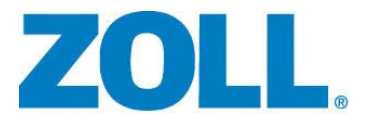

# AED Pro® AED Pro® A-W Guida per l'operatore

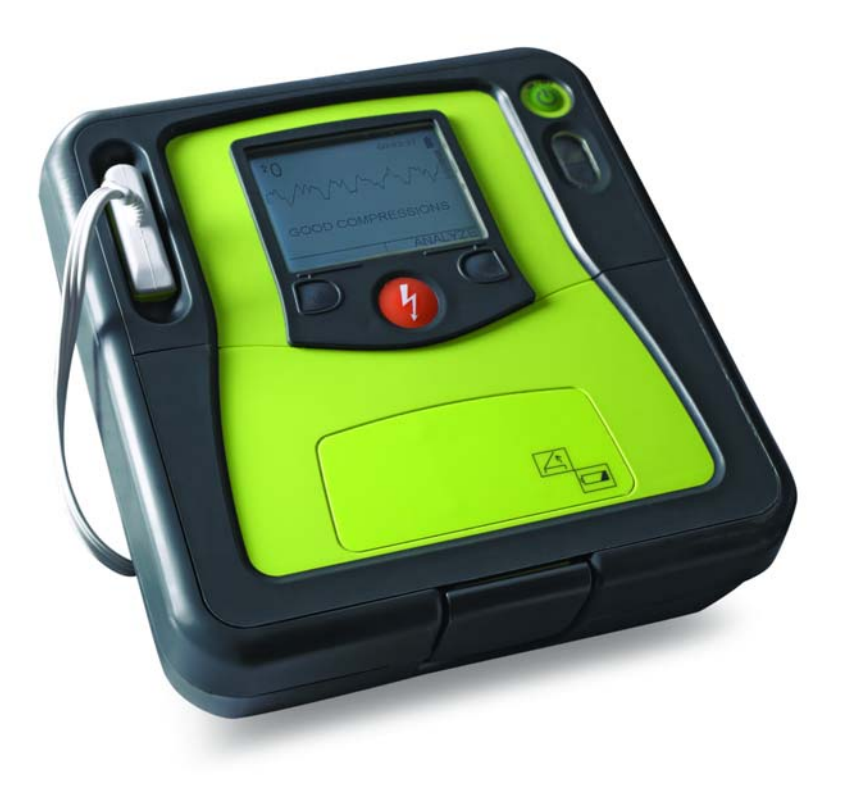

Data di pubblicazione della **Guida per l'operatore di** ZOLL **AED Plus**, (**REF** 9650-0350-11 Rev. F): **Settembre 2013**.

Se sono trascorsi più di 3 anni da questa data, contattare ZOLL Medical Corporation per sapere se sono disponibili altri aggiornamenti sul prodotto.

Copyright © 2013 ZOLL Medical Corporation. Tutti i diritti riservati. AED Plus, AED Pro, CPR-D-padz, M Series, Pedi-padz, PowerCharger, Real CPR Help, Rectilinear Biphasic, RescueNet, See-Thru CPR, Stat-padz, SurePower e ZOLL sono marchi o marchi registrati di ZOLL Medical Corporation negli Stati Uniti e/o in altri paesi.

Tutti gli altri marchi e marchi registrati appartengono ai rispettivi proprietari.

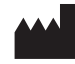

**ZOLL Medical Corporation** 269 Mill Road Chelmsford, MA USA 01824-4105

**ZOLL International Holding B.V.** Newtonweg 18 6662 PV ELST The Netherlands

 $C\in$ **0123**

# Sommario

## Prefazione

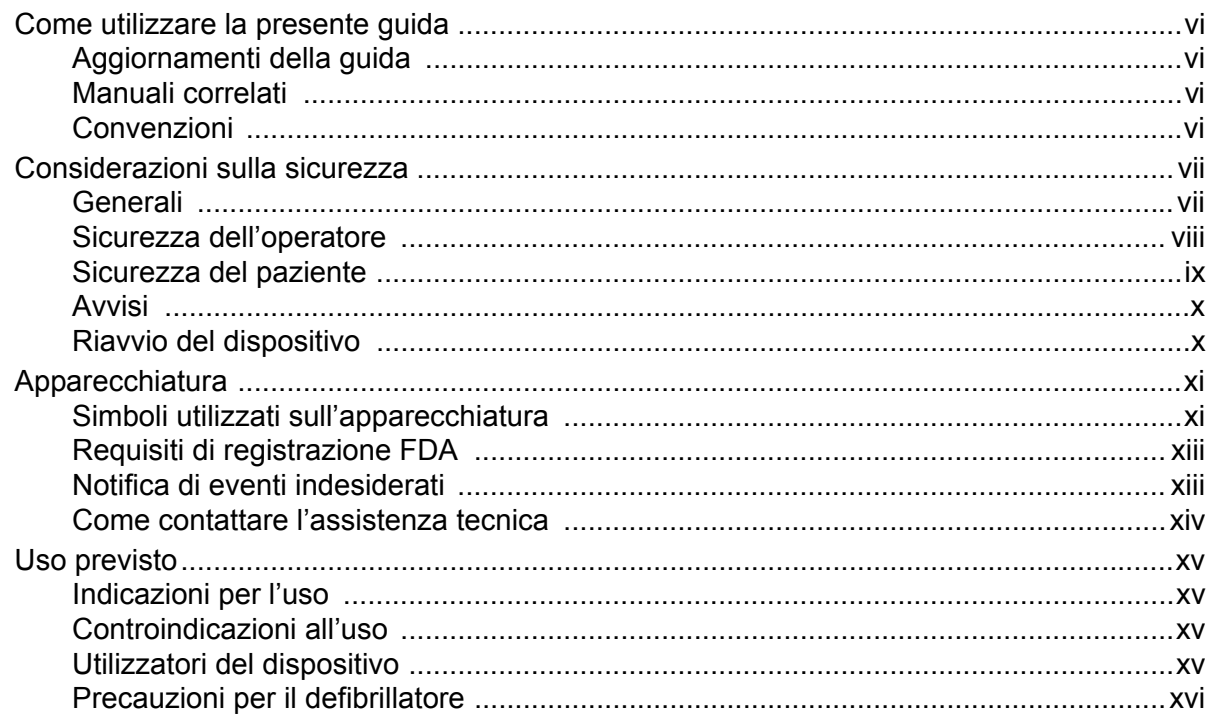

# Capitolo 1 Panoramica generale del prodotto

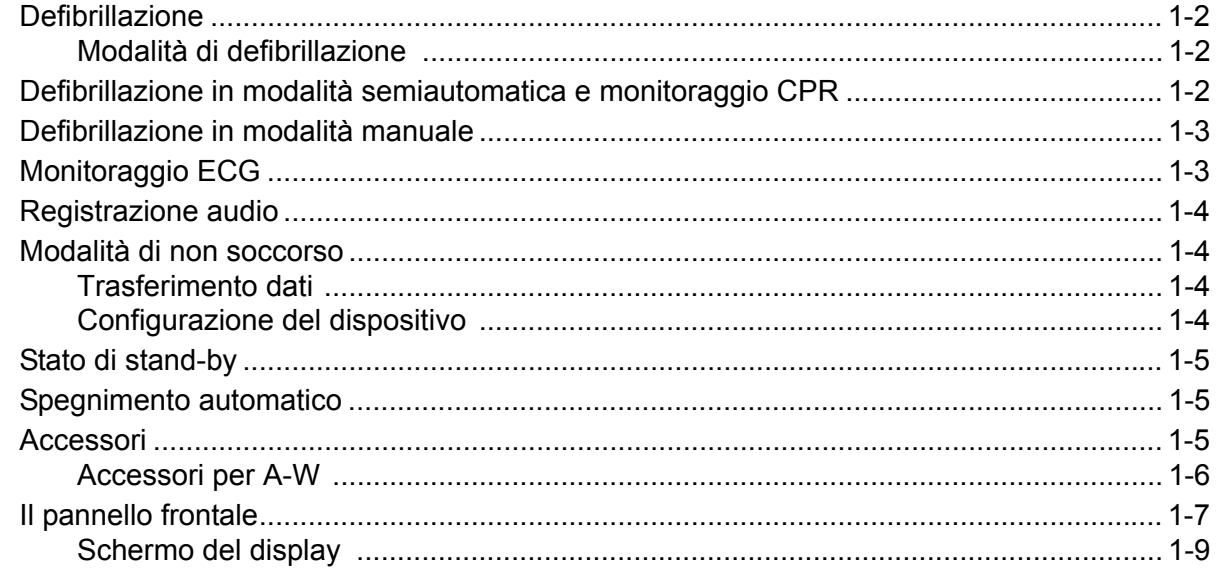

## Capitolo 2 Per iniziare

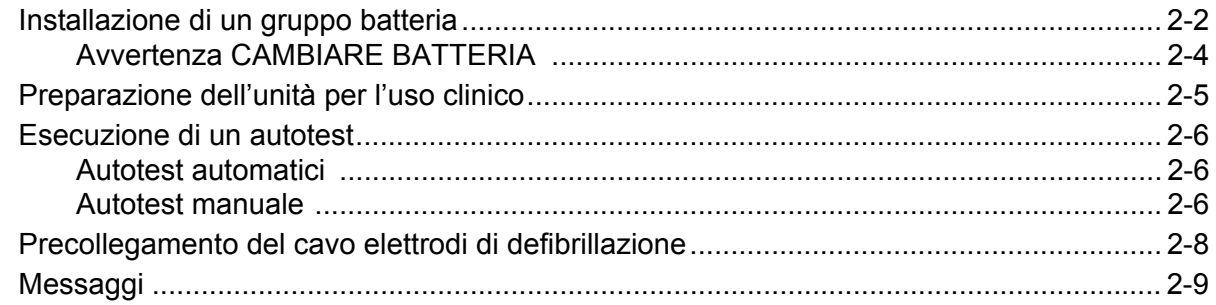

## Capitolo 3 Modalità semiautomatica

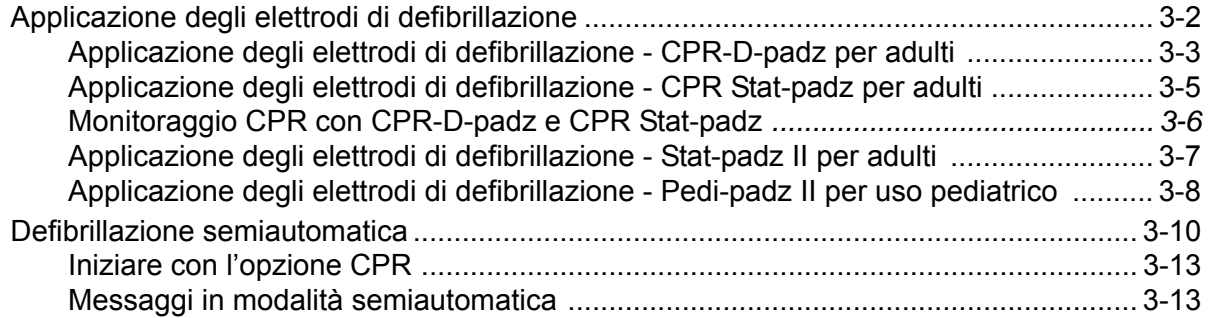

## Capitolo 4 Modalità manuale

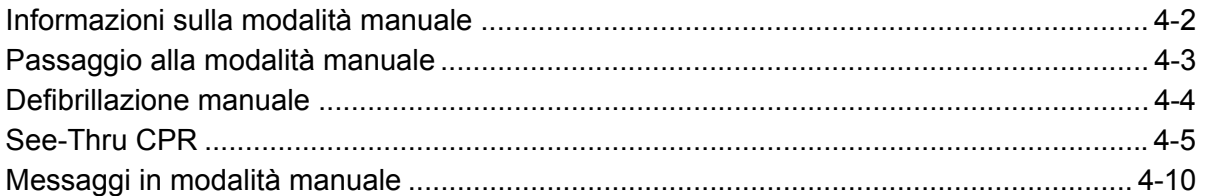

## Capitolo 5 Modalità di monitoraggio ECG

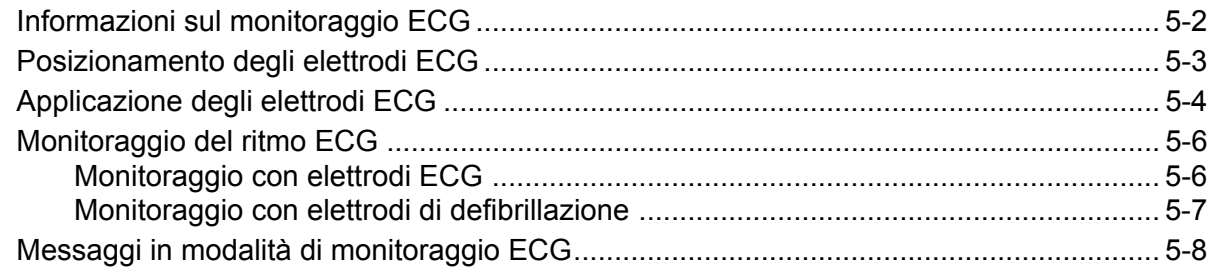

## Capitolo 6 Modalità di non soccorso

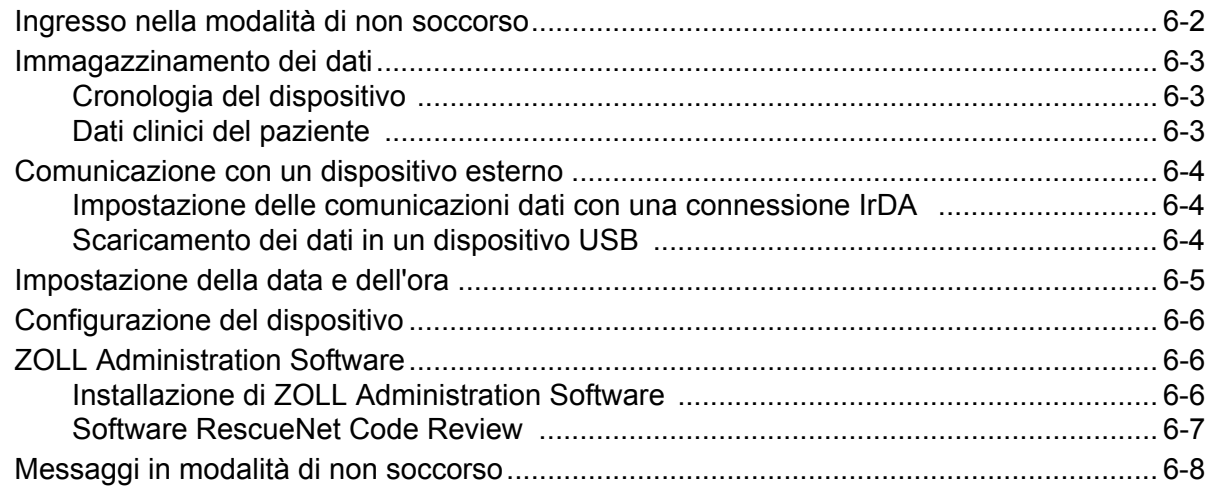

## Capitolo 7 Manutenzione e risoluzione dei problemi

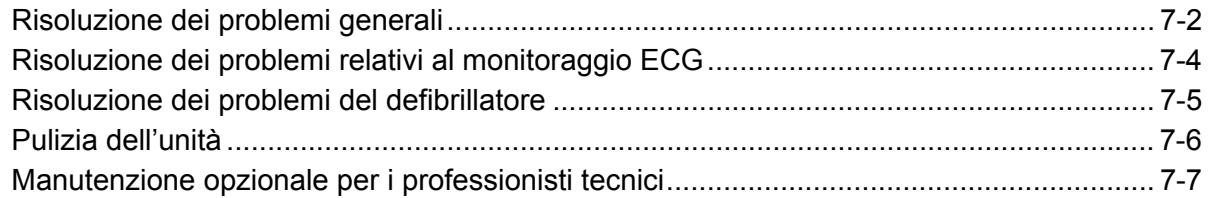

## Appendice A Specifiche

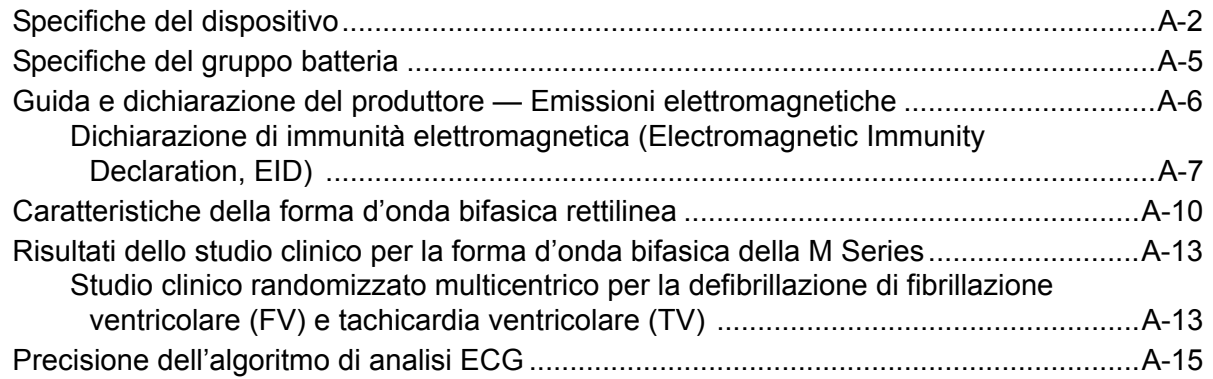

## Appendice B Gruppi batteria ricaricabili

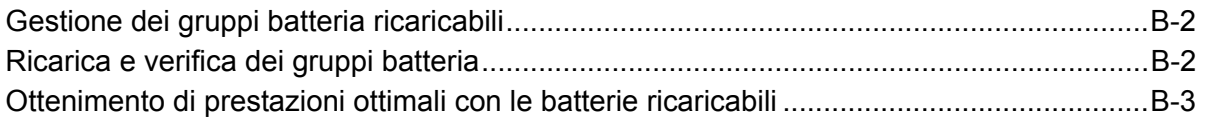

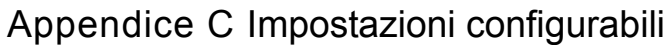

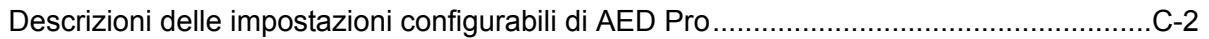

# Prefazione

L'unità AED Pro® e AED Pro® A-W di ZOLL Medical Corporation è un defibrillatore automatico esterno (DAE) portatile destinato all'uso da parte di soccorritori esperti nell'esecuzione di una defibrillazione di emergenza e nel monitoraggio ECG del paziente durante il trattamento.

Questa prefazione contiene le seguenti sezioni:

- **•** "Come utilizzare la presente guida" a pagina vi
- **•** "Considerazioni sulla sicurezza" a pagina vii
- **•** "Apparecchiatura" a pagina xi
- **•** "Uso previsto" a pagina xv

# Come utilizzare la presente guida

La *AED Pro Guida per l'operatore* fornisce le informazioni indispensabili agli operatori per utilizzare il dispositivo AED Pro in modo efficace e in piena sicurezza e provvedere alla sua manutenzione. Prima di utilizzare questo dispositivo, assicurarsi di leggere e comprendere tutte le informazioni contenute in questa guida.

In questa guida sono anche descritte le procedure di installazione e manutenzione del dispositivo.

Capitoli separati descrivono l'uso del dispositivo in modalità semiautomatica o manuale.

## Aggiornamenti della guida

Forniti da ZOLL Medical Corporation per comunicare ai clienti eventuali modifiche tecniche o informazioni aggiornate sul dispositivo. I clienti sono tenuti a leggere attentamente ciascun aggiornamento e comprenderne appieno il contenuto, quindi archiviarlo nella sezione appropriata della guida per riferimento successivo.

La documentazione sul prodotto è disponibile al sito Web di ZOLL all'indirizzo www.zoll.com. Dal menu Products (Prodotti), scegliere Product Documentation (Documentazione prodotto).

## Manuali correlati

Per maggiori informazioni su questo prodotto e sui prodotti e accessori correlati, è possibile consultare le seguenti pubblicazioni di ZOLL:

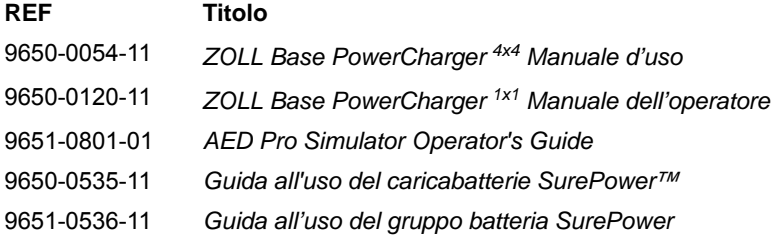

### Convenzioni

Nella guida sono utilizzate le seguenti convenzioni:

All'interno del testo, i nomi e le etichette per i pulsanti e i tasti software sono visualizzati in **grassetto** (per esempio, "Premere il pulsante **Shock** o il tasto software **DISARMARE**").

Questa guida usa il corsivo maiuscolo per i messaggi emessi dal dispositivo (per esempio, *NON TOCCARE IL PAZIENTE ANALISI IN CORSO*).

#### **AVVERTENZA! I messaggi di avvertimento segnalano all'operatore le condizioni o le azioni che possono provocare lesioni personali o morte.**

**Attenzione** Gli avvisi segnalano all'operatore le condizioni o le azioni che possono danneggiare l'apparecchio.

# Considerazioni sulla sicurezza

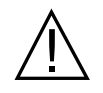

Queste considerazioni sulla sicurezza devono essere esaminate da tutti gli operatori prima di mettere in servizio l'unità AED Pro.

Le presenti istruzioni operative descrivono le funzioni e il funzionamento corretto dell'unità AED Pro. Questa guida non sostituisce un corso di addestramento professionale. Gli operatori devono quindi ricevere una specifica formazione professionale impartita da un'autorità competente prima di utilizzare questo dispositivo per la cura del paziente.

Seguire tutte le procedure raccomandate per la manutenzione. In caso di problemi, richiedere immediatamente l'intervento dell'Assistenza. Non usare questo dispositivo, se non è stato ispezionato da personale qualificato.

Non smontare l'unità: esiste il pericolo di scossa elettrica. Per qualsiasi problema, consultare il personale di assistenza autorizzato.

L'unità AED Pro è in grado di erogare 200 Joule. Per disattivare completamente l'unità, spegnerla e rimuovere il gruppo batteria.

Per disarmare manualmente un defibrillatore carico (o in carica), eseguire una delle operazioni seguenti:

- **•** Spegnere l'unità per almeno 3 secondi.
- **•** Premere il tasto software **DISARMARE** (solo modalità manuale).

Per sicurezza, l'unità AED Pro disarma automaticamente un defibrillatore completamente carico dopo 60 secondi in modalità manuale o 30 secondi in modalità semiautomatica, se il pulsante **Shock** non è premuto.

### Generali

La legge federale U.S.A. limita l'uso del presente dispositivo esclusivamente ai medici o su loro prescrizione.

Il funzionamento appropriato dell'unità e il posizionamento corretto degli elettrodi sono determinanti per ottenere risultati ottimali. Gli operatori devono acquisire familiarità con il corretto funzionamento del dispositivo.

L'uso di elettrodi di defibrillazione esterna o adattatori di produttori diversi da ZOLL è sconsigliato. ZOLL Medical Corporation non fornisce alcuna garanzia riguardo alle prestazioni o all'efficacia dei propri prodotti, se usati con elettrodi di defibrillazione o adattatori di altri produttori. Eventuali guasti del dispositivo, imputabili all'uso di elettrodi di defibrillazione o adattatori non prodotti da ZOLL, possono rendere nulla la garanzia dell'apparecchiatura ZOLL.

Questo dispositivo è protetto dalle interferenze dovute a emissioni a radiofrequenza tipiche di radio ricetrasmittenti o telefoni cellulari (digitali e analogici) impiegati in attività di assistenza di emergenza o pubblica sicurezza. L'operatore deve valutare le prestazioni del dispositivo nell'ambiente tipico di utilizzo per individuare la probabilità di interferenze a radiofrequenza (RFI) provenienti da sorgenti ad alta potenza. Le interferenze a radiofrequenza possono produrre deviazioni della linea di base del monitor, compressione delle tracce, modifiche della luminosità del monitor o picchi transitori sul display.

Il dispositivo AED Pro può presentare un funzionamento non conforme alle specifiche, se è stato conservato a temperature prossime ai limiti superiori o inferiori e viene messo in funzione immediatamente.

Non usare o sovrapporre l'unità ad altre apparecchiature. Se l'unità viene usata o sovrapposta ad altre apparecchiature elettriche, verificarne il funzionamento corretto prima dell'uso.

Non usare o mettere in servizio l'unità, se emette un segnale acustico durante lo spegnimento.

Non usare o mettere in servizio l'unità, se l'indicatore Pronto (sulla parte superiore destra del pannello frontale) presenta una "X" rossa.

#### **Defibrillazione**

La defibrillazione di emergenza deve essere eseguita solamente da personale qualificato, appositamente addestrato, che ha acquisito familiarità con il funzionamento dell'apparecchiatura. Il medico prescrittore deve stabilire quale addestramento, certificazione per assistenza cardiologica avanzata a sostegno delle funzioni vitali (ACLS) o assistenza di base (BLS), è adeguato per utilizzare questo dispositivo.

#### **Analisi dell'ECG**

Durante l'analisi, il paziente deve restare immobile. Non toccare il paziente durante l'analisi. Per impedire il movimento del paziente, mantenere ferma la barella o arrestare il veicolo prima di analizzare l'ECG in modalità semiautomatica.

#### **Rianimazione cardiopolmonare (CPR)**

Sistemare il paziente su una superficie stabile prima di eseguire la CPR.

#### **Cura delle batterie**

Il dispositivo deve sempre disporre di un gruppo batteria di ricambio completamente carico.

Sostituire immediatamente il gruppo batteria con uno completamente carico, quando viene emesso il messaggio *CAMBIARE LA BATTERIA*.

L'uso regolare di un gruppo batteria parzialmente carico, senza ricaricarlo completamente tra un utilizzo e l'altro, può ridurre la capacità della batteria in modo permanente, provocando un guasto precoce.

Verificare regolarmente i gruppi batteria ricaricabili. Un gruppo batteria ricaricabile che non supera il test potrebbe non funzionare senza preavviso.

Non smontare un gruppo batteria né provvedere al suo smaltimento in prossimità di fonti di ignizione. Non tentare di ricaricare un gruppo batteria non ricaricabile. Se il gruppo batteria è maneggiato in modo improprio, esiste il pericolo di esplosione.

Smaltire i gruppi batteria in conformità con le normative statali e locali. Il metodo corretto di smaltimento è l'invio a un apposito impianto di smaltimento, che provvede anche al recupero dei componenti di metallo e plastica.

## Sicurezza dell'operatore

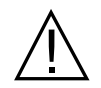

Non utilizzare in presenza di atmosfera ricca di ossigeno, anestetici infiammabili o altri agenti infiammabili come benzina.

Non usare l'unità nell'acqua stagnante.

Prima di scaricare il defibrillatore, avvertire tutti i presenti di allontanarsi dal paziente.

Scaricare il defibrillatore solo in base alle istruzioni specificate. Scaricare il defibrillatore solo quando gli elettrodi di defibrillazione sono collegati correttamente al paziente. Non scaricare mai l'unità con gli elettrodi di defibrillazione cortocircuitati o all'aria aperta.

#### **Shock elettrico**

Prima della defibrillazione, assicurarsi di scollegare dal paziente tutte le apparecchiature elettromedicali che non sono protette da defibrillazione. Non tenere gli elettrodi di defibrillazione vicino ad altre apparecchiature collegate al paziente e ad oggetti metallici a contatto con il paziente.

Durante la defibrillazione, per evitare pericolose scosse elettriche, non toccare il letto, il paziente, i materiali conduttori o altre apparecchiature collegate al paziente. Per evitare la creazione di percorsi pericolosi per la corrente di defibrillazione, impedire che le parti scoperte del corpo del paziente entrino in contatto con oggetti metallici come la struttura del letto.

#### **Apparecchiature accessorie**

L'uso di apparecchiature accessorie non conformi agli equivalenti requisiti di sicurezza del dispositivo AED Pro potrebbe ridurre il livello di sicurezza del sistema. Per la scelta delle apparecchiature accessorie, tenere in considerazione quanto segue:

- **•** Uso di accessori in prossimità del paziente.
- **•** Prova che la certificazione di sicurezza degli accessori è stata eseguita in conformità agli standard nazionali omologati IEC (EN) 60601-1 e/o IEC (EN) 60601-1-1.

## Sicurezza del paziente

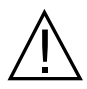

L'unità AED Pro rileva solo segnali elettrici ECG e non una pulsazione (un'efficace perfusione circolatoria). Verificare sempre il polso e la frequenza cardiaca con un esame obiettivo del paziente. Non presumere mai che il display di frequenza cardiaca diverso da zero indichi la presenza di polso.

L'analisi del ritmo ECG non avvisa l'operatore dell'asistolia del paziente, in quanto non è un ritmo defibrillabile.

Non collegare l'unità AED Pro a un PC o a un altro dispositivo (attraverso la porta USB) mentre gli elettrodi dell'unità sono ancora collegati al paziente.

Prima di procedere alla defibrillazione con un altro defibrillatore, scollegare il paziente dall'unità AED Pro.

In caso di arresto o malfunzionamento dell'unità AED Pro durante la defibrillazione del paziente con un altro defibrillatore, spegnere e riaccendere l'unità AED Pro, quindi riprendere l'uso normale.

Prima dell'uso, controllare i livelli di dispersione di corrente, che potrebbe essere eccessiva se più di un monitor o un altro dispositivo fosse collegato al paziente.

Non utilizzare questo apparecchio in presenza di strumenti per l'elettrochirurgia.

#### **Elettrodi di defibrillazione ed elettrodi ECG**

Controllare la data di scadenza sulla confezione degli elettrodi. Non utilizzare elettrodi scaduti.

Non usare elettrodi di defibrillazione ed elettrodi ECG, se il gel si è asciugato o è danneggiato, perché potrebbero causare ustioni al paziente o segnali ECG di qualità scadente.

L'aderenza non ottimale degli elettrodi e la presenza di sacche d'aria tra la pelle e l'elettrodo possono causare archi elettrici, ustioni cutanee o ridotta erogazione di energia. Per ridurre al minimo il rischio di ustioni, applicare elettrodi di defibrillazione integri, appena tolti dalla confezione, su zone di pelle pulita e asciutta. L'eccesso di peli o umidità e sudore sulla pelle possono inibire un buon contatto degli elettrodi sulla pelle. Radere i peli in eccesso e asciugare l'area di applicazione dell'elettrodo.

Per prepararsi a un'emergenza, mantenere sempre il cavo elettrodi di defibrillazione collegato all'unità, anche se l'unità non è in uso.

Usare solo elettrodi ECG di alta qualità. Questi elettrodi sono esclusivamente per il monitoraggio e non possono essere usati per la defibrillazione.

#### **Pacemaker impiantati**

Non posizionare gli elettrodi in corrispondenza di un pacemaker impiantato. I pacemaker impiantati possono far sì che il misuratore della frequenza cardiaca o l'analisi del ritmo ECG misuri la frequenza del pacemaker durante episodi di arresto cardiaco o altre aritmie. I pazienti portatori di pacemaker vanno tenuti sotto scrupolosa osservazione. Controllare il polso del paziente: non affidarsi esclusivamente ai misuratori di frequenza cardiaca. L'anamnesi e l'esame obiettivo del paziente sono importanti per determinare la presenza di un pacemaker impiantato.

## Avvisi

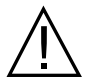

Non sterilizzare il dispositivo o il cavo di monitoraggio ECG.

Non immergere nell'acqua alcuna parte del dispositivo.

Non usare chetoni (per esempio, metiletilchetone o acetone) sul dispositivo.

Non passare materiali abrasivi (inclusi gli asciugamani di carta) sul display o sulla porta IrDa.

## Riavvio del dispositivo

Alcuni eventi richiedono il riavvio dell'unità AED Pro dopo uno spegnimento, un errore o un'interruzione del funzionamento. Se si verifica un evento, tentare sempre di ripristinare il funzionamento del dispositivo, come indicato di seguito, prima di cercare metodi alternativi per il monitoraggio o il trattamento del paziente:

- 1. Tenere premuto il pulsante **ON/OFF** per 1 secondo per spegnere l'unità.
- 2. Quando l'unità si è spenta, attendere almeno 3 secondi.
- 3. Premere e rilasciare il pulsante **ON/OFF** per riavviare l'unità.

# Apparecchiatura

Prima di disimballare l'unità AED Pro, ispezionare accuratamente ciascun contenitore di spedizione per escludere la presenza di danni. Se il contenitore o il materiale di imballaggio risulta danneggiato, conservarlo finché non è stata verificata la completezza del contenuto e l'integrità meccanica ed elettrica del dispositivo.

Esaminare l'unità per escludere la presenza di danni verificatisi durante la spedizione. Controllare il documento di spedizione per verificare che siano presenti tutti gli articoli ordinati. Se il contenuto è incompleto, se sono presenti danni meccanici o se il dispositivo non supera l'autotest elettrico (comparsa di una "X" rossa sull'indicatore Pronto dopo l'installazione delle batterie), contattare il reparto di assistenza tecnica ZOLL o il più vicino rappresentante autorizzato della ZOLL. Se il contenitore di spedizione è danneggiato, avvisare anche il vettore.

## Simboli utilizzati sull'apparecchiatura

**Simbolo Descrizione** Tensione pericolosa. Ł Attenzione, consultare la documentazione allegata. Fragile, maneggiare con cura. Tenere all'asciutto. Questo lato rivolto verso l'alto. Limitazione di temperatura.  $\epsilon$ **Conformità Europea:** conforme alla direttiva 93/42/CEE sui dispositivi medici. Apparecchiatura di tipo BF, a prova di defibrillatore. Apparecchiatura di tipo CF, a prova di defibrillatore. **RETURN LEAD** Contiene piombo. Riciclare o smaltire correttamente. **RECYCLE Pb RETURN Li-ION** Contiene litio. Riciclare o smaltire correttamente.

In questo documento o sull'unità AED Pro, sui gruppi batteria, sugli elettrodi o sui materiali di spedizione, possono essere riportati i seguenti simboli.

**RECYCLE Li-ION**

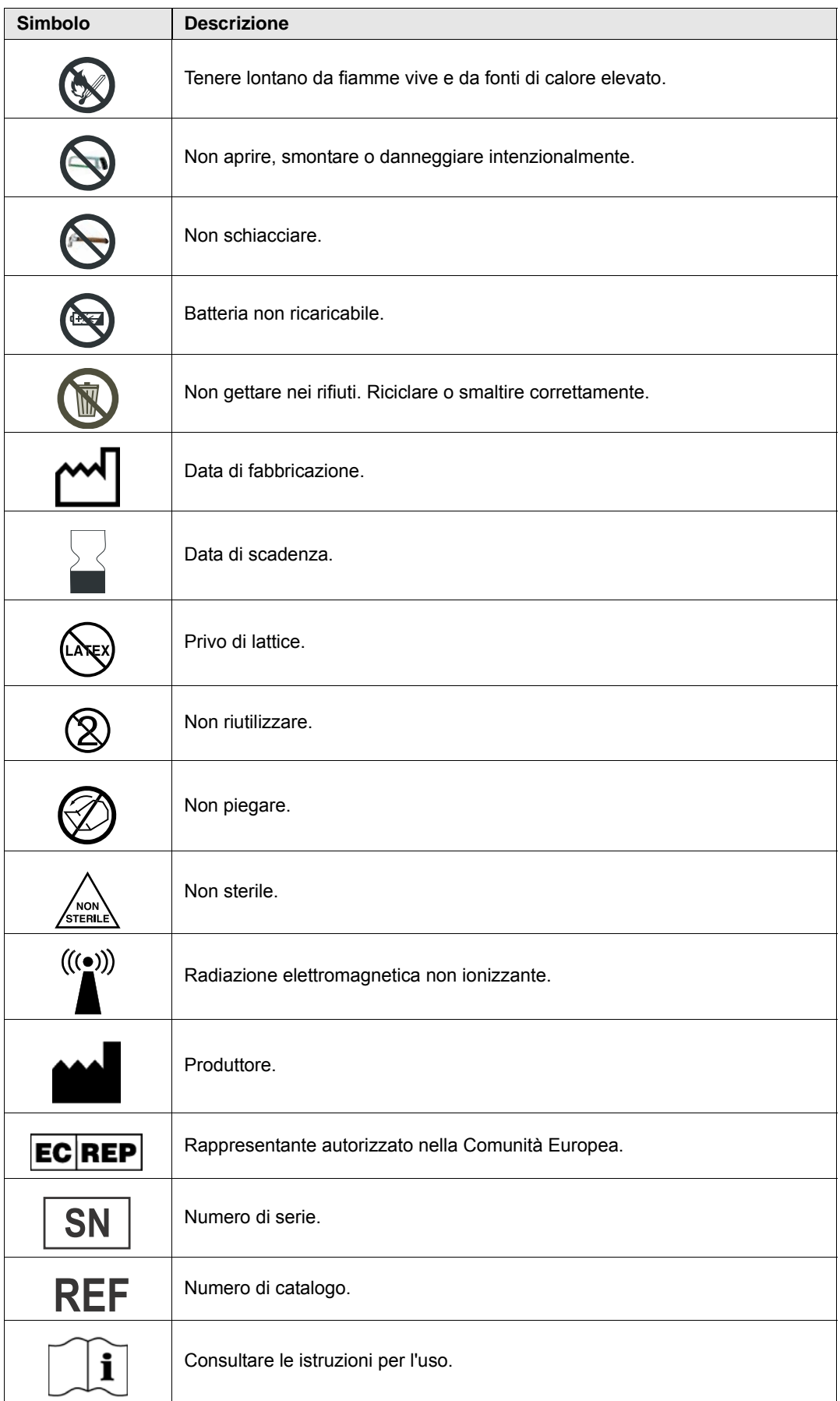

## Requisiti di registrazione FDA

La legge federale degli Stati Uniti (21 CFR 821) impone la registrazione dei defibrillatori. In base a questa legge, i proprietari del dispositivo hanno l'obbligo di informare ZOLL Medical Corporation se il prodotto è stato:

- **•** Consegnato.
- **•** Perduto, rubato o distrutto.
- **•** Donato, rivenduto o consegnato a un'altra organizzazione.

Se si verifica uno di questi eventi, si prega di contattare per iscritto ZOLL Medical Corporation fornendo le seguenti informazioni:

- 1. Organizzazione di appartenenza dello scrivente nome della Società, indirizzo, nome e numero telefonico della persona da contattare.
- 2. Numero di catalogo, numero di modello e numero di serie del dispositivo.
- 3. Disposizione del dispositivo (per esempio, consegnato, perduto, rubato, distrutto o, consegnato a un'altra organizzazione), nuova sede e/o organizzazione (se nota e diversa dall'organizzazione di appartenenza dello scrivente) - nome della Società, indirizzo, nome e numero telefonico della persona da contattare.
- 4. Data in cui è avvenuto il cambiamento di stato del dispositivo.

Inoltrare le informazioni a:

**ZOLL Medical Corporation Attn: Tracking Coordinator 269 Mill Road Chelmsford, MA 01824-4105**

Fax: (978) 421-0025 Tel: (978) 421-9655

## Notifica di eventi indesiderati

In base al Safe Medical Devices Act (SMDA), i fornitori di servizi di assistenza sanitaria hanno la responsabilità di informare ZOLL Medical Corporation e, possibilmente, l'FDA, di alcuni eventi che possono verificarsi.

Tali eventi, descritti nella legge 21 CFR Parte 803, comprendono lesioni o malattie gravi (fino al decesso del paziente) attribuibili all'uso del dispositivo. In ogni caso, nel quadro del proprio programma di assicurazione della qualità, ZOLL Medical Corporation richiede di essere informata di eventuali guasti o malfunzionamenti del dispositivo. Ciò consentirà a ZOLL Medical Corporation di fornire sempre prodotti della massima qualità.

## Come contattare l'assistenza tecnica

L'unità AED Pro è calibrata in fabbrica e non deve essere ricalibrata o regolata periodicamente. Se un'unità necessita di assistenza, contattare il reparto di assistenza tecnica ZOLL:

Telefono: 1-800-348-9011 (solamente negli U.S.A.) 1-978-421-9655

Fax: 1-978-421-0010

Quando si richiede l'assistenza, fornire le seguenti informazioni al rappresentante dell'assistenza:

- **•** Numero di serie dell'unità.
- **•** Descrizione del problema.
- **•** Reparto che utilizza l'apparecchiatura e nome della persona da contattare.
- **•** Ordine di acquisto per permettere di rintracciare un'apparecchiatura a noleggio.
- **•** Ordine di acquisto per apparecchiature con garanzia scaduta.

#### **Restituzione di un'unità per la manutenzione**

Prima d'inviare un'unità al reparto di assistenza tecnica ZOLL per la riparazione, farsi comunicare il numero della richiesta di assistenza (SR) dal rappresentante dell'assistenza.

Rimuovere il gruppo batteria dall'unità. Imballare l'unità con i cavi nei contenitori originali (se disponibili) o in un imballo equivalente. Assicurarsi che il numero della richiesta di assistenza assegnato sia visibile su ciascun contenitore.

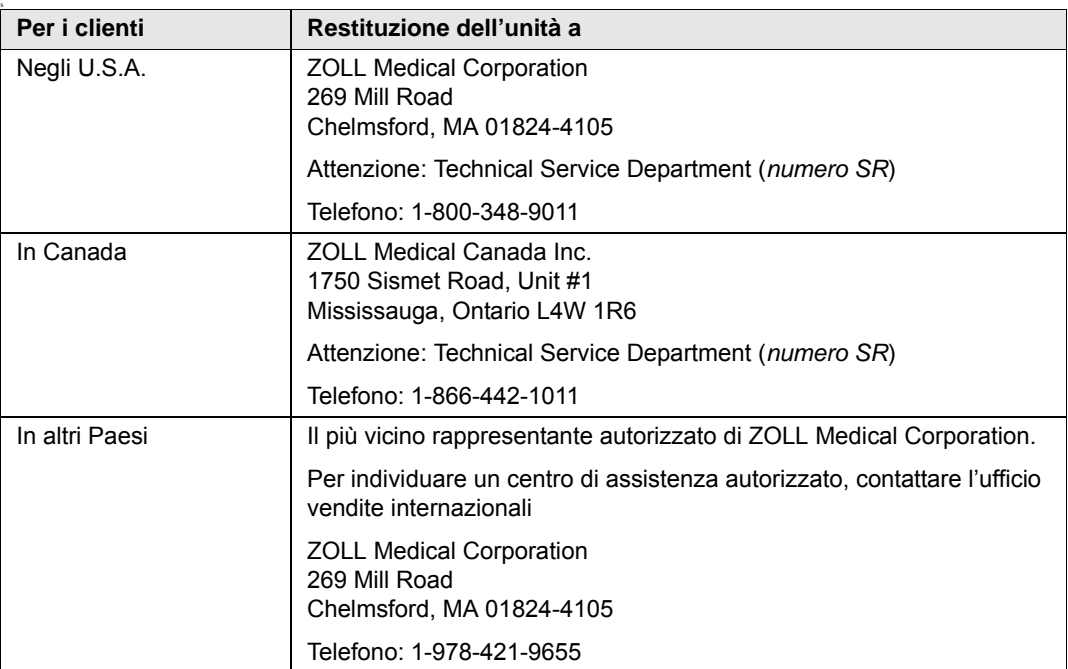

# Uso previsto

L'unità AED Pro è progettata per defibrillare i soggetti colpiti da fibrillazione ventricolare o tachicardia ventricolare senza polso, per il monitoraggio ECG e per il monitoraggio CPR dei pazienti. La funzione di monitoraggio CPR svolge una funzione di metronomo progettata per aiutare i soccorritori a eseguire compressioni toraciche alla frequenza raccomandata dall'AHA/ERC pari a 100 al minuto. Attraverso messaggi verbali e visivi il soccorritore viene spinto a eseguire compressioni della profondità di almeno 5 cm nei pazienti adulti.

## Indicazioni per l'uso

L'uso del dispositivo di defibrillazione è indicato per vittime di arresto cardiaco con evidente *arresto della circolazione* indicato da:

- **•** Perdita della coscienza.
- **•** Assenza di respirazione.
- **•** Assenza di polso o di segni di circolazione.

Quando la vittima ha meno di 8 anni o pesa meno di 25 kg, utilizzare gli elettrodi di defibrillazione per uso pediatrico ZOLL *pedi•padz* ® *II*. Non ritardare la terapia per determinare esattamente l'età o il peso del paziente.

Il dispositivo è anche stato progettato per essere usato quando il monitoraggio ECG è indicato per valutare la frequenza cardiaca o la morfologia dell'ECG del paziente.

## Controindicazioni all'uso

#### **Defibrillazione**

Non usare mai l'unità AED Pro per la defibrillazione quando il paziente:

- **•** è cosciente
- **•** respira
- **•** presenta un polso rilevabile o altri segni di circolazione

#### **Monitoraggio CPR**

La funzione di monitoraggio CPR non è indicata per pazienti di età inferiore a 8 anni.

### Utilizzatori del dispositivo

In modalità semiautomatica, l'uso dell'unità AED Pro è destinato ai soccorritori e al personale addetto all'assistenza di emergenza che hanno completato i requisiti per l'addestramento e la certificazione applicabili all'uso di un defibrillatore in cui l'operatore controlla l'erogazione degli shock al paziente.

In modalità manuale, l'uso dell'unità AED Pro è destinato solamente al personale medico qualificato, addestrato nelle tecniche di assistenza specialistica (ALS).

In modalità di monitoraggio ECG, l'uso dell'unità AED Pro è destinato al personale qualificato, tramite addestramento all'uso del dispositivo AED Pro, all'assistenza di base e/o specialistica o ad altro addestramento medico di emergenza autorizzata da un medico.

## Precauzioni per il defibrillatore

La defibrillazione non indicata di un paziente (per esempio, in assenza di aritmia maligna) può causare fibrillazione ventricolare, asistolia o altri gravi aritmie.

Senza l'applicazione corretta degli elettrodi, la defibrillazione potrebbe risultare inefficace e causare ustioni, in particolare quando è necessario erogare shock ripetuti. Sotto gli elettrodi di defibrillazione, spesso si manifesta eritema o iperemia cutanea. L'arrossamento, spesso particolarmente evidente lungo il perimetro della placca, dovrebbe attenuarsi sostanzialmente entro 72 ore.

#### **Energia erogata dal defibrillatore**

L'unità AED Pro può erogare fino a 200 Joule con un'impedenza di 50 ohm. L'energia erogata attraverso la parete toracica è, tuttavia, determinata dall'impedenza transtoracica del paziente.

# Capitolo 1 Panoramica generale del prodotto

Il dispositivo AED Pro fornisce le seguenti modalità cliniche:

- **•** Defibrillazione semiautomatica con monitoraggio CPR.
- **•** Defibrillazione manuale.
- **•** Monitoraggio ECG.

Per guidare l'operatore attraverso i protocolli di soccorso, l'unità AED Pro fornisce istruzioni tramite messaggi verbali diffusi da un altoparlante.

Questo capitolo introduce l'unità AED Pro e contiene le seguenti sezioni:

- **•** "Defibrillazione" a pagina 1-2
- **•** "Defibrillazione in modalità semiautomatica e monitoraggio CPR" a pagina 1-2
- **•** "Defibrillazione in modalità manuale" a pagina 1-3
- **•** "Monitoraggio ECG" a pagina 1-3
- **•** "Registrazione audio" a pagina 1-4
- **•** "Modalità di non soccorso" a pagina 1-4
- **•** "Stato di stand-by" a pagina 1-5
- **•** "Spegnimento automatico" a pagina 1-5
- **•** "Accessori" a pagina 1-5
- **•** "Il pannello frontale" a pagina 1-7

# **Defibrillazione**

Per la defibrillazione, l'unità AED Pro impiega la forma d'onda Rectilinear Biphasic™ (bifasica rettilinea) ZOLL e gli elettrodi di defibrillazione monouso ZOLL.

I livelli di energia a intensità crescente per i primi tre shock sono preconfigurati nell'unità per pazienti adulti e pediatrici (l'unità seleziona i livelli corretti tramite rilevamento del tipo di elettrodi di defibrillazione in uso). Dopo i primi tre shock, l'energia di erogazione degli shock successivi è uguale al terzo shock.

I livelli di energia in Joule predefiniti in fabbrica sono i seguenti:

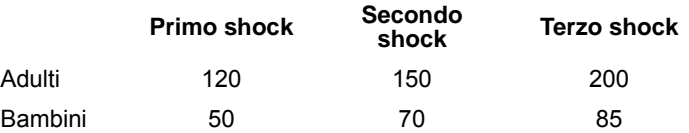

Per maggiori informazioni, fare riferimento all'Appendice C, "Impostazioni configurabili".

## Modalità di defibrillazione

L'unità AED Pro è dotata di tre modalità di defibrillazione:

- **•** Defibrillazione in modalità semiautomatica con monitoraggio CPR
- **•** Defibrillazione in modalità manuale
- **•** Defibrillazione in modalità semiautomatica con monitoraggio CPR ed esclusione della modalità manuale

# Defibrillazione in modalità semiautomatica e monitoraggio CPR

Se l'unità AED Pro è stata configurata per funzionare in modalità semiautomatica o in modalità semiautomatica con esclusione della modalità manuale, l'avvio avverrà in modalità semiautomatica, a meno che un cavo ECG AED Pro non venga collegato all'unità.

In modalità semiautomatica, l'unità analizza l'ECG del paziente tramite gli elettrodi di defibrillazione collegati al paziente stesso. Se l'unità rileva un ritmo defibrillabile, si carica automaticamente al livello di energia corretto (preconfigurato). Quando il defibrillatore è completamente carico, il pulsante **Shock** inizia a lampeggiare. L'unità emette anche un segnale acustico indicante che è carica e pronta per l'uso, e indica al soccorritore di premere il pulsante **Shock** per erogare la terapia. In modalità semiautomatica, il soccorritore deve eseguire la defibrillazione entro 30 secondi di carica completa, altrimenti il defibrillatore si disarma automaticamente e l'unità riprende l'analisi ECG.

Dopo l'erogazione di uno shock, l'unità continua ad analizzare l'ECG del paziente, guidando il soccorritore nell'esecuzione della CPR o nell'erogazione di shock aggiuntivi, se necessario.

L'unità consente anche il monitoraggio CPR, se sono collegati gli elettrodi di defibrillazione ZOLL CPR-D-padz<sup>®</sup> o CPR Stat-padz®. CPR-D-padz e CPR Stat-padz comprende un sensore per monitorare la frequenza e la profondità delle compressioni toraciche del soccorritore. I dati di compressione consentono all'unità di guidare il soccorritore nell'esecuzione efficace della CPR. L'unità può essere preconfigurata per richiedere al soccorritore di eseguire un periodo di CPR prima che abbia inizio il primo ciclo di analisi ECG.

Per maggiori informazioni, fare riferimento al Capitolo 3, "Modalità semiautomatica".

# Defibrillazione in modalità manuale

In modalità manuale, il soccorritore controlla ogni fase della terapia di defibrillazione. I dati ECG e la frequenza cardiaca del paziente sono visualizzati sullo schermo dell'unità AED Pro. Il soccorritore si serve di queste informazioni per determinare se il paziente ha un ritmo defibrillabile.

Se l'unità AED Pro è stata configurata per la defibrillazione in modalità semiautomatica, sono stati attivati il monitoraggio ECG e l'esclusione della modalità manuale e il cavo ECG non è collegato, all'accensione l'avvio dell'unità AED Pro avverrà in modalità semiautomatica. Se invece è stata impostata la defibrillazione in modalità manuale, l'unità AED Pro funzionerà solo in modalità manuale.

Se si ritiene necessario uno shock, il soccorritore carica il defibrillatore premendo il tasto software **CARICA** per caricare l'unità al livello di energia preconfigurato.

**Nota:** i livelli di energia di defibrillazione sono preconfigurati e non possono essere modificati durante l'uso clinico.

Quando il defibrillatore è completamente carico, il pulsante **Shock** inizia a lampeggiare. L'unità emette anche un segnale acustico indicante che è carica e pronta per l'uso, costantemente per i primi 50 secondi, quindi, in modo intermittente per gli ultimi 10 secondi. Il soccorritore deve eseguire la defibrillazione entro 60 secondi, altrimenti il defibrillatore si disarma automaticamente. Per ricaricare l'unità, il soccorritore deve premere nuovamente il tasto software **CARICA**.

Per maggiori informazioni, fare riferimento al Capitolo 4, "Modalità manuale".

# Monitoraggio ECG

La modalità opzionale di monitoraggio ECG consente la visualizzazione del ritmo ECG e della frequenza cardiaca, nonché l'esecuzione in background dell'analisi ECG per rilevare i ritmi defibrillabili. Se l'unità AED Pro rileva un ritmo defibrillabile durante il monitoraggio, avvisa immediatamente il soccorritore attraverso messaggi verbali; se gli elettrodi di defibrillazione sono collegati, l'unità passa automaticamente alla modalità semiautomatica.

Per il monitoraggio ECG, è possibile usare:

- **•** Elettrodi di defibrillazione compatibili AED Pro.
- **•** Elettrodi ECG standard (con un cavo ECG AED Pro).

Quando gli elettrodi ECG (non gli elettrodi di defibrillazione) sono collegati all'unità, l'unica modalità disponibile è il monitoraggio ECG.

Tutto il monitoraggio ECG viene eseguito nella configurazione con derivazione II. L'operatore non può selezionare un'altra derivazione.

Per maggiori informazioni, fare riferimento al Capitolo 5, "Modalità di monitoraggio ECG".

## Registrazione audio

Se installata ed attivata, l'opzione di registrazione audio consente di registrare durante il soccorso fino a un massimo di 20 minuti di dati audio e di eventi clinici continui (quando l'opzione di registrazione audio è disattivata, l'unità AED Pro è in grado di registrare e memorizzare almeno 5,8 ore di dati di eventi clinici). I dati audio registrati vengono sincronizzati con i dati degli eventi clinici.

**Nota:** Prima del posizionamento degli elettrodi, l'unità AED Pro registra fino a tre minuti di dati audio.

Quando l'opzione di registrazione audio è attivata, l'unità AED Pro consente unicamente di registrare e memorizzare dati per un singolo intervento di soccorso. Dal momento in cui vengono posizionati gli elettrodi sul paziente, l'unità elimina i dati memorizzati precedentemente (ECG, dati audio e relativi agli eventi) e comincia a registrare i dati dell'intervento in corso.

Se si avvia l'unità AED Pro in modalità Non soccorso, i dati dei soccorsi memorizzati non verranno eliminati.

# Modalità di non soccorso

L'unità AED Pro fornisce le seguenti funzioni in modalità di non soccorso:

- **•** Trasferimento dati.
- **•** Configurazione del dispositivo.

Nelle sezioni seguenti vengono descritte brevemente tali funzioni. Per maggiori informazioni, fare riferimento al Capitolo 6, "Modalità di non soccorso".

## Trasferimento dati

L'unità AED Pro include una memoria non volatile, che registra automaticamente:

- **•** Cronologia del dispositivo.
- **•** Dati clinici.

Le informazioni immagazzinate possono essere trasferite a un dispositivo remoto (per esempio, un computer) attraverso un dispositivo USB o una connessione IrDA (senza fili, a infrarossi). Il formato dei dati clinici è compatibile con il software ZOLL RescueNet® Code Review, che può essere usato per rivedere e analizzare i dati del paziente.

L'unità mantiene la cronologia del dispositivo e i dati clinici anche quando è spenta o quando il gruppo batteria è rimosso. I dati clinici vengono cancellati solo quando il dispositivo è acceso e gli elettrodi sono collegati a un nuovo paziente. L'unità può immagazzinare dati di più pazienti, se è configurata a tale scopo.

## Configurazione del dispositivo

L'unità AED Pro consente impostazioni configurabili che possono essere usate per adattare il dispositivo ai protocolli e alle procedure di soccorso locali. Con l'utilizzo di ZOLL Administration Software su un personal computer, è possibile visualizzare o modificare la configurazione dell'unità.

# Stato di stand-by

L'unità entra in stato di stand-by, quando è spenta con installata una batteria funzionante. Quando l'unità è in stand-by, si avvia periodicamente in modo automatico per eseguire un autotest, quindi ritorna in stand-by. L'indicatore Pronto mostra il risultato dell'autotest. La frequenza degli autotest mentre l'unità è in stato di stand-by è un'impostazione configurabile dall'utente.

# Spegnimento automatico

L'unità si spegne automaticamente, se non viene rilevato alcun collegamento al paziente entro 10 minuti (configurabile).

# Accessori

Sono disponibili gli accessori e le apparecchiature seguenti:

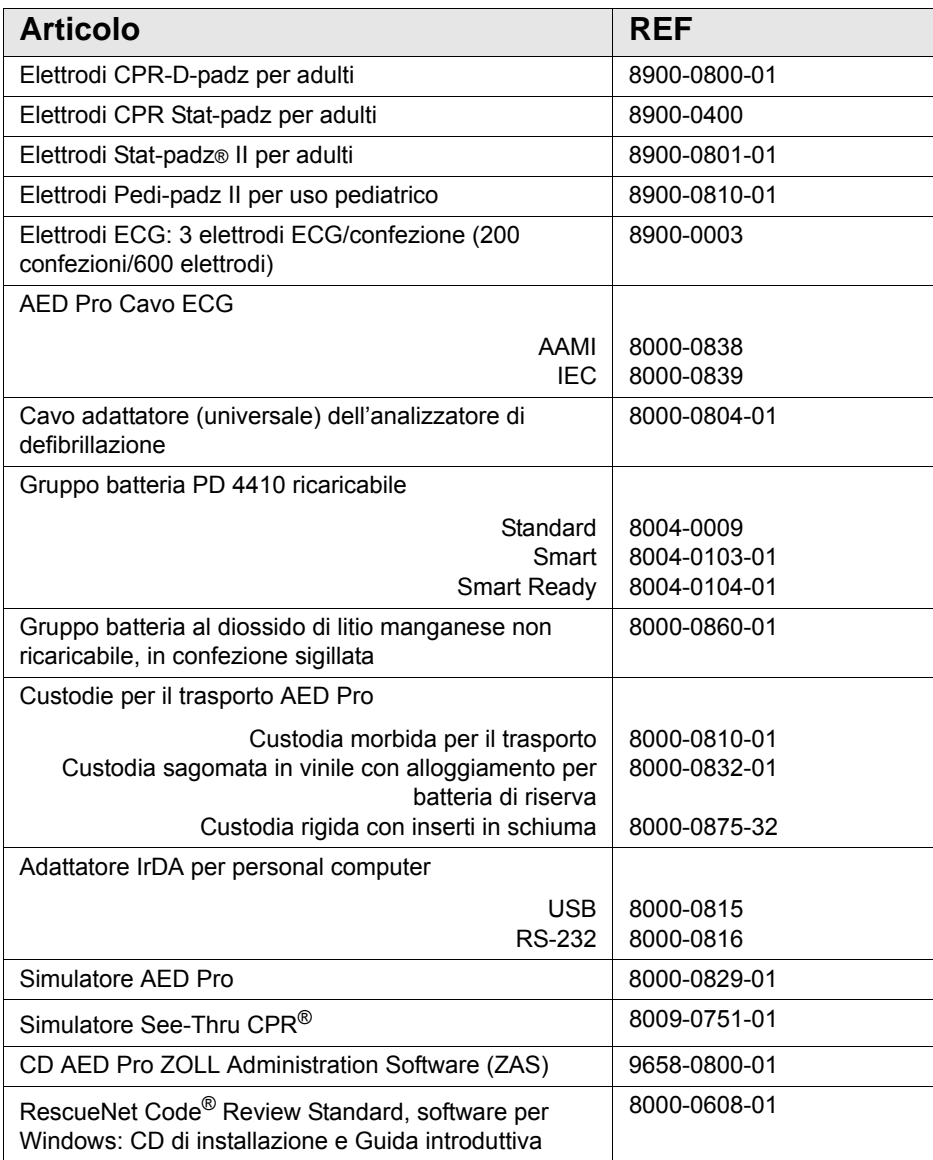

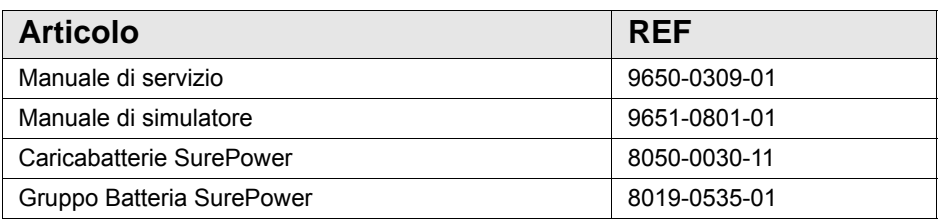

## Accessori per A-W

I seguenti accessori sono disponibili anche per il modello AED Pro A-W.

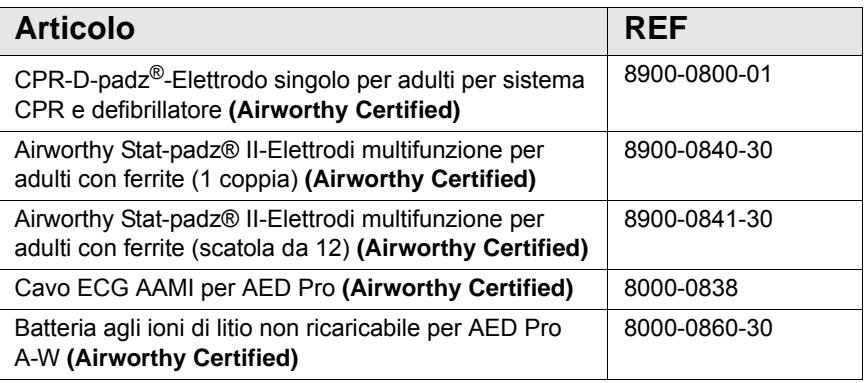

# Il pannello frontale

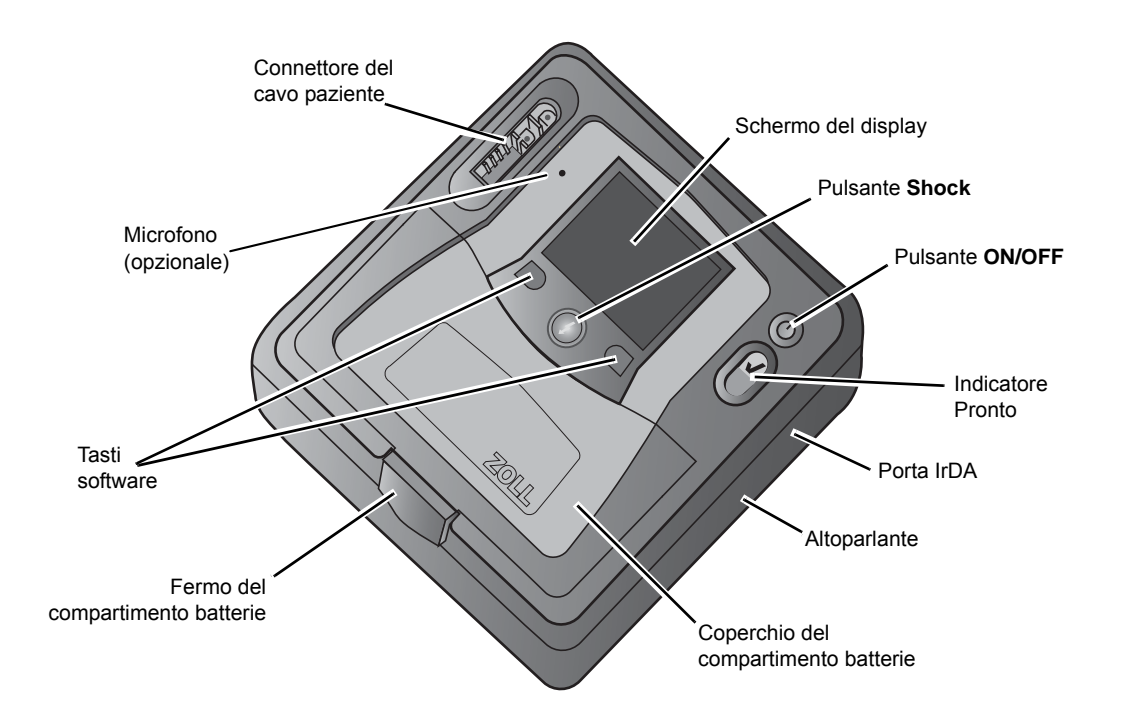

La Figura 1-1 mostra il pannello frontale dell'unità AED Pro. La Tabella 1-1 descrive ciascuna della funzionalità del pannello frontale dell'unità.

**Figura 1-1. AED Pro Pannello frontale**

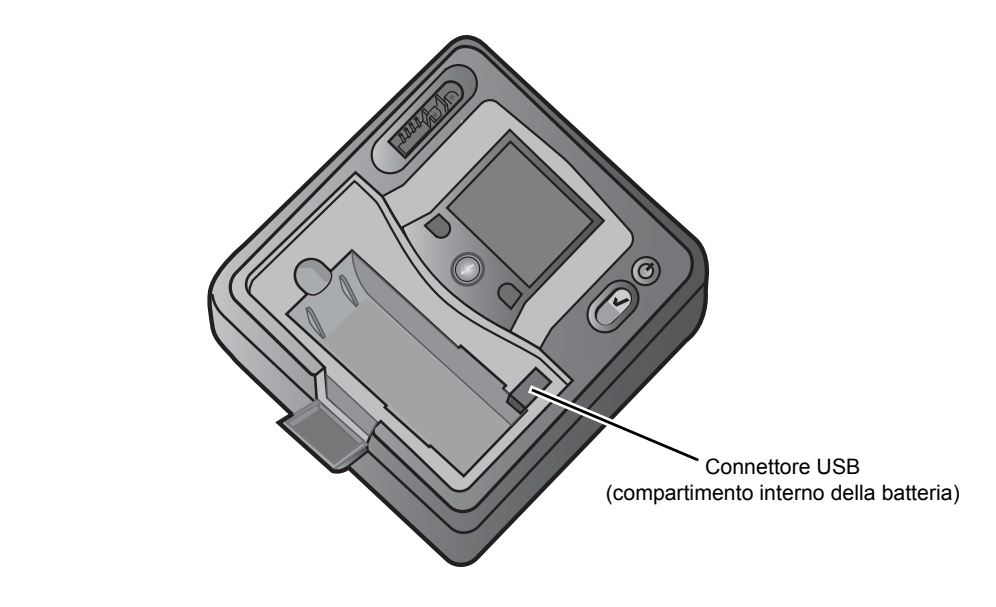

**Figura 1-2. Connettore USB**

| <b>Funzionalità</b>                 | <b>Descrizione</b>                                                                                                    |              |                                                                                                    |
|-------------------------------------|----------------------------------------------------------------------------------------------------|--------------|----------------------------------------------------------------------------------------------------|
| Pulsante Shock                      | Quando il defibrillatore è completamente carico e pronto, il pulsante<br>Shock lampeggia ripetutamente. Per erogare uno shock, tenere<br>premuto il pulsante.                                                                                                    |              |                                                                                                    |
| Pulsante ON/OFF                     | Per avviare l'unità, premere il pulsante e rilasciarlo entro 5 secondi.                                                                                                    |              |                                                                                                    |
|                                     | Per avviare l'unità in modalità non di soccorso, tenere premuto<br>questo pulsante per più di 5 secondi.                                                                                                    |              |                                                                                                    |
|                                     | Per spegnere l'unità e metterla in stato di stand-by, tenere premuto<br>questo pulsante per 1 secondo.                                                                                                    |              |                                                                                                    |
| Indicatore Pronto                   | Mostra lo stato dell'unità in base<br>all'ultimo autotest.<br>Un segno di spunta verde indica<br>che l'unità è pronta all'uso.<br>Una "X" rossa indica che l'unità non<br>è pronta all'uso.                                                                                         |              |                                                                                                    |
|                                     |                                                                                                    | Porta IrDA   | Consente di collegare l'unità a un dispositivo esterno per il<br>trasferimento dei dati del paziente, delle informazioni sullo<br>stato o sulla configurazione dell'unità. |
|                                     |                                                                                                    | Altoparlante | Emette i messaggi verbali e gli avvisi.                                                                                                    |
| Compartimento batterie              | Contiene il gruppo batteria.                                                                                                    |              |                                                                                                    |
| Fermo del compartimento<br>batterie | Fornisce l'accesso al compartimento batterie.                                                                                                    |              |                                                                                                    |
| Tasti software                      | Posizionati sotto il display, due pulsanti senza etichetta controllano<br>le varie funzioni secondo la modalità di funzionamento. Le etichette<br>dei tasti software sono visualizzate nella parte inferiore del display<br>sopra ciascun tasto ad indicare la rispettiva funzione. |              |                                                                                                    |
| Connettore del<br>cavo paziente     | Utilizzato per collegare gli elettrodi defibrillazione o un cavo<br>ECG AED Pro.                                                                                                    |              |                                                                                                    |
|                                     | Questo connettore è un collegamento di tipo BF,<br>a prova di defibrillatore.                                                                                                    |              |                                                                                                    |
| Connettore USB                      | Consente di scaricare i dati del paziente in un dispositivo USB.                                                                                                    |              |                                                                                                    |
| Microfono (opzionale)               | Consente all'unità AED Pro di registrare dati audio del soccorso.<br>Solo le unità AED Pro ordinate complete dell'opzione di<br>registrazione audio sono dotate di un microfono installato.                                                                                         |              |                                                                                                    |

**Tabella 1-1. AED Pro Funzionalità del pannello frontale**

## Schermo del display

Sullo schermo del display sono visualizzate le seguenti informazioni (in base all'attività in corso):

**Tempo trascorso** — Mostra il tempo totale (in ore, minuti e secondi) dall'accensione dell'unità. Il contatore viene reimpostato a 00:00:00 dopo 23 ore, 59 minuti e 59 secondi oppure quando l'unità è spenta.

**Dimensioni dell'ECG** — Mostra la scala di ampiezza dell'ECG visualizzato in centimetri per millivolt (cm/mV). Il dispositivo regola automaticamente la scala. Il marcatore di scala ECG indica sempre un'ampiezza del segnale picco-picco di 1 mV.

**Frequenza cardiaca e simbolo del battito cardiaco** — (Solamente modalità manuale e monitoraggio ECG) Mostra la frequenza cardiaca corrente in battiti al minuto. Il simbolo lampeggia ad ogni battito cardiaco rilevato.

**Indicatore della profondità delle compressioni toraciche** — Mostra la profondità delle compressioni toraciche durante la CPR, quando ZOLL CPR-D-padz sono collegati. La barra si estende verso il basso man mano che la profondità delle compressioni aumenta, con i contrassegni sulla scala indicanti 0; 5 e 6 cm.

**Etichette dei tasti software** — Le etichette dei tasti software sono visualizzate nella parte inferiore del display sopra ciascun tasto ad indicare la rispettiva funzione.

**Messaggi di testo** — In modalità semiautomatica, i messaggi di testo guidano il soccorritore. In tutte le modalità, i messaggi segnalano all'operatore l'esistenza di condizioni problematiche.

**Ritmo ECG** — Visualizza l'ECG del paziente.

**Simbolo di shock e numero di shock erogati** — Mostra il numero di shock erogati dall'accensione dell'unità.

**Modalità attuale** — Visualizza MANUALE in modalità manuale o MONITOR in modalità di monitoraggio ECG. In modalità semiautomatica, non viene visualizzata nessuna etichetta della modalità.

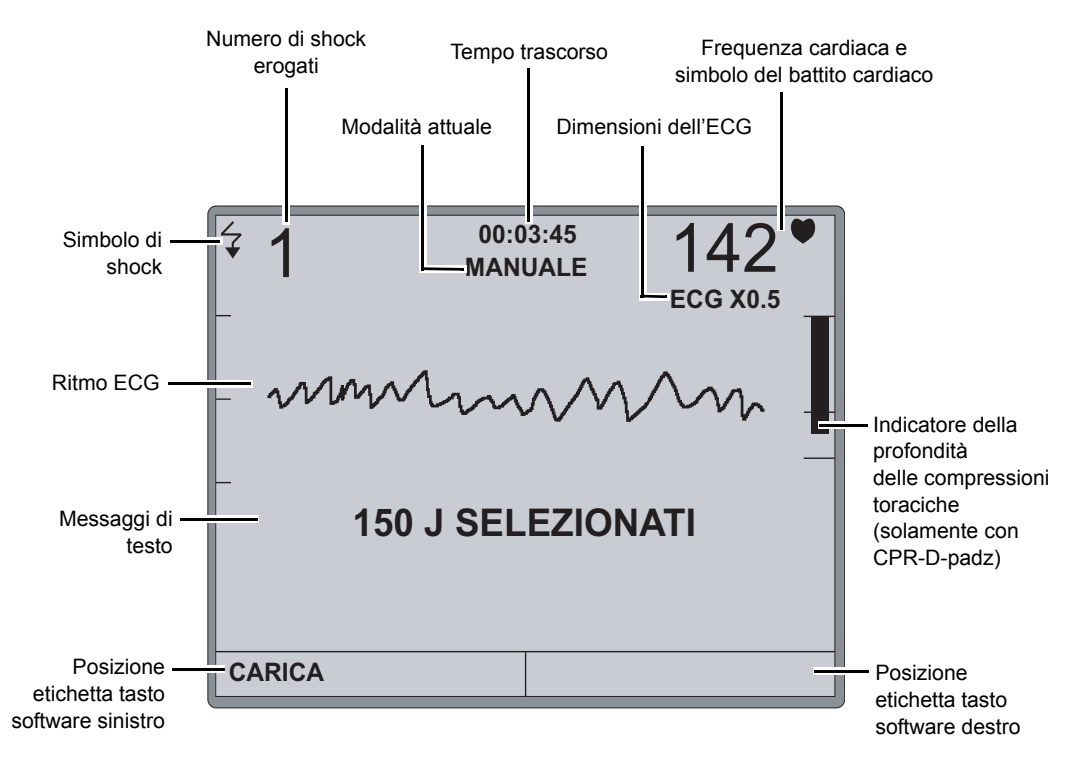

La Figura 1-3 mostra il layout dello schermo e la posizione delle informazioni indicate sopra.

**Figura 1-3. Elementi dello schermo del display AED Pro**

# Capitolo 2 Per iniziare

Questo capitolo descrive alcune operazioni da eseguire per preparare all'uso l'unità AED Pro e contiene le seguenti sezioni:

- **•** "Installazione di un gruppo batteria" a pagina 2-2
- **•** "Preparazione dell'unità per l'uso clinico" a pagina 2-5
- **•** "Esecuzione di un autotest" a pagina 2-6
- **•** "Precollegamento del cavo elettrodi di defibrillazione" a pagina 2-8
- **•** "Messaggi" a pagina 2-9

# Installazione di un gruppo batteria

L'unità AED Pro accetta i seguenti tipi di gruppi batteria:

- **•** Gruppi batteria PD 4410 ricaricabili.
- **•** Gruppi batteria al diossido di litio manganese non ricaricabili, in confezioni sigillate
- **•** Gruppi batteria al litio ricaricabili SurePower

Sostituire immediatamente la batteria con un gruppo batteria completamente carico, quando viene emesso il messaggio *CAMBIARE LA BATTERIA*.

#### **Prima di iniziare**

Assicurarsi che l'unità sia spenta.

Assicurarsi che il gruppo batteria da installare sia completamente carico.

#### **AVVERTENZA! Non utilizzare un gruppo batteria ricaricabile, se il periodo di stand-by dell'unità supera i 90 giorni.**

#### **Procedura**

Per installare o sostituire un gruppo batteria:

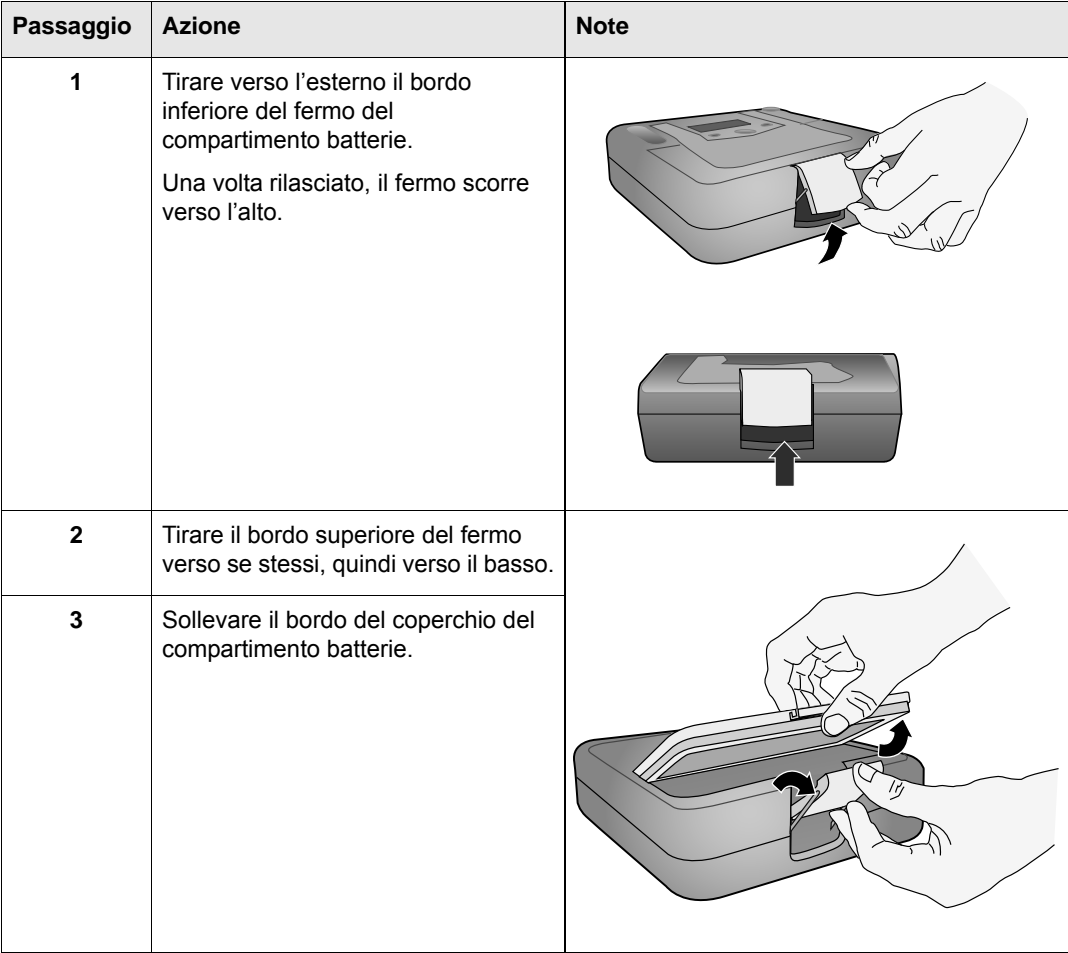

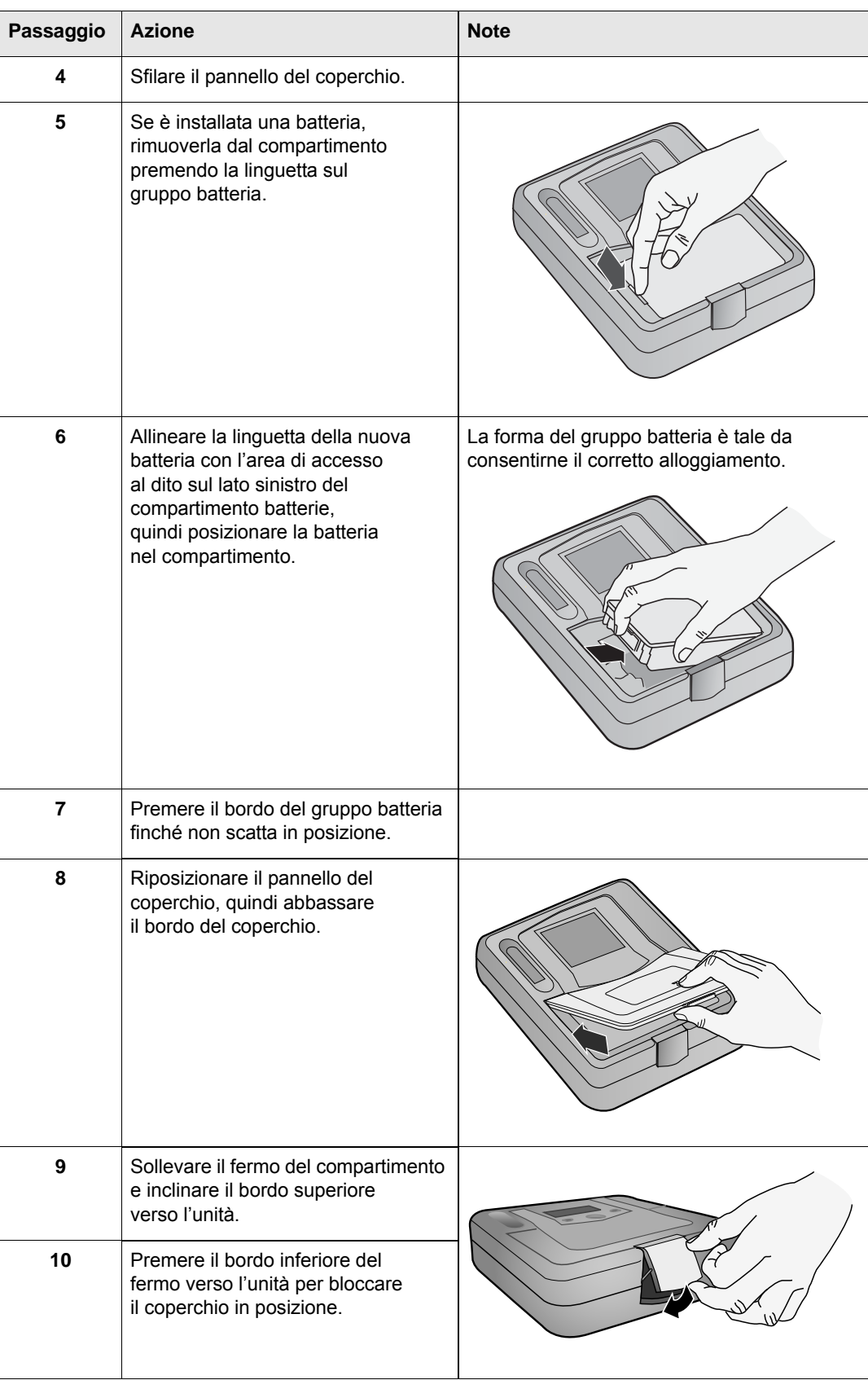

**Importante:** se si sostituisce la batteria durante l'uso clinico dell'unità (quando un cavo è collegato), l'unità s'accende automaticamente in modalità di non soccorso, quindi si spegne. Premere e rilasciare il pulsante **ON/OFF** per riavviare l'unità.

## Avvertenza CAMBIARE BATTERIA

Quando l'unità rileva una condizione di bassa energia, emette il messaggio verbale *CAMBIARE LA BATTERIA* una volta ogni minuto. In base all'età e alla condizione della batteria, il tempo operativo residuo dell'unità potrebbe essere estremamente limitato.

Il messaggio di avvertimento continua finché il dispositivo non si spegne.

#### **AVVERTENZA! Per assicurare la disponibilità di energia adeguata durante un'emergenza, il dispositivo deve sempre disporre di un gruppo batteria di ricambio completamente carico.**

Ogni volta che l'unità emette il messaggio *CAMBIARE LA BATTERIA*, sostituire immediatamente il gruppo batteria usato con uno completamente carico per assicurare il funzionamento continuo e per evitare lo spegnimento improvviso del dispositivo. Dopo avere rimosso dall'unità un gruppo batteria ricaricabile esaurito, ricaricarlo quanto prima.

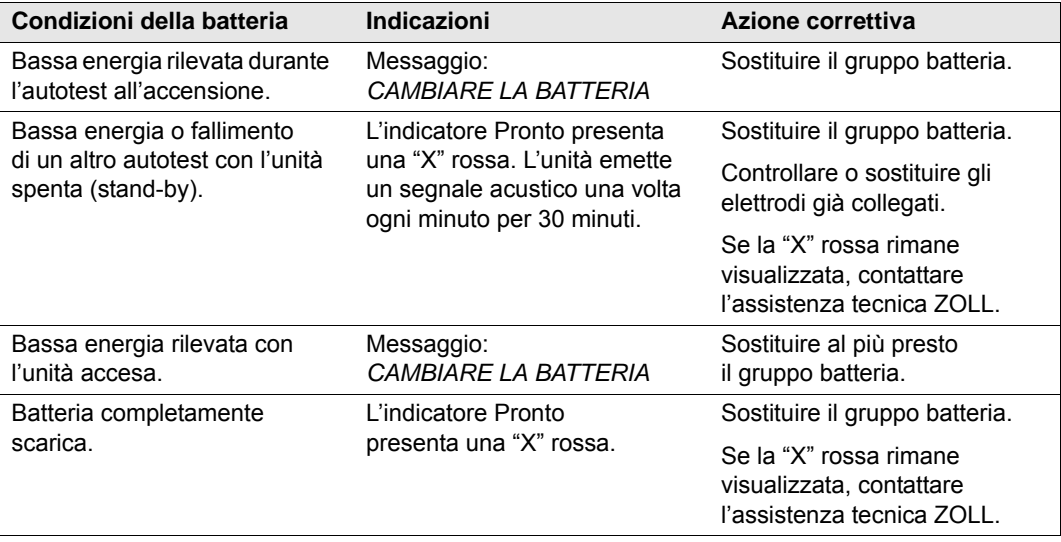

# Preparazione dell'unità per l'uso clinico

Eseguire le seguenti procedure di predisposizione e controllo/verifica dell'unità prima della sua messa in servizio e dopo ogni uso clinico.

#### **Prima di iniziare**

Occorrono:

- **•** Una batteria completamente carica.
- **•** Elettrodi di defibrillazione.

#### **Procedura**

Per preparare l'unità AED Pro all'uso clinico:

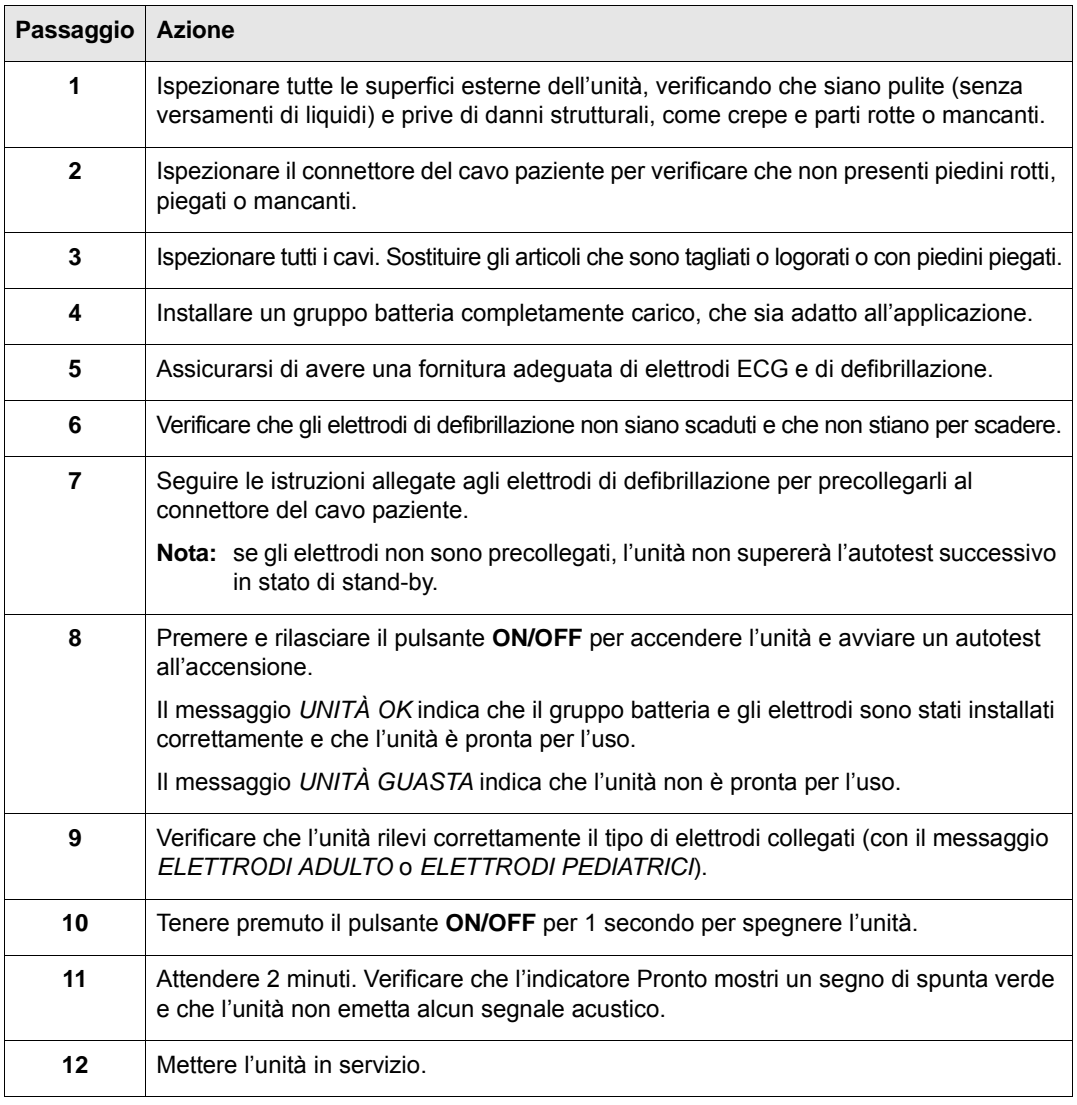

Quando l'unità è in servizio, verificare periodicamente l'indicatore Pronto per assicurarsi che sia visualizzato il segno di spunta verde e ispezionare l'unità per escludere la presenza di danni materiali.

# Esecuzione di un autotest

L'unità AED Pro esegue autotest automatici o manuali per verificare che il dispositivo sia integro e pronto all'uso in situazioni di emergenza. Questi test verificano le funzioni elencate di seguito:

- **•** Energia delle batterie Verifica che l'energia delle batterie sia sufficiente per almeno due ore di monitoraggio continuo e dieci shock alla massima energia.
- **•** Collegamento degli elettrodi di defibrillazione Verifica che gli elettrodi di defibrillazione siano già correttamente collegati all'unità.
- **•** Circuito ECG Verifica il funzionamento del circuito elettronico di acquisizione ed elaborazione del segnale ECG.
- **•** Circuito di carica e scarica del defibrillatore Verifica che il circuito elettronico del defibrillatore sia funzionante e in grado di caricare e scaricare a 2 Joule.
- Software e hardware del microprocessore Verifica il funzionamento corretto del circuito elettronico del microprocessore e l'integrità del software.
- **•** Circuito CPR e sensore Verifica la funzionalità del monitoraggio CPR e del rilevamento della profondità delle compressioni (quando sono collegati gli elettrodi *CPR-D•padz* o *CPR stat•padz*).
- **•** Circuito audio Verifica il funzionamento del circuito di uscita audio.
- **•** Display Verifica la funzionalità delle indicazioni visuali.

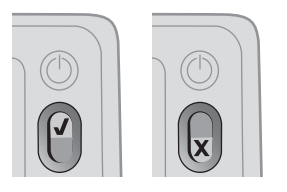

Al completamento riuscito dell'autotest, l'indicatore Pronto mostra un segno di spunta verde ad indicare che l'unità è pronta per l'uso.

Se invece, al completamento dell'autotest, l'indicatore Pronto mostra una "X" rossa, l'unità non è pronta per l'uso e può essere difettosa. Ritirare l'unità dal servizio e consultare il Capitolo 7, "Manutenzione e risoluzione dei problemi".

## Autotest automatici

L'unità esegue un autotest ad ogni accensione o installazione di un gruppo batteria o a intervalli periodici quando è in stato di stand-by. L'intervallo per gli autotest automatici in stato di standby è un'impostazione configurabile: il valore predefinito è di un giorno. Per maggiori informazioni, fare riferimento all'Appendice C, "Impostazioni configurabili".

## Autotest manuale

È possibile eseguire un autotest manuale tenendo premuto il pulsante **ON/OFF** per 5 secondi. Il pulsante **Shock** s'illumina e vengono emessi i messaggi verbali per consentire all'operatore di verificare il funzionamento dei messaggi visivi e acustici. Inoltre, sullo schermo vengono visualizzate le informazioni relative all'hardware e al software dell'unità.

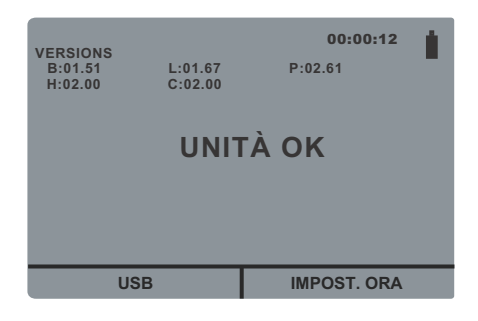

# Precollegamento del cavo elettrodi di defibrillazione

**AVVERTENZA! Per prepararsi a un'emergenza, mantenere sempre il cavo elettrodi di defibrillazione collegato all'unità.**

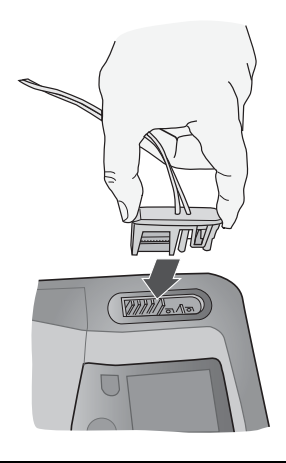

#### **AVVERTENZA! Non riutilizzare gli elettrodi di defibrillazione.**

L'unità AED Pro supporta l'uso di elettrodi sia per adulti che per bambini. Il dispositivo regola l'energia di defibrillazione al livello per adulti o per bambini in base al tipo di elettrodi collegati. Utilizzare sempre elettrodi adatti al paziente.

#### **AVVERTENZA! Non usare elettrodi di defibrillazione per adulti o** *CPR-D•padz* **per pazienti di età inferiore a 8 anni.**

La confezione degli elettrodi consente di collegare il cavo all'unità con gli elettrodi ancora sigillati nella busta.

- **•** Per essere pronti per future emergenze, dopo ogni uso del dispositivo, collegare una nuova confezione di elettrodi inserendo il cavo elettrodi nel connettore del cavo paziente.
- **•** Per assicurarsi che gli elettrodi non siano scaduti e che siano pronti all'uso in caso di emergenza, verificare regolarmente la data di scadenza sulla confezione di elettrodi precollegati.
- **•** Sostituire gli elettrodi scaduti.
- **•** Al completamento dell'autotest all'accensione, l'unità emette un messaggio verbale per indicare il tipo di elettrodi collegati (*ELETTRODI ADULTO* o *ELETTRODI PEDIATRICI*). Verificare che gli elettrodi collegati siano adatti al paziente. Se necessario, sostituire gli elettrodi collegati con quelli adatti.

Se il cavo elettrodi non è adeguatamente collegato all'unità, viene emesso il messaggio verbale *INSERIRE IL CAVO*.

Se gli elettrodi non sono correttamente collegati al paziente, l'unità emette il messaggio verbale *CONTROLLARE ELETTRODI DI DEFIBRILLAZIONE* o *COLLEGARE ELETTRODI DEFIBRILLAZIONE AL TORACE NUDO DEL PAZIENTE*.
# Messaggi

Nel corso della preparazione dell'unità AED Pro, è possibile che vengano emessi i seguenti messaggi:

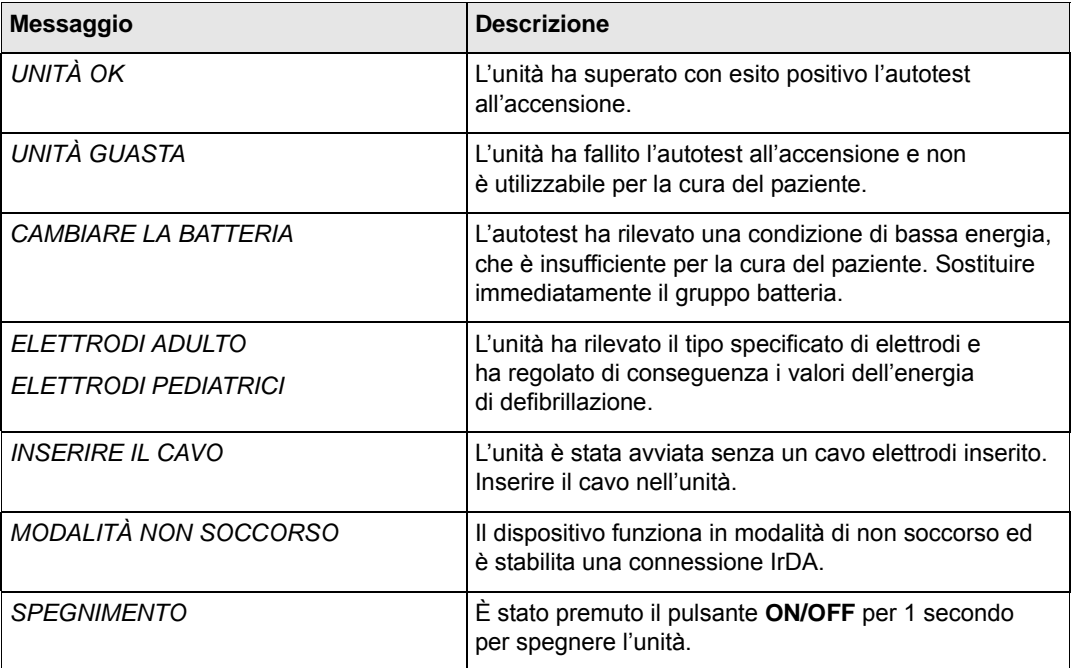

(Questa pagina è stata lasciata intenzionalmente vuota).

# Capitolo 3 Modalità semiautomatica

In modalità semiautomatica, l'unità utilizza messaggi verbali e indicazioni visuali per guidare il soccorritore attraverso una sequenza di rianimazione che può includere la defibrillazione e/o la rianimazione cardiopolmonare (CPR).

All'avvio, i modelli DAE sono in modalità semiautomatica, a meno che un cavo ECG AED Pro non sia collegato all'unità. Per maggiori informazioni, fare riferimento al Capitolo 5, "Modalità di monitoraggio ECG".

Dopo aver guidato il soccorritore attraverso la valutazione del paziente con l'emissione di messaggi verbale, l'unità emette il messaggio verbale *NON TOCCARE IL PAZIENTE ANALISI IN CORSO*. L'unità inizia l'analisi del ritmo ECG per determinare se il ritmo è defibrillabile e annuncia e visualizza il risultato (*SHOCK INDICATO* o *SHOCK NON INDICATO*).

Se la defibrillazione è necessaria, l'analisi ECG termina e l'unità si carica al livello di energia preconfigurato. Quando è carica, l'unità emette un segnale acustico indicante che è carica e pronta per l'uso, il pulsante **Shock** lampeggia ripetutamente e viene emesso il messaggio verbale *PREMERE PULSANTE SHOCK LAMPEGGIANTE*. Dopo che il soccorritore ha premuto il pulsante per erogare la terapia, l'unità riprende l'analisi e può guidare il soccorritore attraverso una sequenza di tre shock a intensità crescente, se necessario.

Questo capitolo contiene le seguenti sezioni:

- **•** "Applicazione degli elettrodi di defibrillazione" a pagina 3-2
- **•** "Defibrillazione semiautomatica" a pagina 3-9
- **•** "Messaggi in modalità semiautomatica" a pagina 3-12

## Applicazione degli elettrodi di defibrillazione

Per erogare la terapia di defibrillazione a un paziente, occorre utilizzare gli elettrodi di defibrillazione compatibili AED Pro:

- **•** ZOLL *CPR-D•padz* (pazienti adulti; comprende un sensore CPR).
- **•** ZOLL *CPR stat•padz* (pazienti adulti; comprende un sensore CPR).
- **•** ZOLL *stat•padz II* (pazienti adulti).
- **•** ZOLL *pedi•padz II* (pazienti pediatrici).

Gli elettrodi di defibrillazione si collegano all'unità AED Pro attraverso il connettore del cavo paziente. Precollegare un set di elettrodi in modo che sia pronto per l'uso in situazioni di emergenza.

#### **AVVERTENZA! Aprire gli elettrodi sigillati solo immediatamente prima dell'uso.**

È anche possibile usare gli elettrodi di defibrillazione per il monitoraggio ECG.

Prima di applicare gli elettrodi di defibrillazione al paziente, assicurarsi di:

- **•** Togliere tutti gli indumenti che coprono il torace.
- **•** Tagliare o radere i peli in eccesso per assicurare un'aderenza adeguata degli elettrodi.
- **•** Rimuovere con alcool eventuali olii o sporcizia sul sito di applicazione degli elettrodi.
- **•** Asciugare il sito di applicazione degli elettrodi.

#### **AVVERTENZA! L'aderenza non ottimale degli elettrodi e la presenza di sacche d'aria tra la pelle e l'elettrodo possono causare archi elettrici, ustioni cutanee o ridotta erogazione di energia.**

Per il posizionamento corretto degli elettrodi di defibrillazione, fare riferimento al disegno sulla confezione.

Controllare la data di scadenza sulla confezione degli elettrodi di defibrillazione. Non usare elettrodi scaduti.

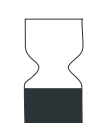

Questo simbolo sull'etichetta degli elettrodi è accompagnato dalla data di scadenza.

**Nota:** Gli elettrodi ZOLL non contengono materiali pericolosi e possono essere smaltiti nei rifiuti normali, a meno che non siano contaminati da agenti patogeni. Usare le dovute precauzioni per lo smaltimento di elettrodi contaminati.

## Applicazione degli elettrodi di defibrillazione - *CPR-D•padz* per adulti

#### **AVVERTENZA! ZOLL** *CPR-D•padz* **sono solamente per pazienti adulti; non utilizzarli per pazienti di età inferiore a 8 anni.**

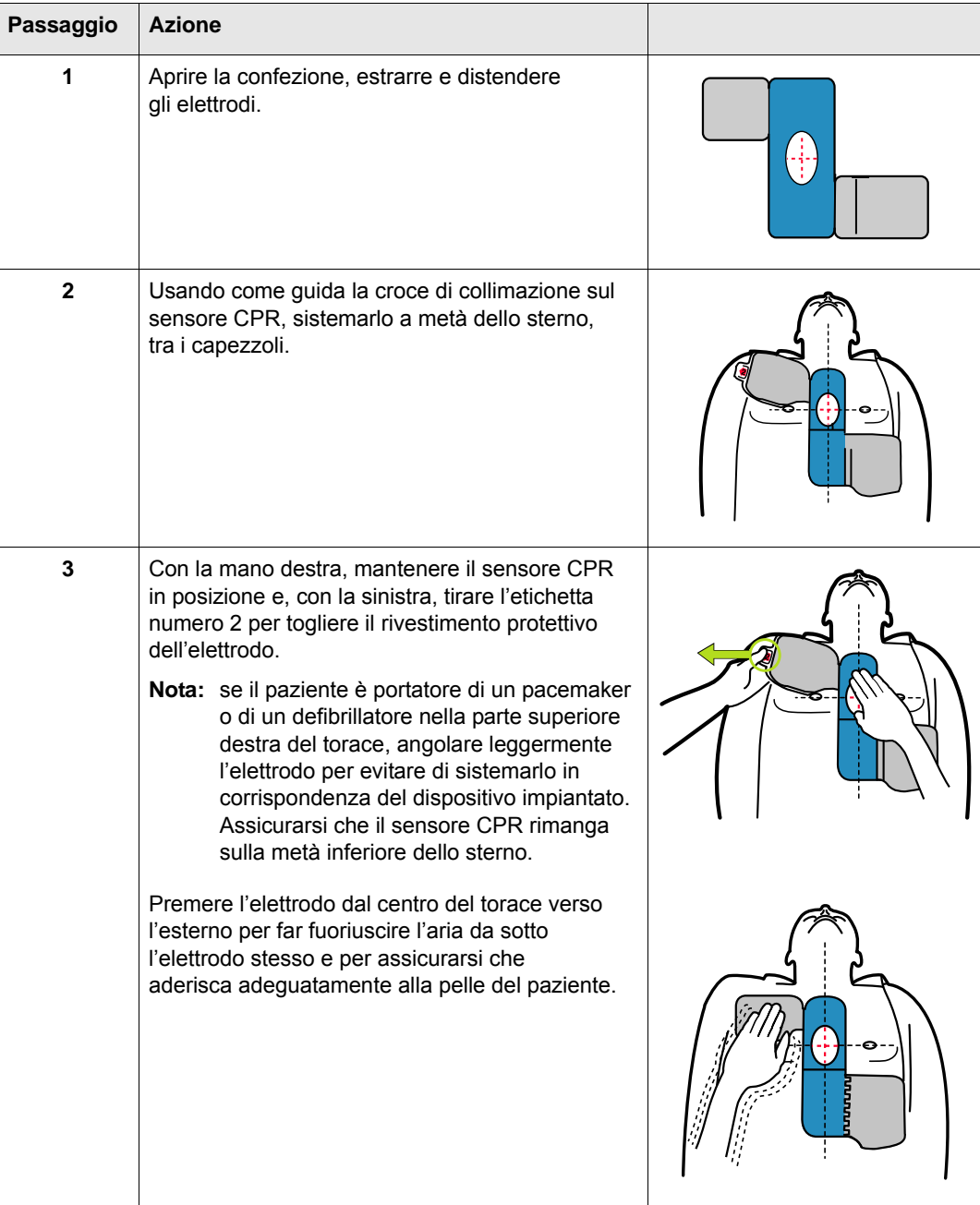

Per applicare gli elettrodi di defibrillazione *CPR-D•padz*:

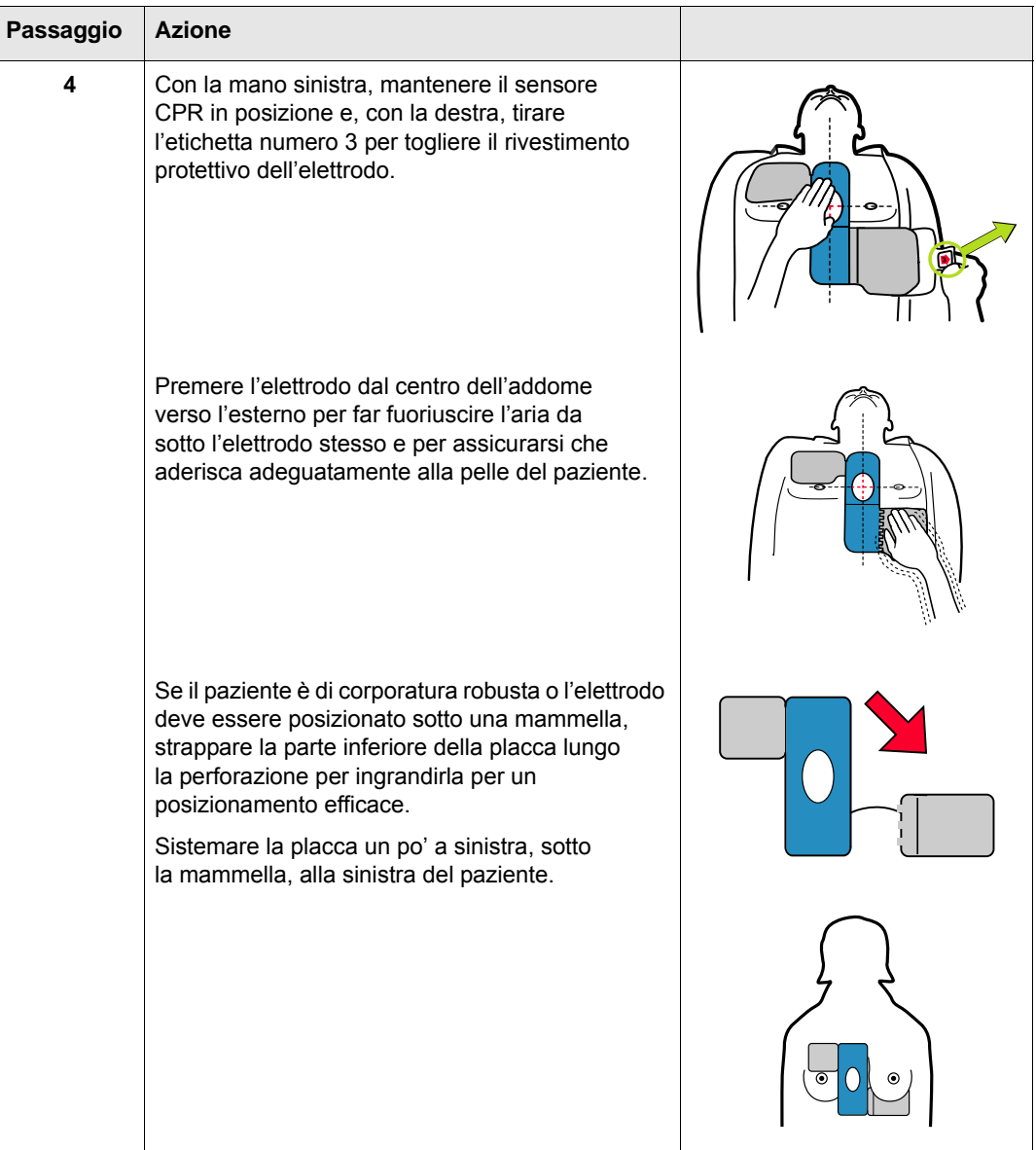

## Applicazione degli elettrodi di defibrillazione - *CPR stat•padz* per adulti

#### **AVVERTENZA! ZOLL** *CPR-D•padz* **sono solamente per pazienti adulti; non utilizzarli per pazienti di età inferiore a 8 anni.**

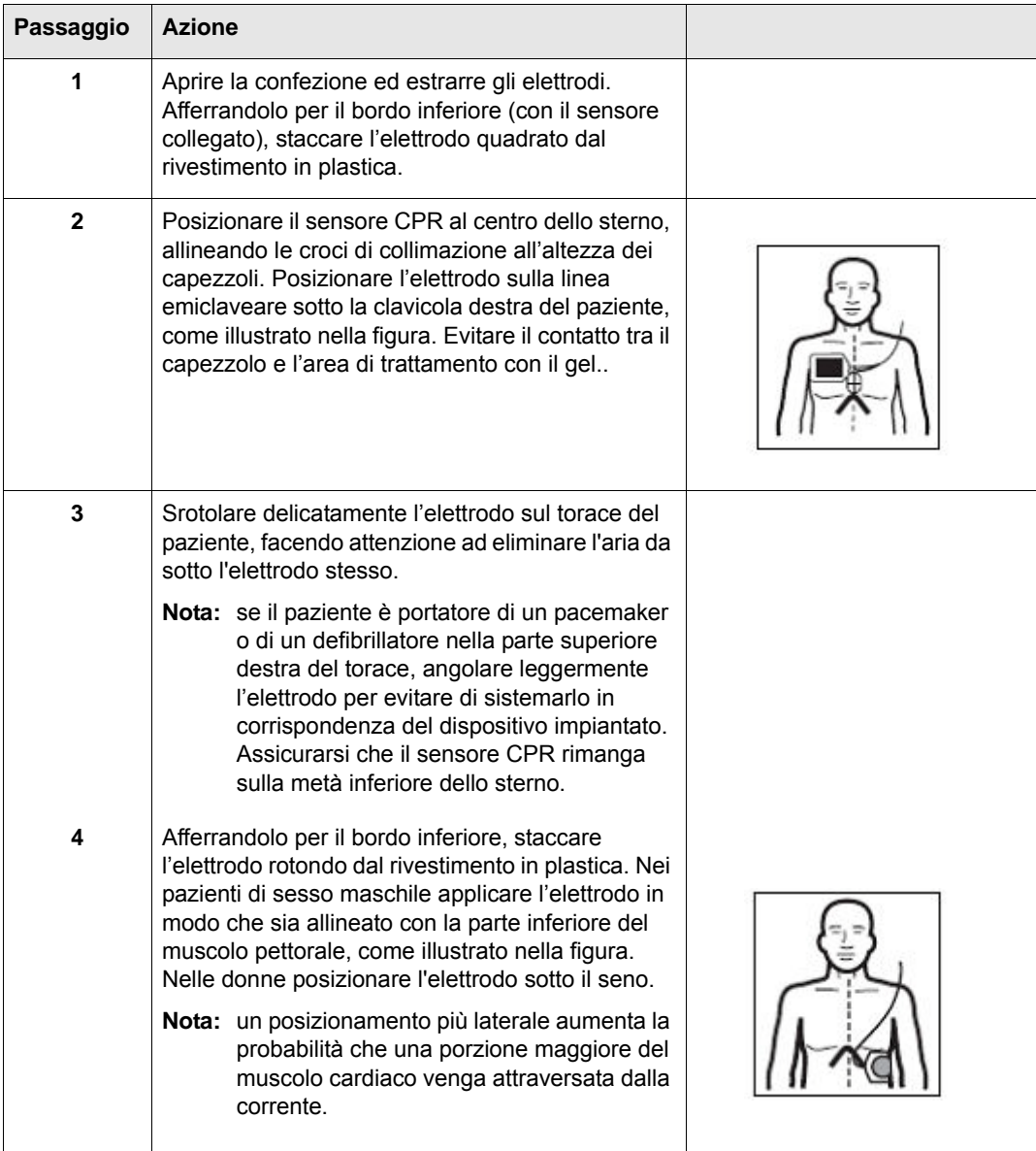

Per applicare gli elettrodi di defibrillazione *CPR-stat•padz*:

### Monitoraggio CPR con *CPR-D•padz* e *CPR stat•padz*

Gli elettrodi ZOLL *CPR-D•padz* e *CPR stat•padz* comprendono un sensore che rileva la frequenza e la profondità delle compressioni toraciche. Quando gli elettrodi sono posizionati correttamente sul paziente, il sensore si trova tra le mani del soccorritore e la parte bassa dello sterno del paziente. Quando il soccorritore esegue le compressioni toraciche, il sensore ne rileva la frequenza e la profondità e invia questi dati all'unità AED Pro.

Se l'unità non rileva le compressioni toraciche durante un periodo di CPR, emette il messaggio verbale *CONTINUARE CPR* (se è configurata a tale scopo).

Gli elettrodi ZOLL *CPR-D•padz* e *CPR stat•padz* possono essere collegati ad altri defibrillatori ZOLL e la defibrillazione può essere erogata attraverso altri defibrillatori ZOLL. La funzione

CPR, tuttavia, non è attiva con dispositivi diversi da ZOLL AED Pro o da ZOLL AED Plus®.

#### **Frequenza delle compressioni toraciche**

Con *CPR-D•padz* e *CPR stat•padz*, l'unità svolge una funzione di metronomo per aiutare i soccorritori a eseguire compressioni toraciche alla frequenza raccomandata dall'AHA/ERC pari a 100 al minuto.

Quando è indicata la CPR, il metronomo inizia ad emettere dei segnali acustici appena vengono rilevate le prime compressioni toraciche. I segnali acustici del metronomo proseguono (con le frequenze indicate sotto) fino ad alcuni secondi dopo l'interruzione delle compressioni da parte del soccorritore o alla fine del "periodo CPR" raccomandato (2 minuti per i protocolli AHA ed ERC).

Il metronomo emette un segnale acustico 100 volte al minuto per aiutare il soccorritore ad aumentare le compressioni toraciche fino alla frequenza raccomandata di 100 cpm.

Se il soccorritore interrompe le compressioni toraciche durante il periodo CPR, dopo alcuni secondi il metronomo si ferma. Se le compressioni toraciche riprendono, il metronomo riprende a funzionare.

Il metronomo è disattivato ogni volta che non è richiesta la CPR (per esempio, durante l'analisi dell'ECG e le sequenze di shock di defibrillazione).

#### **Profondità delle compressioni toraciche**

Con *CPR-D•padz* e *CPR stat•padz*, l'unità visualizza indicazioni visuali e invia messaggi verbali per favorire il raggiungimento di una profondità di compressione di almeno 5 cm in pazienti adulti.

Sullo schermo viene visualizzato un indicatore, che mostra la profondità delle compressioni toraciche. La profondità delle compressioni è corretta, quando la barra si estende verso il basso tra le due linee inferiori, che rappresentano 5 e 6 cm.

Quando la profondità delle compressioni è costantemente inferiore a 5 cm, l'unità emette il messaggio verbale e visualizza il testo *MAGGIORE COMPRESSIONE*. Se il soccorritore risponde portando la profondità di compressione pari o superiore a 5 cm, l'unità emette il messaggio verbale e visualizza il testo *COMPRESSIONI ADEGUATE*.

## Applicazione degli elettrodi di defibrillazione - *stat•padz II* per adulti

#### **AVVERTENZA! Gli elettrodi ZOLL** *stat•padz II* **sono solamente per pazienti adulti; non utilizzarli per pazienti di età inferiore a 8 anni.**

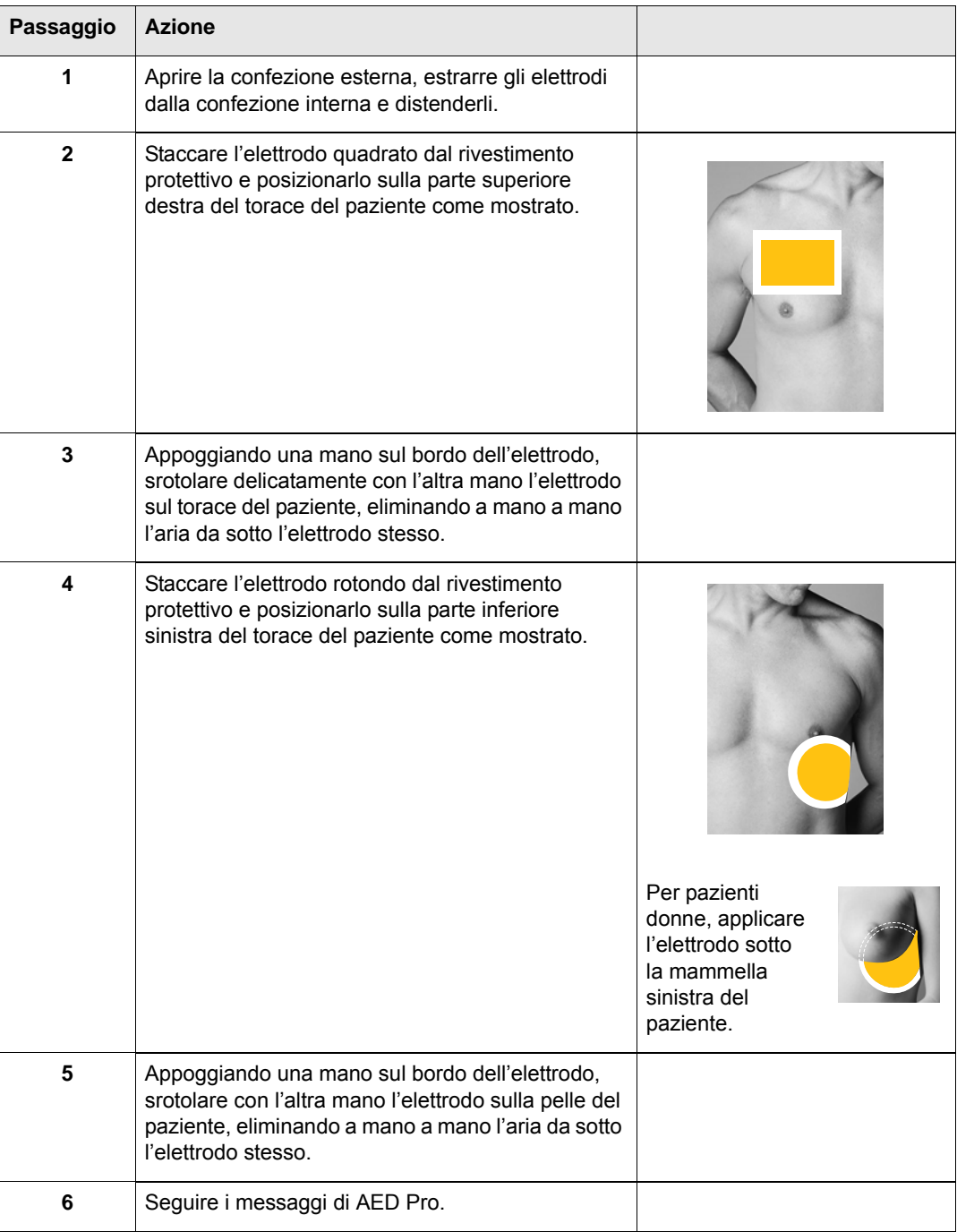

Per applicare gli elettrodi di defibrillazione *stat•padz II*:

Applicazione degli elettrodi di defibrillazione - *pedi•padz II* per uso pediatrico

#### **AVVERTENZA! Gli elettrodi ZOLL** *pedi•padz II* **sono solamente per pazienti pediatrici; questi elettrodi forniscono livelli di energia di defibrillazione che possono essere inadeguati per pazienti adulti.**

#### **Procedura**

Per applicare gli elettrodi di defibrillazione *pedi•padz II*:

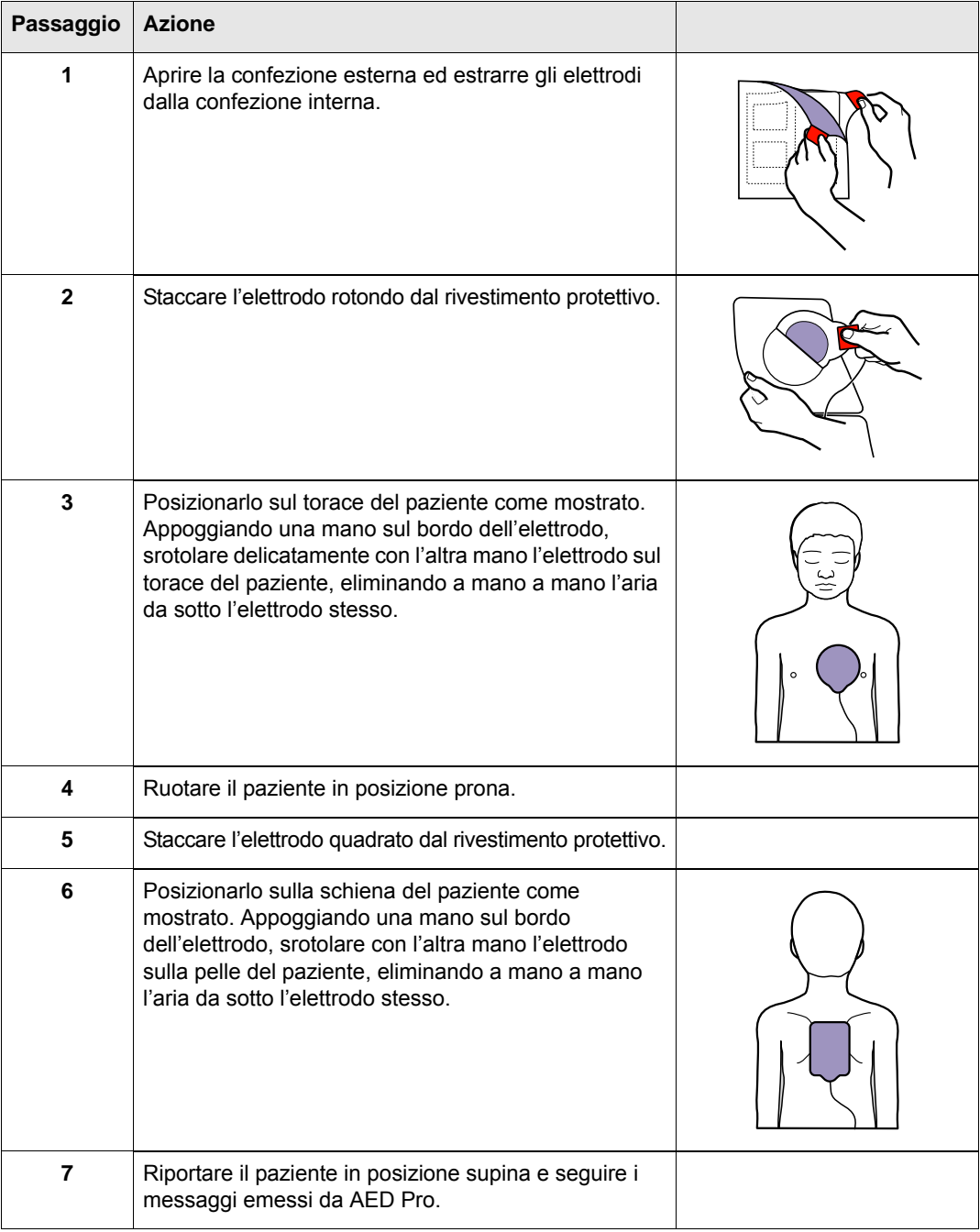

## Defibrillazione semiautomatica

In modalità semiautomatica, l'unità AED Pro analizza il ritmo ECG del paziente per determinare se è defibrillabile. Se è necessario uno shock, seguire i messaggi verbali per defibrillare il paziente.

#### **AVVERTENZA! Durante l'analisi ECG, non toccare o spostare il paziente. Se il paziente viene trasportato su un veicolo o una barella, impedirne il movimento.**

Dopo un'analisi ECG che si conclude con l'erogazione di uno shock o dopo qualsiasi risultato di shock non indicato, l'unità inizia un periodo di CPR.

**Nota:** Se l'unità AED Pro è configurata per utilizzare una sequenza di due o tre shock, inizia un periodo di CPR dopo due episodi di analisi ECG e shock (sequenza di due shock) o tre episodi successivi di analisi ECG e shock (sequenza di tre shock) oppure dopo un risultato di shock non indicato.

In modalità semiautomatica, sullo schermo vengono visualizzati il numero degli shock, il tempo trascorso, le dimensioni dell'ECG, il ritmo ECG e i messaggi di testo.

Se gli elettrodi *CPR-D•padz* o *CPR stat•padz* sono collegati al paziente, sullo schermo viene visualizzato un indicatore delle compressioni toraciche, che mostra la profondità di ciascuna compressione toracica come viene rilevata dal sensore CPR.

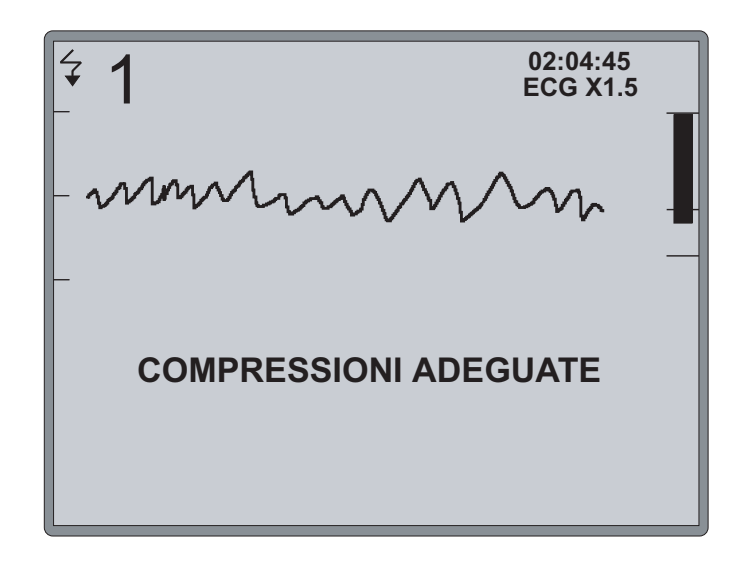

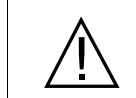

Il rilevatore di riconoscimento del ritmo continua ad analizzare l'ECG dopo aver rilevato un ritmo defibrillabile e il defibrillatore è carico e pronto ma non porterà l'unità in uno stato in cui la defibrillazione è proibita.

#### **Prima di iniziare**

Assicurarsi che il cavo di defibrillazione sia inserito nell'unità.

#### **Procedura**

Per defibrillare il paziente in modalità semiautomatica:

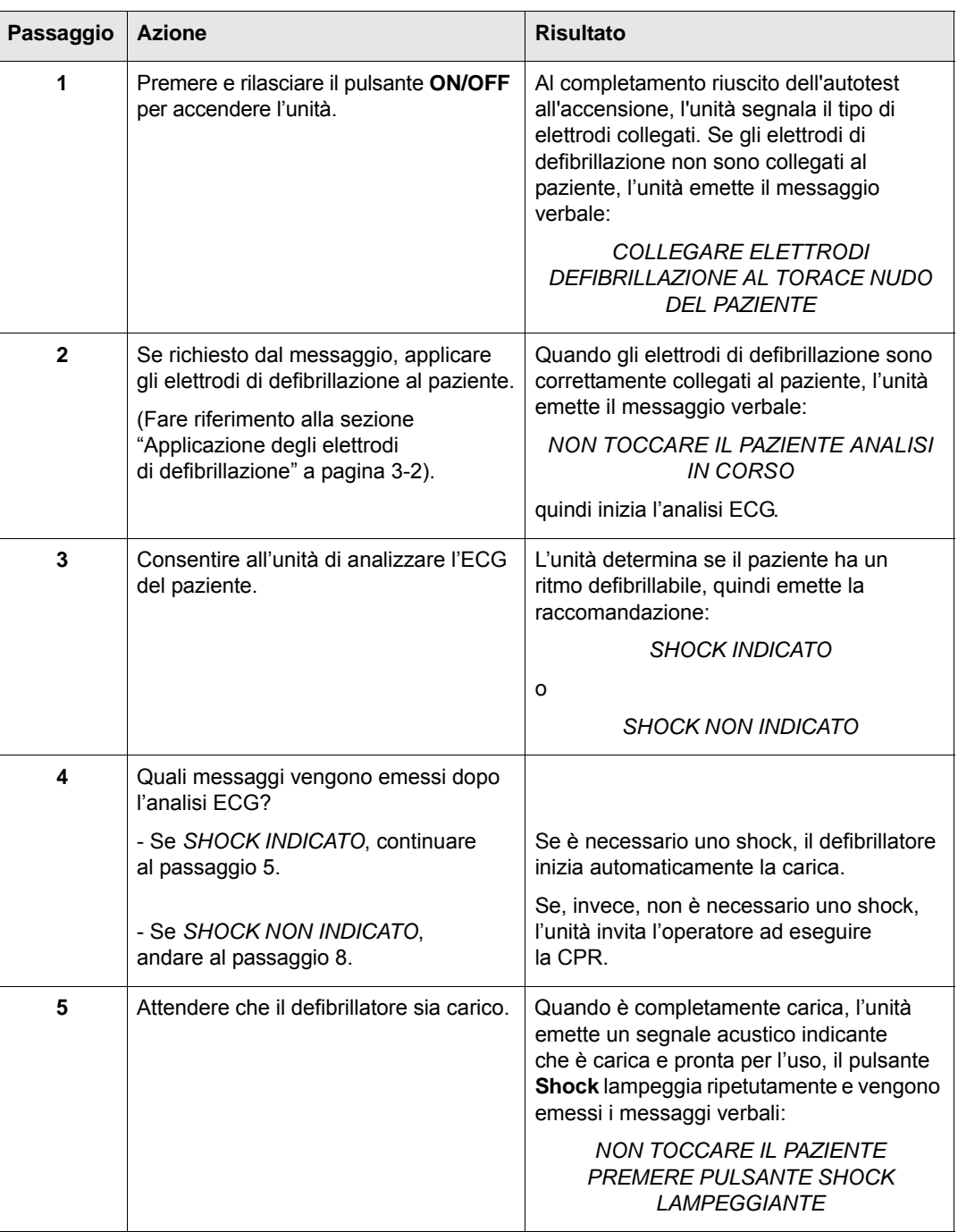

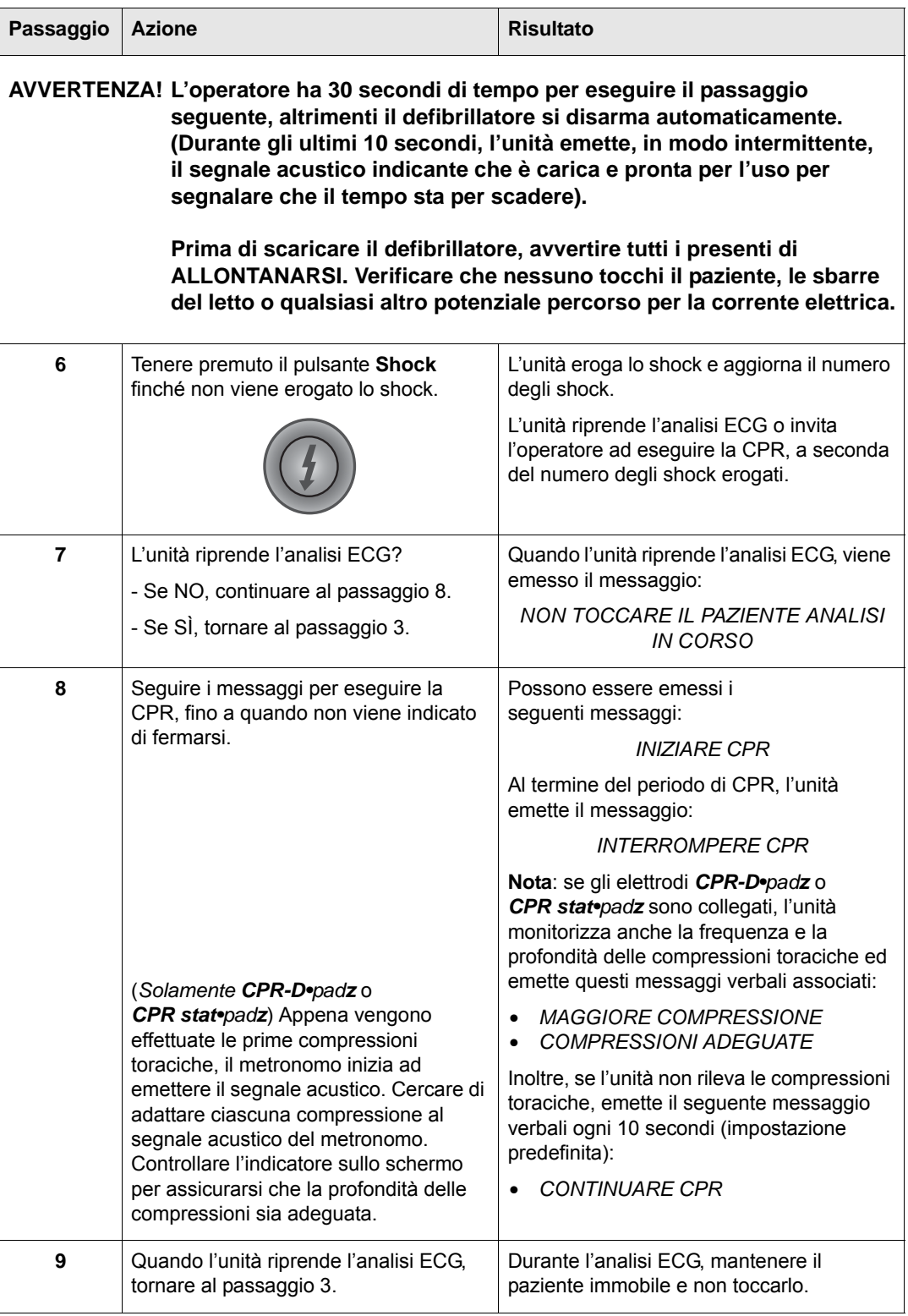

## Iniziare con l'opzione CPR

L'unità AED Pro può essere configurata in modo che il soccorso cominci con un periodo CPR della durata compresa tra 30 e 180 secondi, con avvio all'accensione dell'unità. Il periodo CPR iniziale può essere interrotto in qualsiasi momento premendo il tasto software **ANALISI**.

Premendo il tasto software **ANALISI**, l'unità AED Pro avvia immediatamente l'analisi del ritmo ECG del paziente, se gli elettrodi sono collegati correttamente. Il tasto **ANALISI** viene visualizzato *solo* durante il periodo CPR iniziale e non durante quelli successivi a meno che non sia configurato a tale scopo e/o i successivi intervalli CPR non siano impostati su Esteso.

### Messaggi in modalità semiautomatica

Durante la modalità semiautomatica, l'unità può emettere i seguenti messaggi verbali. L'unità emette ciascun messaggio verbale solo una volta, ma il messaggio di testo equivalente rimane visualizzato sullo schermo, finché non viene intrapresa un'azione, il tempo scade o lo stato del dispositivo cambia.

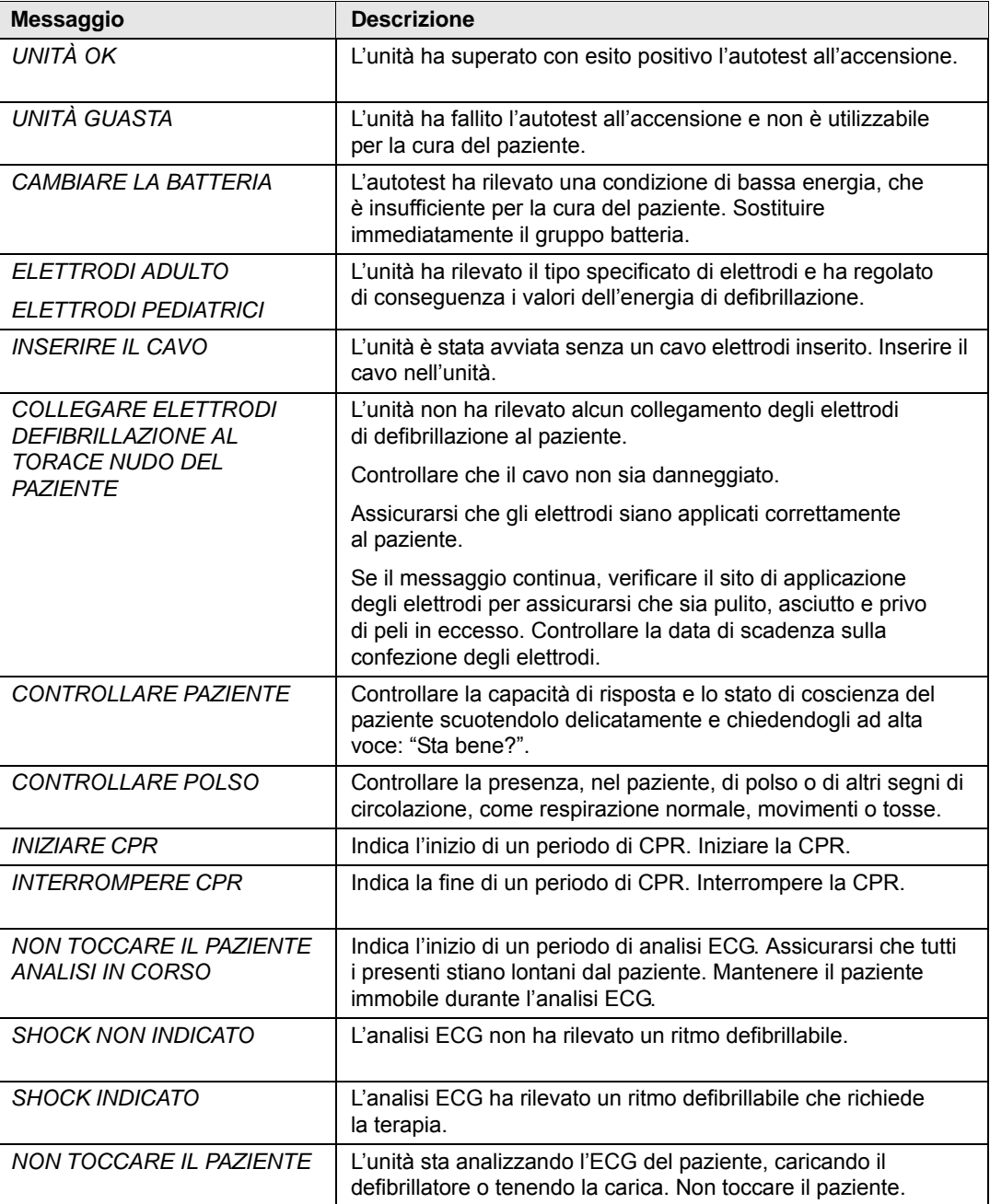

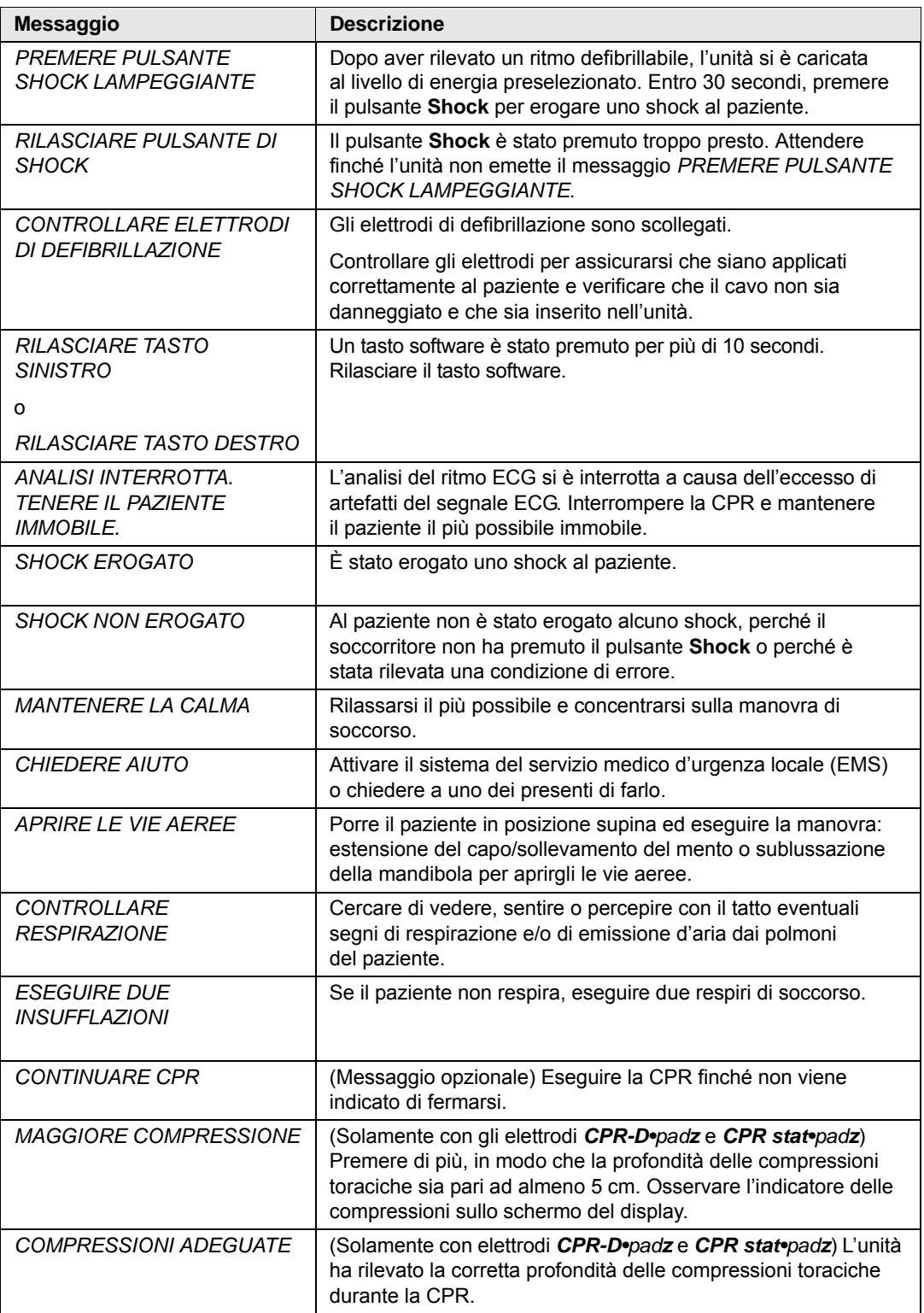

(Questa pagina è stata lasciata intenzionalmente vuota).

# Capitolo 4 Modalità manuale

In modalità manuale, l'unità AED Pro visualizza l'ECG del paziente, mentre il soccorritore valuta il ritmo per determinare se è necessario uno shock. Il soccorritore può caricare l'unità a un livello di energia preselezionato. Quando il defibrillatore è completamente carico, il soccorritore preme il pulsante **Shock** per erogare la terapia.

**Nota:** la modalità manuale non è disponibile nei modelli solo AED.

Questo capitolo contiene le seguenti sezioni:

- **•** "Informazioni sulla modalità manuale" a pagina 4-2
- **•** "Passaggio alla modalità manuale" a pagina 4-3
- **•** "Defibrillazione manuale" a pagina 4-4
- **•** "See-Thru CPR" a pagina 4-5
- **•** "Messaggi in modalità manuale" a pagina 4-10

## Informazioni sulla modalità manuale

In modalità manuale, occorre valutare il ritmo del paziente per determinare se è defibrillabile. Se è necessario uno shock, caricare manualmente il defibrillatore al livello di energia preselezionato.

Quando il defibrillatore è completamente carico, il pulsante **Shock** inizia a lampeggiare. L'unità emette anche un segnale acustico indicante che è carica e pronta per l'uso e che il defibrillatore è pronto per l'erogazione di uno shock. Il segnale acustico è continuo per i primi 50 secondi, quindi intermittente per gli ultimi 10 secondi. Premere il pulsante **Shock** per erogare la terapia.

Se non viene erogato uno shock entro questi 60 secondi, il defibrillatore si disarma automaticamente. Per ricaricare il defibrillatore, occorre premere nuovamente il tasto software **CARICA**.

#### **AVVERTENZA! Durante l'erogazione dello shock, non toccare il paziente o altre apparecchiature collegate al paziente, per evitare pericolose scosse elettriche. Per evitare la creazione di percorsi pericolosi per la corrente di defibrillazione, impedire che le parti scoperte del corpo del paziente entrino in contatto con oggetti metallici come la struttura del letto.**

In modalità manuale, sullo schermo vengono visualizzati il numero degli shock, il tempo trascorso, la modalità (MANUALE), la frequenza cardiaca e il simbolo del battito cardiaco, le dimensioni dell'ECG, il ritmo ECG, i messaggi di testo e l'etichetta **CARICA** o **DISARMARE** sopra il tasto software sinistro.

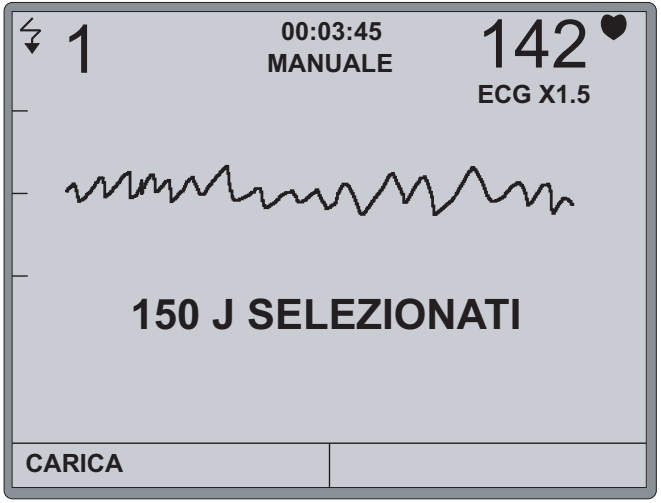

## Passaggio alla modalità manuale

Quando l'unità è in modalità semiautomatica, è possibile escludere le funzioni automatiche e passare al funzionamento manuale. Il passaggio da una modalità all'altra non influisce sul livello di energia preselezionato.

#### **Prima di iniziare**

Assicurarsi che gli elettrodi di defibrillazione siano collegati correttamente al paziente e all'unità (per maggiori informazioni, fare riferimento al Capitolo 3).

#### **Procedura**

Per escludere la modalità semiautomatica e iniziare la modalità manuale:

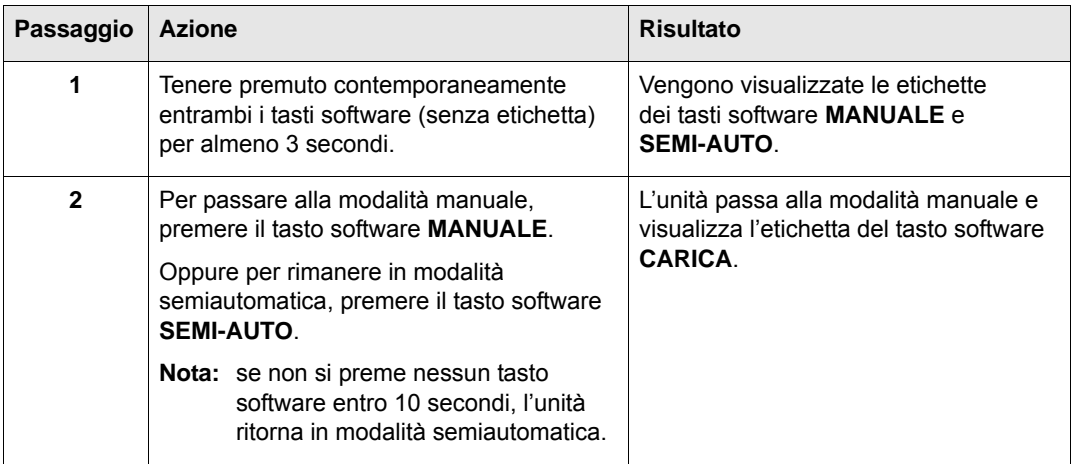

Per tornare alla modalità semiautomatica dopo il funzionamento manuale, spegnere e riaccendere l'unità.

## Defibrillazione manuale

Con la defibrillazione manuale, occorre valutare il ritmo ECG per determinare se è defibrillabile. Se è necessario uno shock, caricare manualmente il defibrillatore, quindi erogare uno shock al paziente.

#### **Prima di iniziare**

Preparare il paziente come descritto nella sezione "Applicazione degli elettrodi di defibrillazione" a pagina 3-2.

#### **Procedura**

Per defibrillare manualmente il paziente:

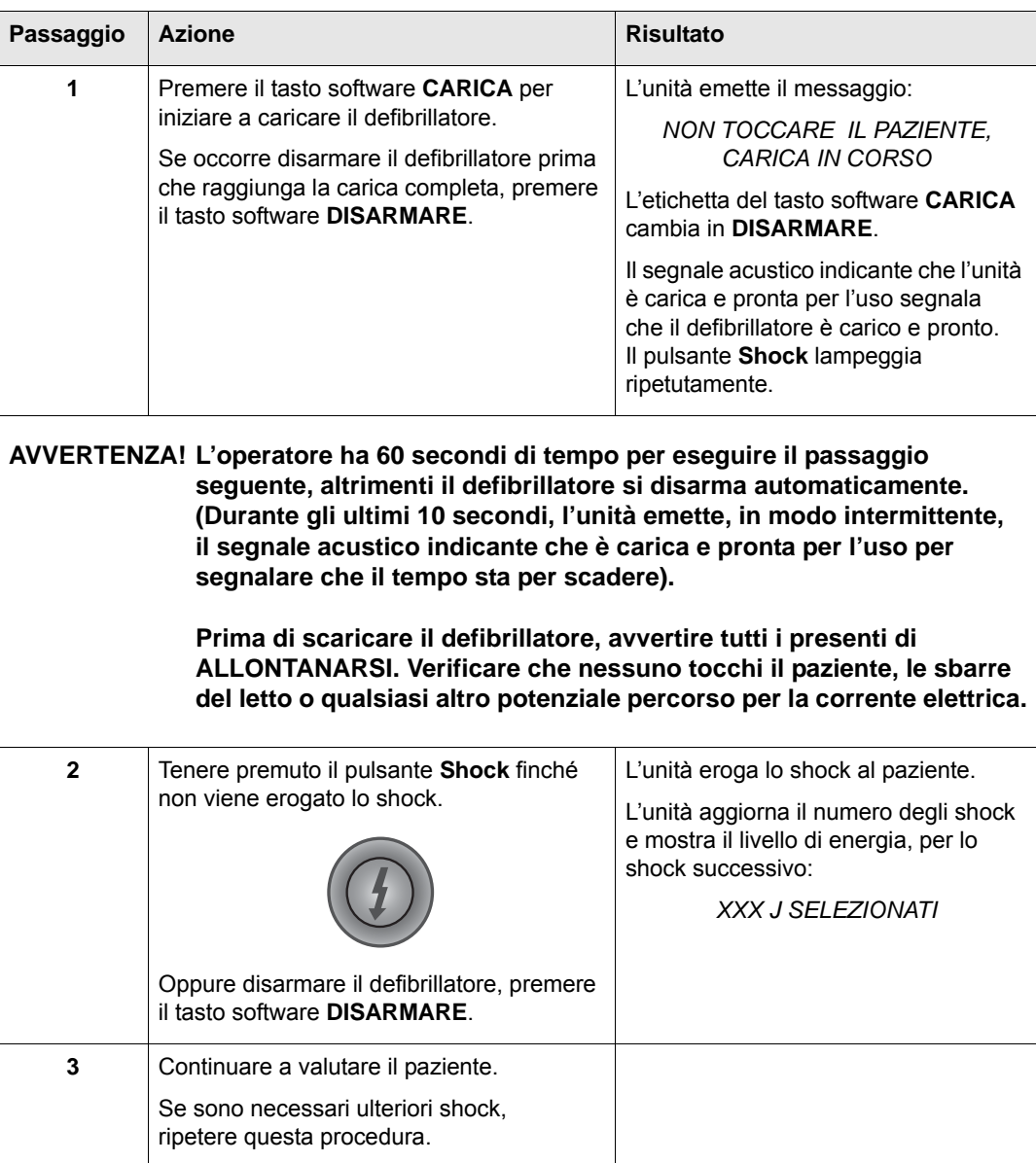

## See-Thru CPR

See-Thru CPR® consente al soccorritore di visualizzare con buona approssimazione il ritmo ECG sottostante del paziente durante la CPR. L'utilizzo di See-Thru CPR può contribuire a ridurre le interruzioni nelle compressioni toraciche (come consigliato dalle *Linee guida AHA 2005*) riducendo al minimo il numero di volte in cui un soccorritore deve interrompere le compressioni per valutare il ritmo ECG del paziente. See-Thru CPR è una funzione opzionale che deve essere configurata utilizzando ZOLL Administrative Software.

Le compressioni toraciche introducono *artefatti CPR* nel segnale ECG. See-Thru CPR utilizza un filtro che si basa sulla correlazione tra le compressioni CPR, rilevate dagli elettrodi ZOLL *CPR-D•padz* o *CPR stat•padz*, e l'artefatto CPR per rimuovere in gran parte, ma non completamente, l'artefatto dal segnale ECG. In alcune condizioni, il rumore residuo dopo la filtrazione può rendere indistinto il ritmo ECG, obbligando il soccorritore a interrompere la CPR per valutare l'ECG. Ad esempio, in caso di asistolia o PEA con ampiezza bassa, l'artefatto residuo dopo la filtrazione potrebbe essere simile alla fibrillazione ventricolare fine.

Poiché il segnale ECG filtrato può contenere artefatti residui da compressione toracica e/o filtrazione, *un soccorritore deve sempre interrompere la CPR per valutare il ritmo ECG del paziente prima di stabilire il trattamento.*

#### **Utilizzo di See-Thru CPR**

Per utilizzare See-Thru CPR:

- **•** L'unità AED Pro deve trovarsi in modalità manuale.
- **•** Gli elettrodi *CPR-D•padz* o *CPR stat•padz* devono essere collegati all'unità.
- **•** L'unità AED Pro deve essere configurata per utilizzare See-Thru CPR (utilizzando ZOLL Administrative Software).

All'inizio di un'operazione di soccorso, un'unità AED Pro configurata per l'utilizzo di See-Thru CPR avvia *automaticamente* il filtro dell'artefatto CPR dopo avere rilevato le prime 3-6 compressioni toraciche. L'ECG filtrato viene visualizzato insieme al messaggio *CPR FLTR* in alto a sinistra dello schermo LCD.

Il filtro See-Thru CPR rimane attivo finché gli elettrodi *CPR-D•padz* o *CPR stat•padz* rilevano le compressioni. Quando non viene rilevata alcuna compressione, il filtro si interrompe, vengono visualizzati segnali ECG non filtrati e l'unità non mostra più il messaggio CPR FLTR sullo schermo LCD. Quando le compressioni riprendono, il filtro si riavvia automaticamente dopo 3-6 compressioni toraciche.

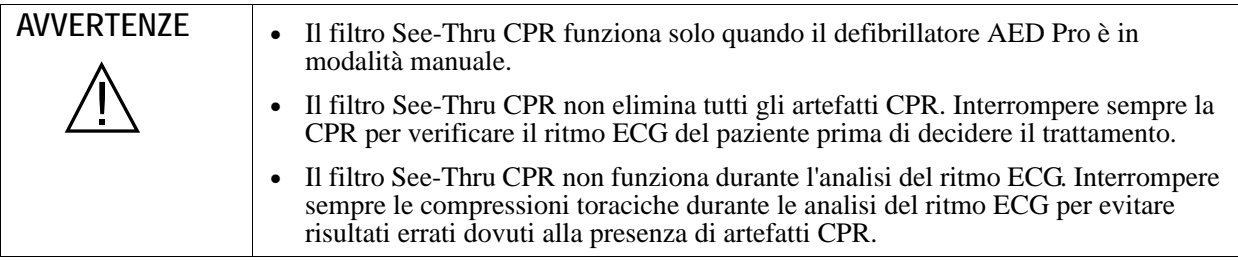

#### **Esempi**

Gli esempi forniti di seguito mostrano gli effetti del filtro See-Thru CPR su segnali ECG contaminati con artefatti CPR.

Ciascun esempio comprende:

- **•** Segnale ECG con artefatto CPR.
- **•** Segnale ECG dopo che il filtro See-Thru CPR ha eliminato l'artefatto CPR.
- **•** Indicazione del periodo in cui See-Thru CPR è attivo.
- **•** Segnale CPR per mostrare quando si è verificata l'attività CPR.

La Figura 1 mostra un paziente in fibrillazione ventricolare fine. Per un soccorritore è difficile distinguere questo ritmo durante le compressioni CPR. Quando si attiva il filtro CPR, il ritmo della fibrillazione ventricolare fine diventa più semplice da distinguere..

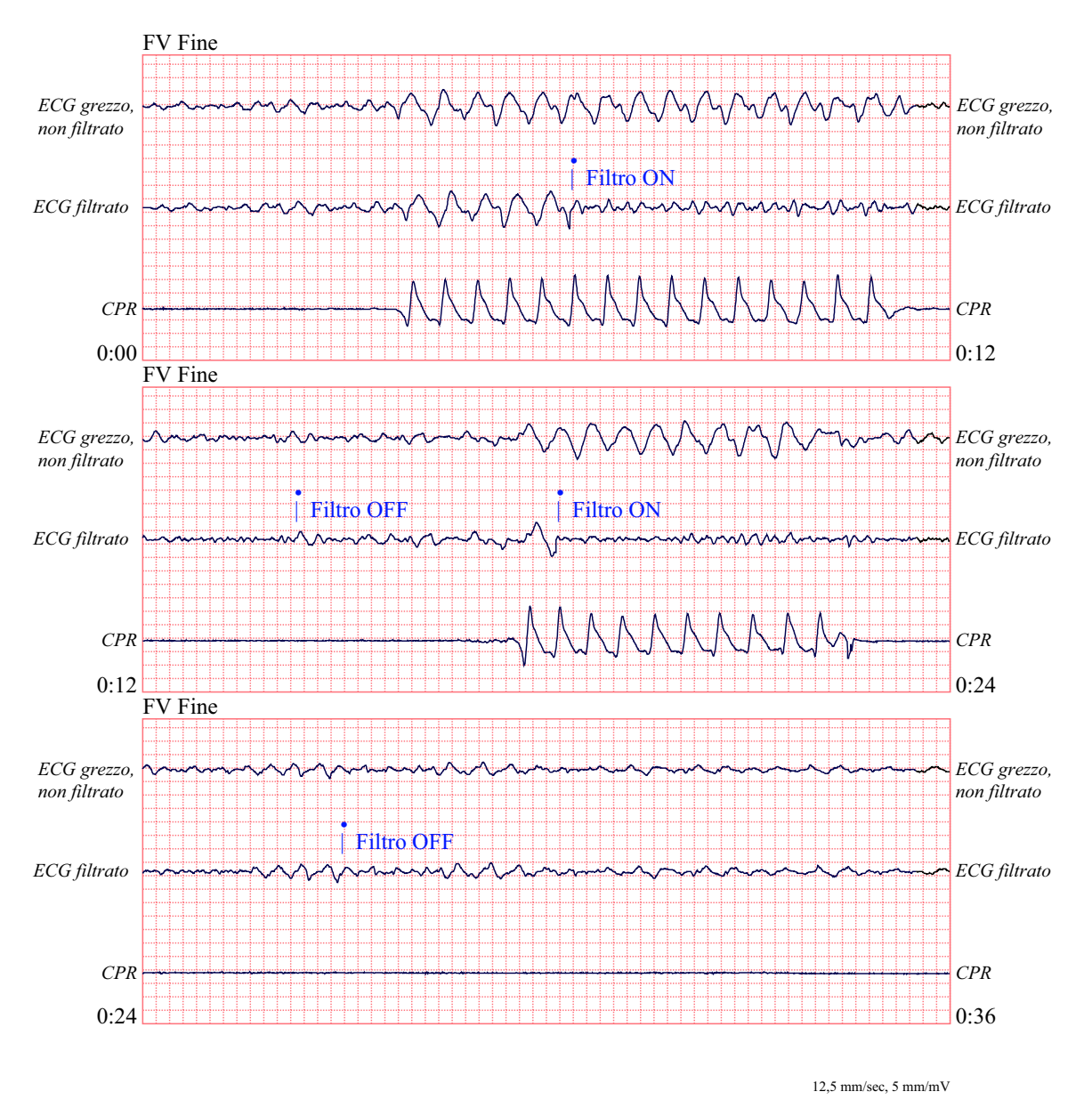

**Figura 1.**

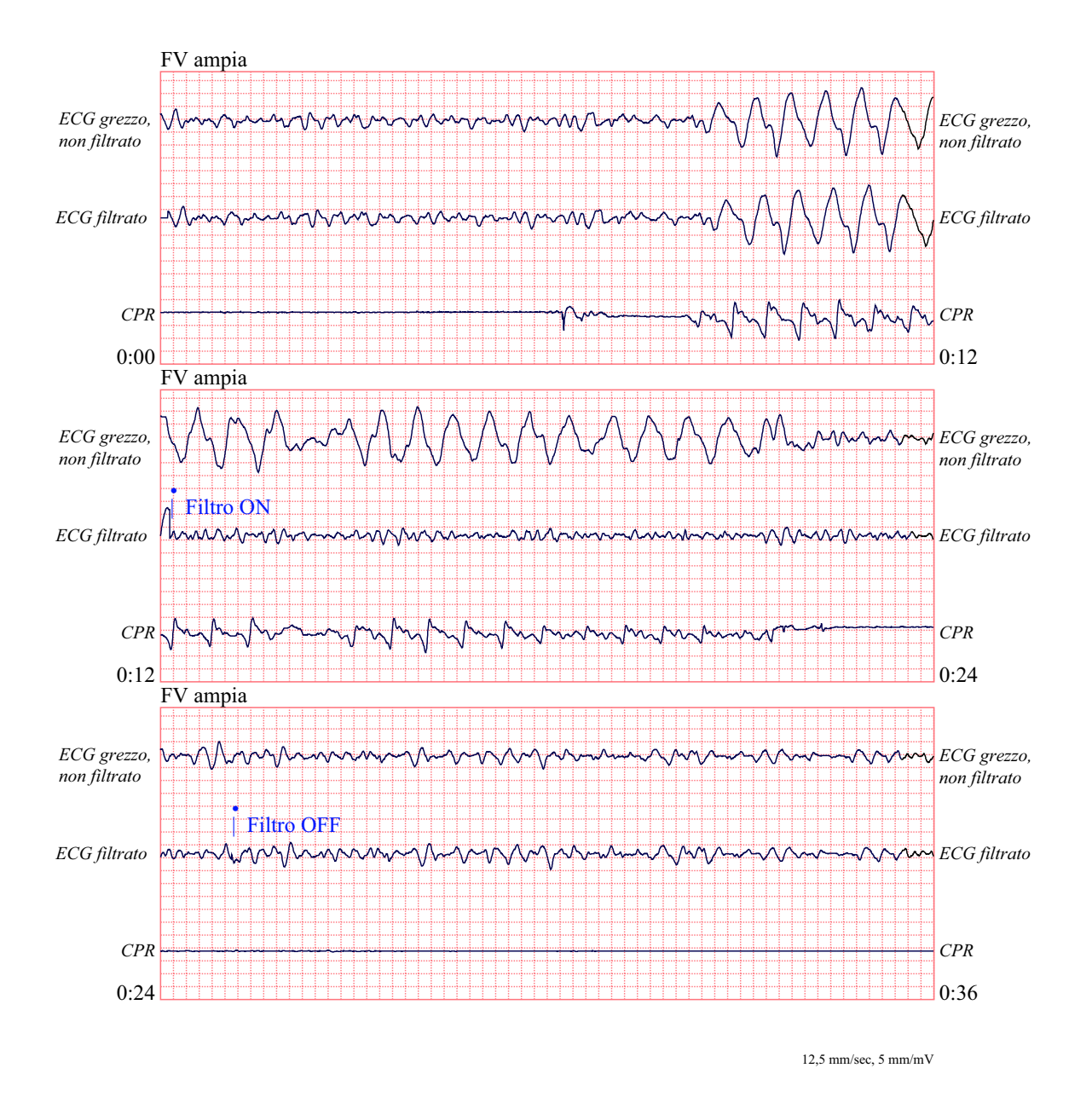

La Figura 2 mostra un paziente in fibrillazione ventricolare che, durante le compressioni, è leggermente più difficile da distinguere. Quando viene mostrato questo ECG, è possibile visualizzare il ritmo sottostante poiché il filtro è in grado di eliminare tutti gli artefatti CPR.

**Figura 2.**

La Figura 3 mostra un paziente in PEA, che potrebbe essere confusa facilmente con la FV fine a causa della distorsione del segnale provocata dall'artefatto di compressione. Quando il filtro CPR si attiva, la PEA non è ancora evidente a causa delle ondulazioni residue dal segnale CPR. A circa 14 secondi in questo grafico, il ritmo muta in asistolia che si può facilmente confondere con la FV ampia. Quando si attiva il filtro CPR, le ondulazioni di compressione CPR sono ancora evidenti, rendendo il ritmo simile a quello della FV fine.

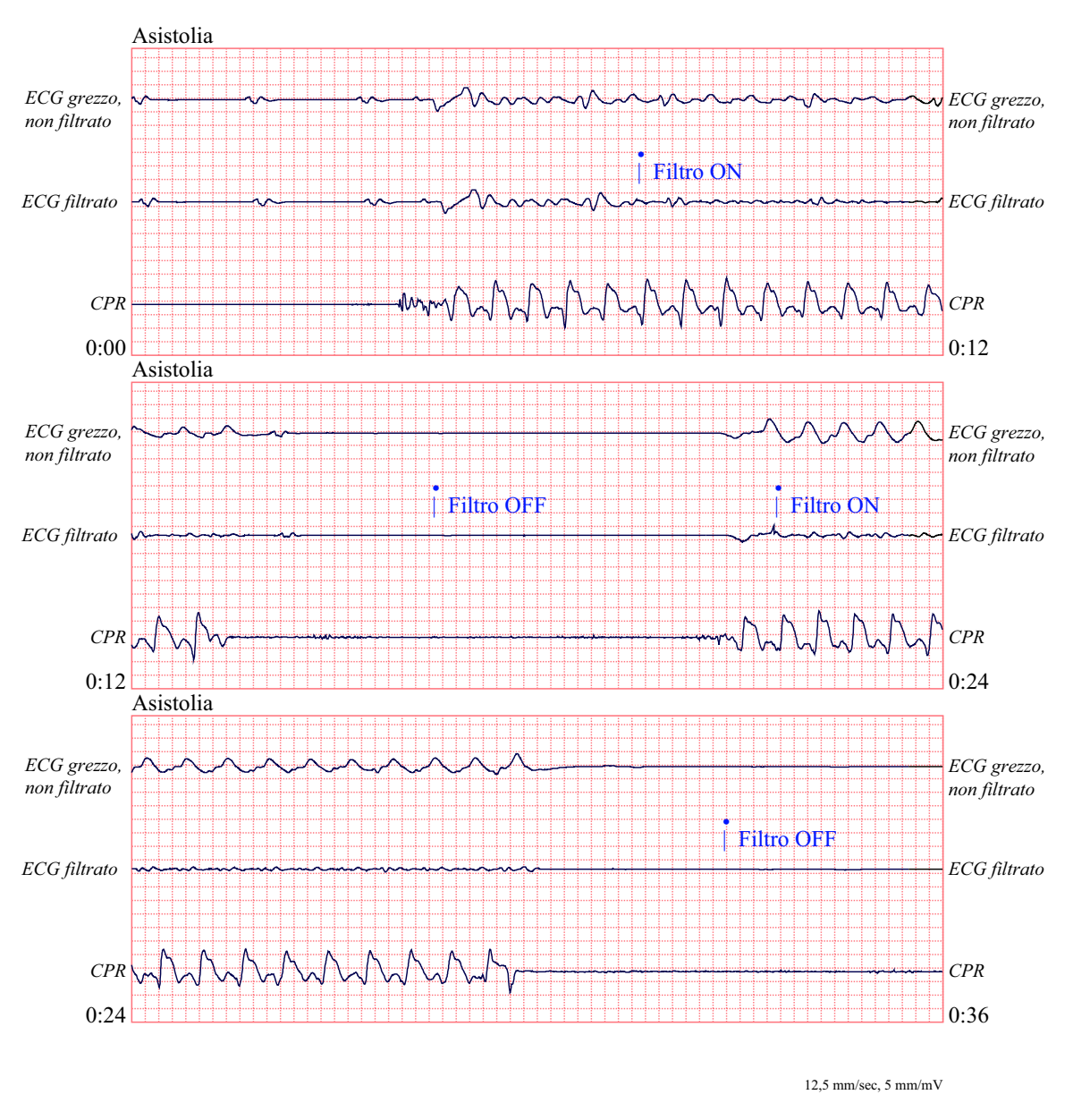

**Figura 3.**

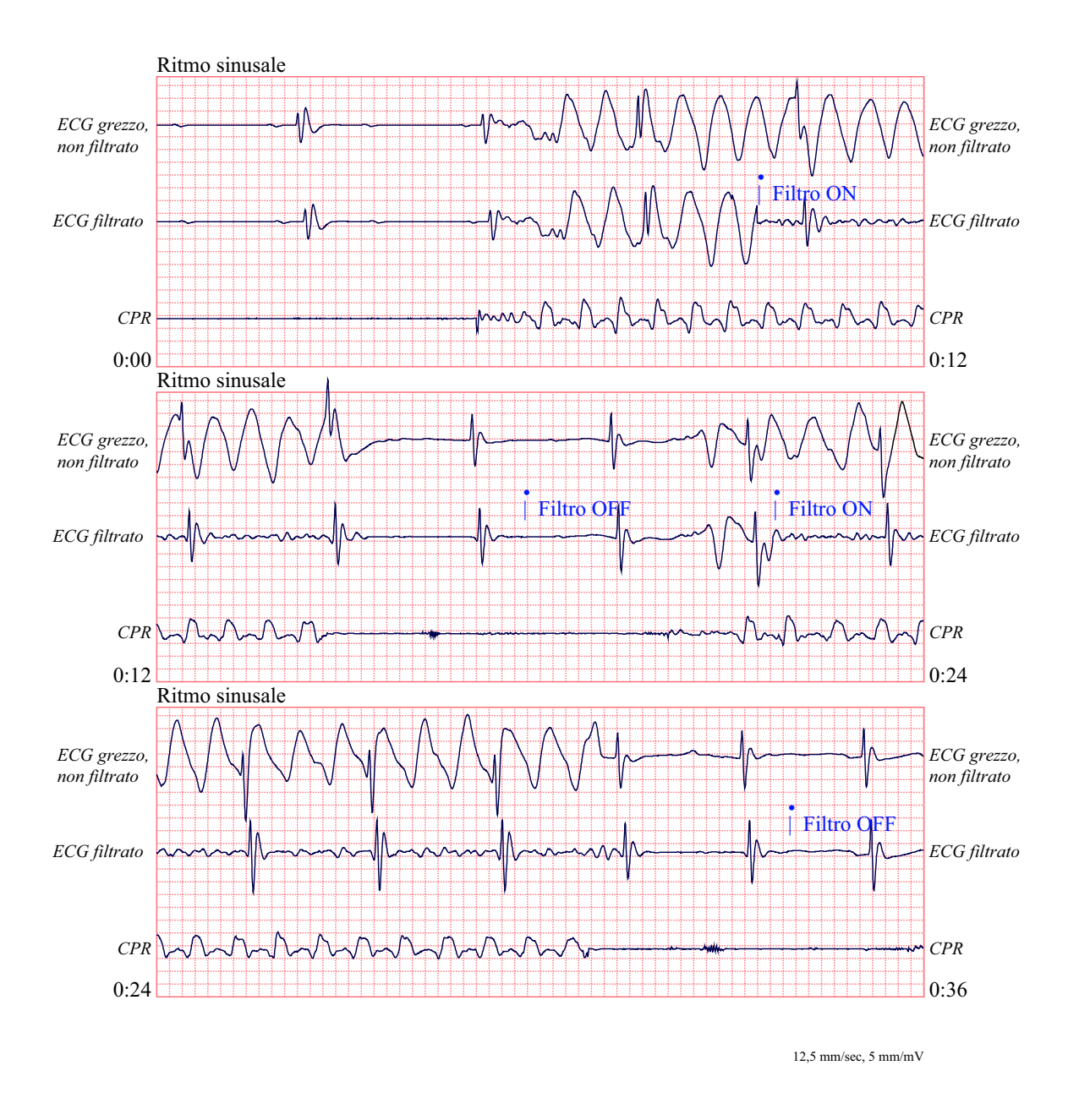

La Figura 4 mostra un paziente con un ritmo organizzato dove See-Thru CPR filtra efficacemente gli artefatti creati dalla CPR.

**Figura 4.**

# Messaggi in modalità manuale

Durante la modalità manuale, possono essere emessi i messaggi seguenti:

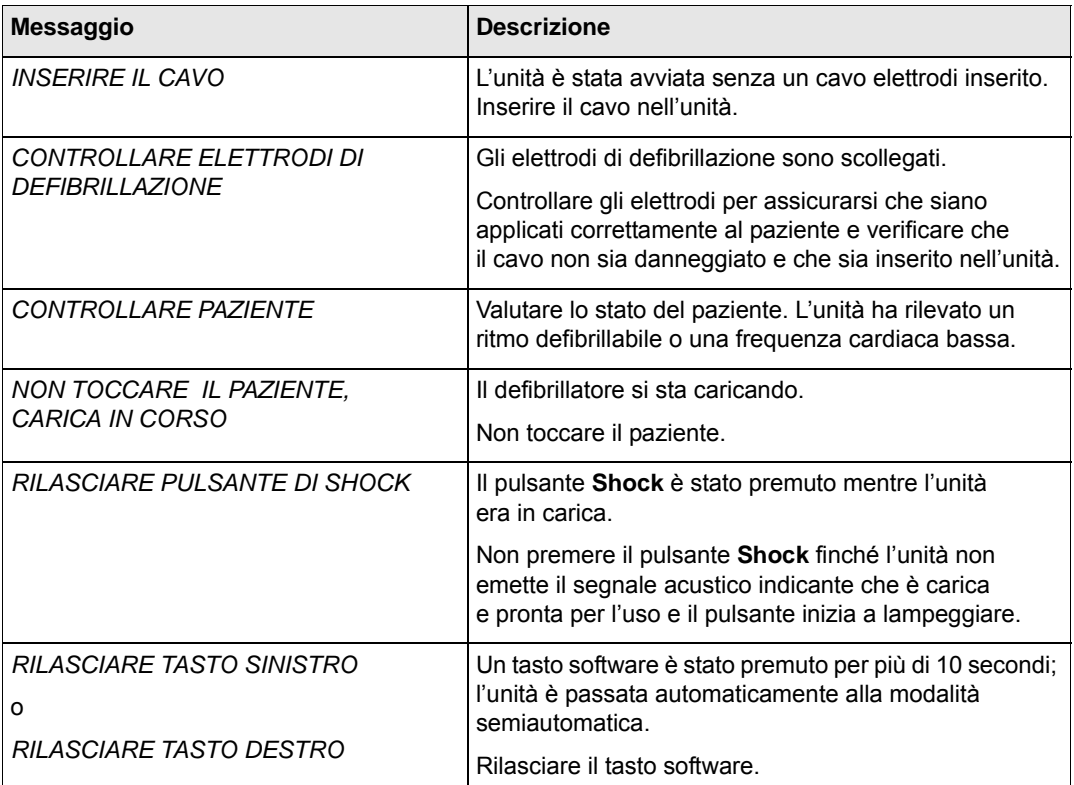

# Capitolo 5 Modalità di monitoraggio ECG

È possibile utilizzare l'unità AED Pro per il monitoraggio a breve termine dell'elettrocardiogramma (ECG) del paziente. L'unità AED Pro monitorizza solo la derivazione II.

I messaggi verbali dei protocolli di soccorso sono disattivati in modalità di monitoraggio ECG.

Questo capitolo contiene le seguenti sezioni:

- **•** "Informazioni sul monitoraggio ECG" a pagina 5-2
- **•** "Posizionamento degli elettrodi ECG" a pagina 5-3
- **•** "Applicazione degli elettrodi ECG" a pagina 5-4
- **•** "Monitoraggio del ritmo ECG" a pagina 5-6
- **•** "Messaggi in modalità di monitoraggio ECG" a pagina 5-8

## Informazioni sul monitoraggio ECG

Per il monitoraggio ECG, è possibile usare:

- **•** Elettrodi ECG standard (con un cavo ECG AED Pro).
- **•** Elettrodi di defibrillazione compatibili AED Pro.

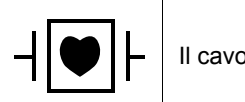

Il cavo ECG AED Pro è un dispositivo di tipo CF, a prova di defibrillatore.

In modalità di monitoraggio ECG, sullo schermo vengono visualizzati il numero degli shock, il tempo trascorso, la modalità (MONITOR), la frequenza cardiaca e il simbolo del battito cardiaco, le dimensioni dell'ECG, il ritmo ECG e i messaggi di testo.

Se gli elettrodi di defibrillazione sono in uso, l'etichetta **SEMI-AUTO** viene visualizzata sopra il tasto software destro.

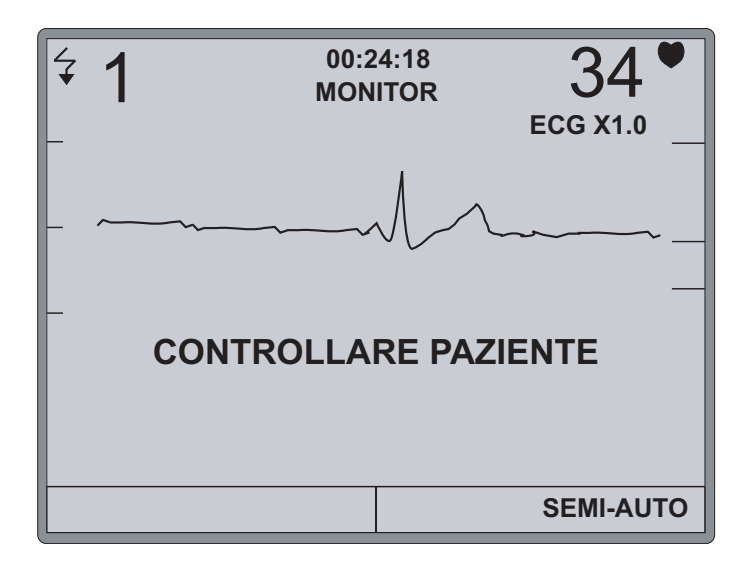

**AVVERTENZA! Un pacemaker impiantato può far sì che il misuratore della frequenza cardiaca o l'analisi del ritmo ECG misuri la frequenza del pacemaker durante episodi di arresto cardiaco o altre aritmie.** 

> **I pazienti portatori di pacemaker vanno tenuti sotto scrupolosa osservazione. Controllare il polso del paziente: non affidarsi esclusivamente al misuratore di frequenza cardiaca. L'anamnesi e l'esame obiettivo del paziente sono importanti per determinare la presenza di un pacemaker impiantato.**

## Posizionamento degli elettrodi ECG

Prima di applicare gli elettrodi ECG, assicurarsi di:

- **•** Togliere tutti gli indumenti che coprono il torace.
- **•** Tagliare o radere i peli in eccesso per assicurare un'aderenza adeguata degli elettrodi.
- **•** Rimuovere con alcool eventuali olii o sporcizia sul sito di applicazione degli elettrodi.
- **•** Asciugare il sito di applicazione degli elettrodi.

È necessaria una leggera abrasione della pelle per rimuovere lo strato superiore delle cellule cutanee morte ed esporre le cellule viventi umide, in modo che il contatto elettrico sia migliore. Una corretta preparazione della pelle riduce l'oscillazione della linea di base e consente di ottenere più rapidamente un segnale libero da rumori dopo l'applicazione degli elettrodi.

Posizionare gli elettrodi ECG sul torace del paziente come mostrato nella Tabella 5-1.

**Etichetta IEC<sup>a</sup> Etichetta AHAb Posizionamento**  $R$  (rossa)  $R$  (bianca) Linea emiclaveare destra del paziente, direttamente sotto la clavicola. L (gialla) | LA (nera) | Linea emiclaveare sinistra del paziente, direttamente sotto la clavicola. F (verde)  $|LL$  (rossa) Tra il sesto e il settimo spazio intercostale sulla linea emiclaveare sinistra del paziente.  $\sqrt{\frac{P_{\text{A}}}{P_{\text{A}}P_{\text{A}}P_{\text$ LL RO OL F a 3 derivazioni (AHA) Configurazione a 3 derivazioni (IEC)

**Tabella 5-1. Etichette e posizionamento degli elettrodi ECG** 

a. International Electrotechnical Commission

b. American Heart Association

## Applicazione degli elettrodi ECG

L'applicazione e il posizionamento corretto degli elettrodi sono essenziali per il monitoraggio ECG. Il contatto adeguato tra l'elettrodo e la cute riduce al minimo gli artefatti da movimento e le interferenze del segnale. ZOLL raccomanda l'uso di elettrodi ECG Ag/AgCl (argento/cloruro d'argento) di qualità elevata.

#### **Prima di iniziare**

Controllare gli elettrodi per assicurarsi che non siano presenti danni e che non abbiano superato la data di scadenza indicata sulla confezione.

#### **Procedura**

Per applicare gli elettrodi ECG al paziente:

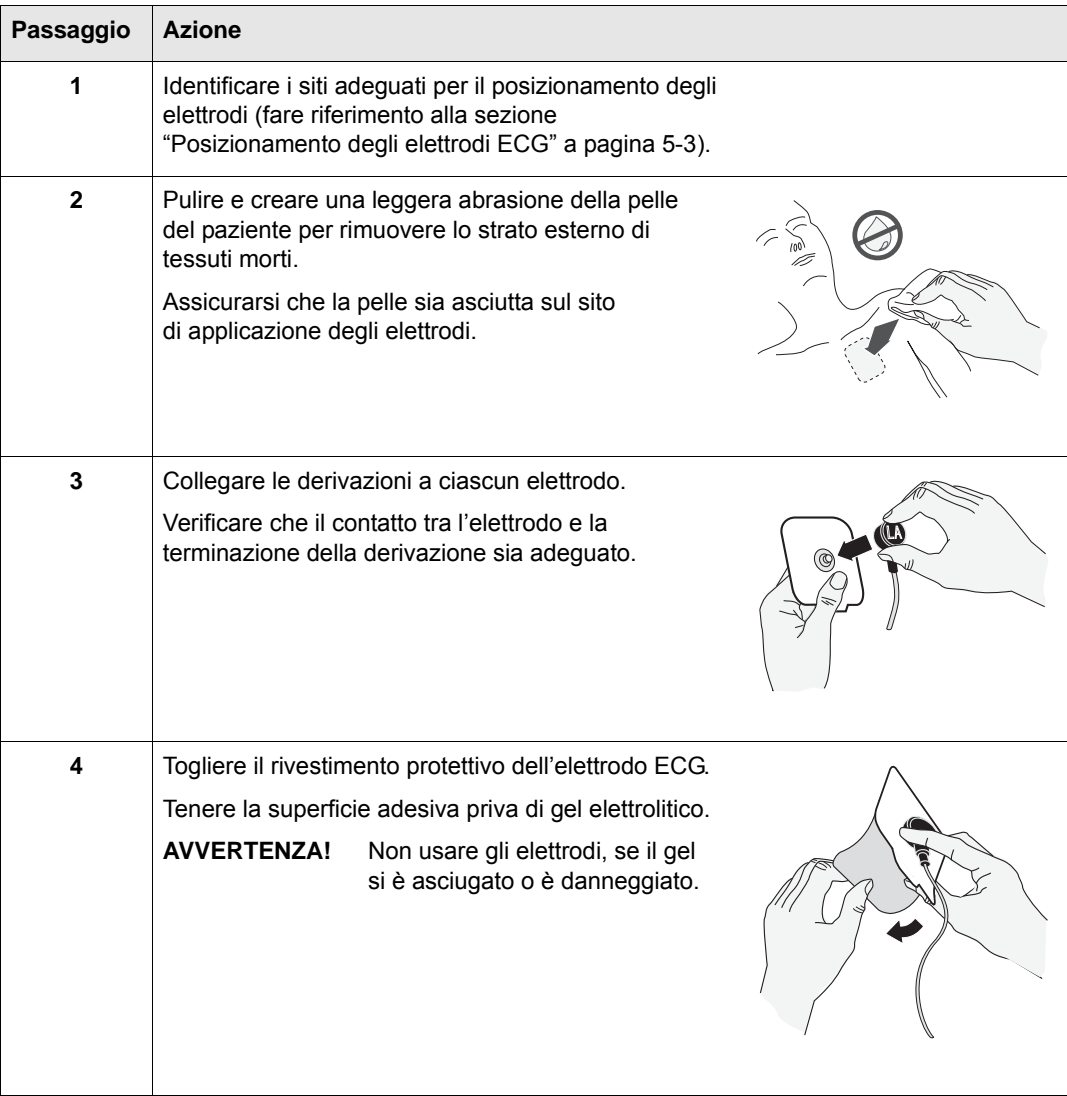

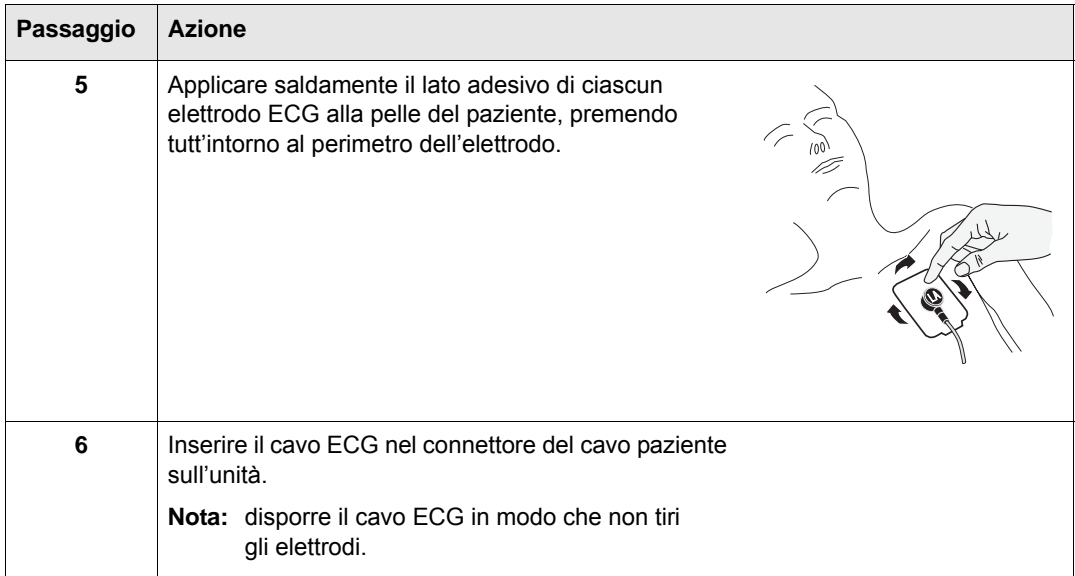

## Monitoraggio del ritmo ECG

È possibile monitorare l'ECG di un paziente con elettrodi standard ECG o di defibrillazione.

### Monitoraggio con elettrodi ECG

L'unità entra in modalità di monitoraggio ECG (se la modalità di monitoraggio è attivata) e visualizza il ritmo ECG e la frequenza cardiaca del paziente, quando rileva un cavo ECG AED Pro all'avvio.

#### **Procedura**

Per avviare e utilizzare l'unità in modalità di monitoraggio ECG:

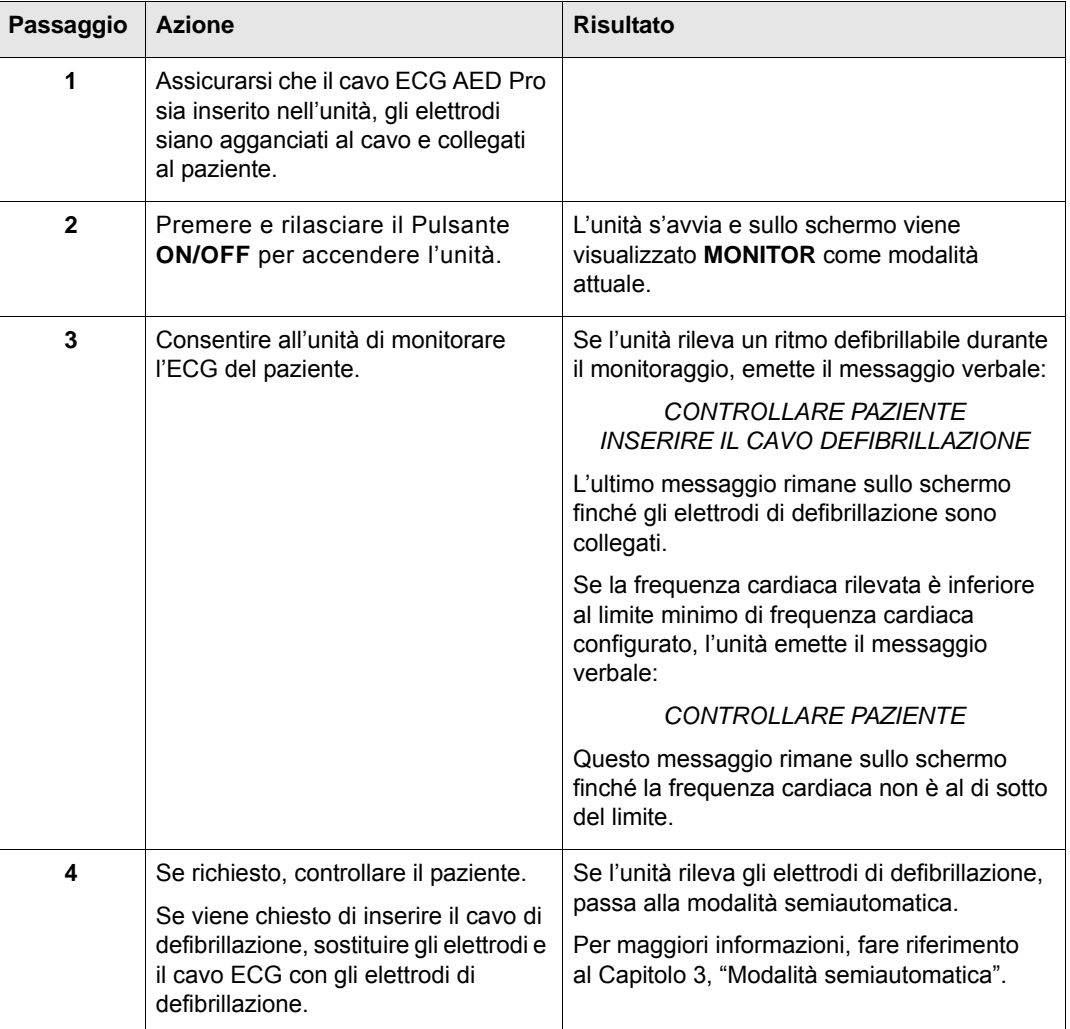

### Monitoraggio con elettrodi di defibrillazione

Con gli elettrodi di defibrillazione in uso, è possibile passare dalla modalità semiautomatica alla modalità di monitoraggio ECG.

Se l'unità rileva un ritmo defibrillabile mentre è in modalità di monitoraggio ECG e gli elettrodi di defibrillazione sono in uso, l'unità invita l'operatore a controllare il paziente, quindi passa alla modalità semiautomatica.

Per maggiori informazioni, fare riferimento al Capitolo 3, "Modalità semiautomatica".

#### **Prima di iniziare**

Collegare gli elettrodi di defibrillazione al paziente (fare riferimento al Capitolo 3).

#### **Procedura**

Per passare dalla modalità semiautomatica alla modalità di monitoraggio ECG:

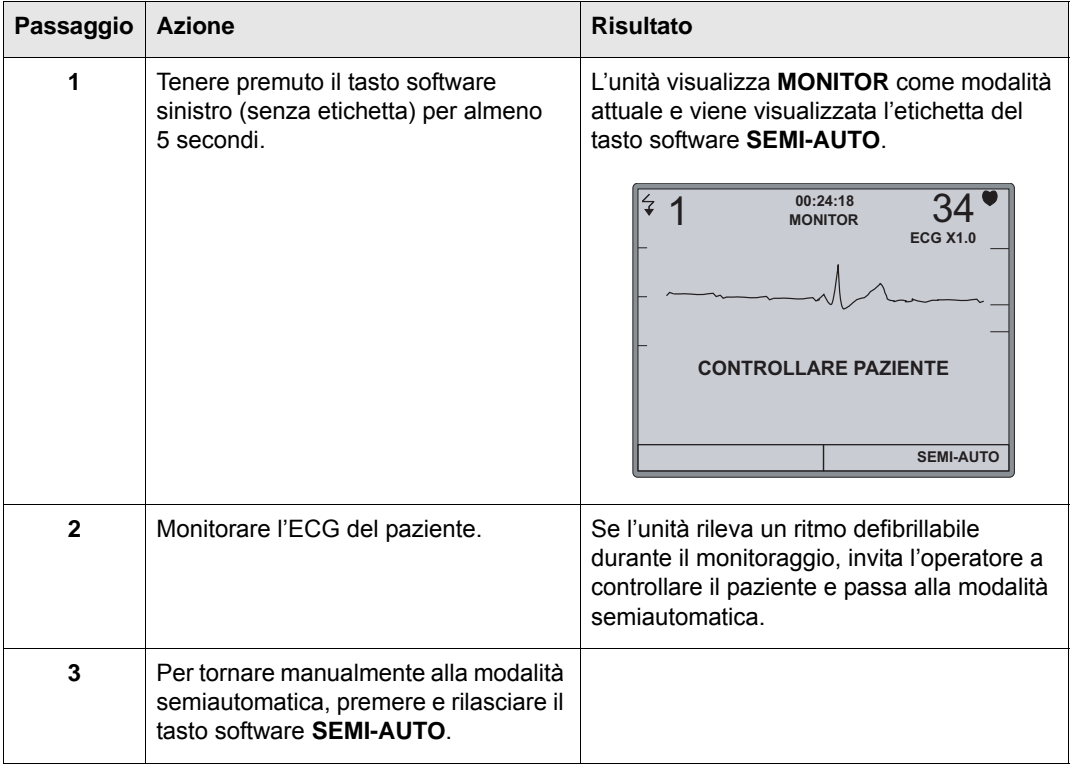

## Messaggi in modalità di monitoraggio ECG

L'unità può emettere i seguenti messaggi verbali e di testo, quando è utilizzata per il monitoraggio ECG:

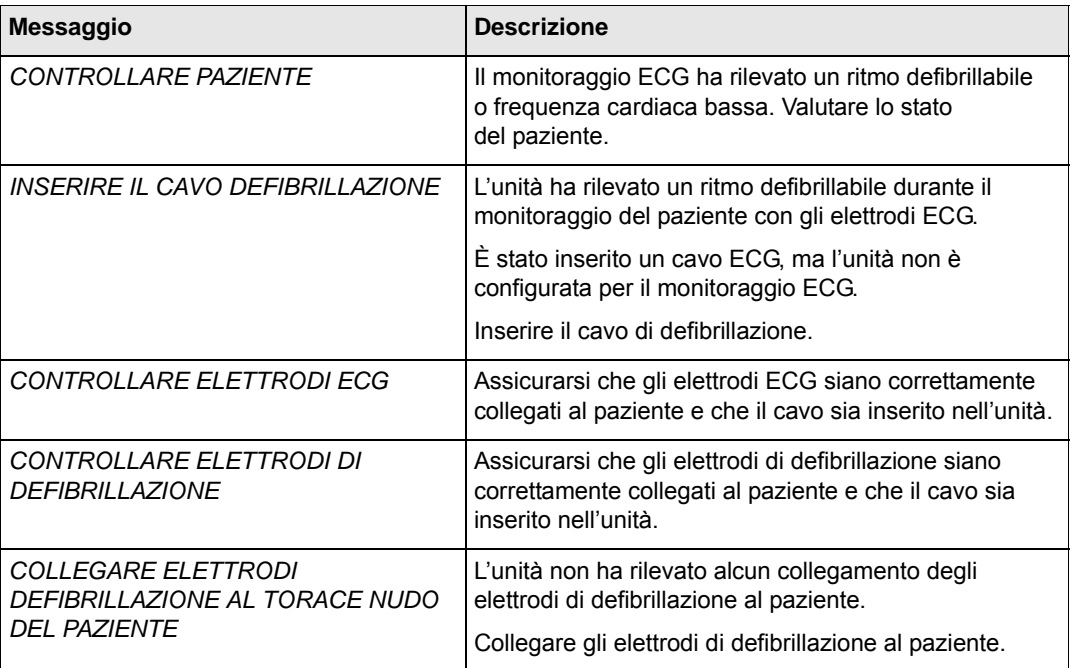

# Capitolo 6 Modalità di non soccorso

Per il dispositivo AED Pro la modalità di non soccorso comprende:

- **•** Gestione dei dati clinici e della cronologia del dispositivo.
- **•** Configurazione del dispositivo.

L'unità comprende la memoria non volatile per l'immagazzinamento delle informazioni relative allo stato del dispositivo e agli eventi clinici. È possibile recuperare i dati immagazzinati con un personal computer o personal digital assistant (PDA) con il software ZOLL RescueNet Code Review attraverso una connessione IrDA con l'unità AED Pro.

È possibile configurare un dispositivo AED Pro utilizzando un personal computer con ZOLL Administration Software (ZAS) attraverso una connessione IrDA con il dispositivo.

Questo capitolo contiene le seguenti sezioni:

- **•** "Ingresso nella modalità di non soccorso" a pagina 6-2
- **•** "Immagazzinamento dei dati" a pagina 6-3
- **•** "Comunicazione con un dispositivo esterno" a pagina 6-4
- **•** "Impostazione della data e dell'ora" a pagina 6-5
- **•** "Configurazione del dispositivo" a pagina 6-6
- **•** "ZOLL Administration Software" a pagina 6-6
- **•** "Messaggi in modalità di non soccorso" a pagina 6-8

## Ingresso nella modalità di non soccorso

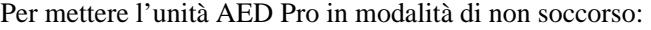

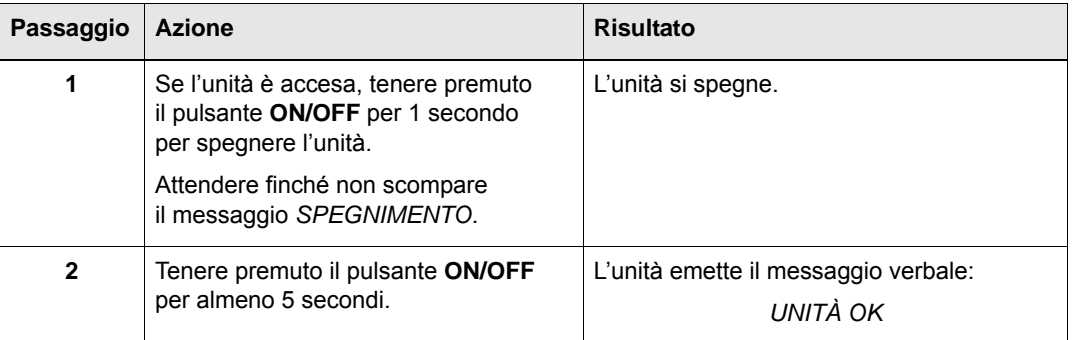

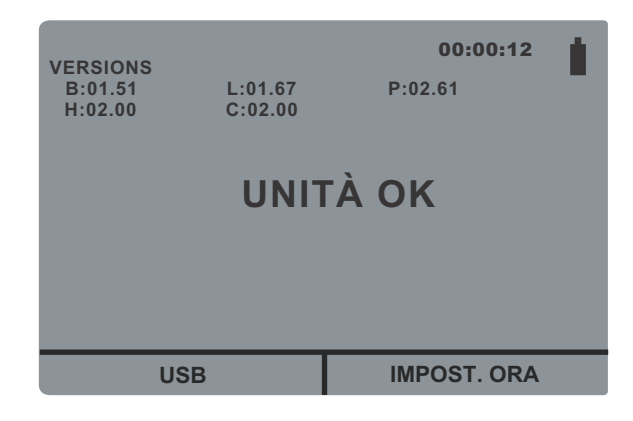

Se è stabilita una connessione IrDA, impostare i dati della connessione prima di avviare l'unità AED Pro. Fare riferimento alla sezione "Impostazione delle comunicazioni dati con una connessione IrDA" a pagina 6-4.
## Immagazzinamento dei dati

L'unità AED Pro immagazzina i dati clinici del paziente e della cronologia del dispositivo in memoria non volatile.

L'unità mantiene la cronologia del dispositivo e i dati clinici anche quando è spenta o quando il gruppo batteria è rimosso. I dati clinici vengono cancellati solo quando il dispositivo è acceso e gli elettrodi sono collegati a un nuovo paziente. L'unità può immagazzinare dati di più pazienti, se è configurata a tale scopo.

## Cronologia del dispositivo

L'unità AED Pro tiene un registro delle informazioni di stato, che comprende:

- **•** Nome del modello dell'unità.
- **•** Numero di serie del dispositivo.
- **•** Numero di revisione hardware.
- **•** Numeri di revisione del software applicativo e del codice di avvio.
- **•** Numero di versione del file della lingua.
- **•** Totale degli shock erogati.
- **•** Stato della durata della batteria (percentuale di carica residua).
- **•** Stato dell'indicatore Pronto.
- **•** Tempo trascorso dall'installazione della batteria.
- **•** Data e risultati dell'ultimo autotest.
- **•** Registro degli errori.

Per visualizzare la cronologia del dispositivo, utilizzare ZOLL Administration Software.

### Dati clinici del paziente

Durante la modalità clinica, il dispositivo immagazzina i seguenti dati con l'annotazione della data e dell'ora:

- **•** Collegamento degli elettrodi.
- **•** Tipo di elettrodi (elettrodi di defibrillazione *CPR-D•padz*, *CPR stat•padz, stat•padz II* o *pedi•padz II* o cavo ECG AED Pro).
- **•** Risultati dell'analisi ECG.
- **•** Dati dell'ECG continuo.
- **•** Numero di shock erogati.
- **•** Energia erogata.
- **•** Impedenza del paziente.
- **•** Messaggi verbali.
- **•** Dati CPR (profondità e frequenza delle compressioni toraciche).

Per visualizzare e analizzare i dati clinici del paziente, utilizzare il software ZOLL RescueNet Code Review.

## Comunicazione con un dispositivo esterno

Per molte operazioni di non soccorso (come il trasferimento dei dati o la configurazione del dispositivo), l'unità AED Pro deve stabilire le comunicazioni con un dispositivo esterno.

### Impostazione delle comunicazioni dati con una connessione IrDA

È possibile trasferire dati da un'unità AED Pro a un dispositivo esterno attraverso una connessione IrDA (senza fili, a infrarossi). L'unità AED Pro possiede una porta IrDA sul lato destro, vicino all'indicatore Pronto. Il dispositivo esterno (come un personal computer o personal digital assistant) deve avere anche una porta IrDA. Per gli adattatori IrDA, fare riferimento alla sezione "Accessori" a pagina 1-5.

Per ottenere migliori risultati di trasmissione, le porte IrDA devono essere una di fronte all'altra, con una linea di mira sgombra da ostacoli lunga da 25 a 45 cm tra i dispositivi.

Avviare ZOLL Administration Software o il software RescueNet Code Review sul computer. Tenere premuto il pulsante **ON/OFF** sull'unità AED Pro per almeno 5 secondi per accedere alla modalità di non soccorso (vedere pagina 6-2). L'unità AED Pro stabilisce il contatto con il computer entro 5 secondi ed emette il messaggio verbale *COMUNICAZIONI STABILITE*; altrimenti, si spegne.

## Scaricamento dei dati in un dispositivo USB

È inoltre possibile scaricare i dati del paziente in un dispositivo USB portatile per utilizzarli con il software RescueNet Code Review.

Tenere premuto il pulsante **ON/OFF** sull'unità AED Pro per almeno 5 secondi per accedere alla modalità di non soccorso (vedere pagina 6-2). Collegare un dispositivo USB alla porta posta all'interno del compartimento batterie, quindi premere il tasto USB. L'unità emette il messaggio vocale e di testo *DISPOSITIVO USB COLLEGATO*.

Premere il tasto **NUOVO** per scaricare tutti i nuovi dati del paziente dall'ultimo scaricamento. Premere il tasto **TUTTI** per scaricare tutti i dati del paziente presenti sull'unità. L'unità emette il messaggio vocale e di testo *SCARICAMENTO DATI IN CORSO*.

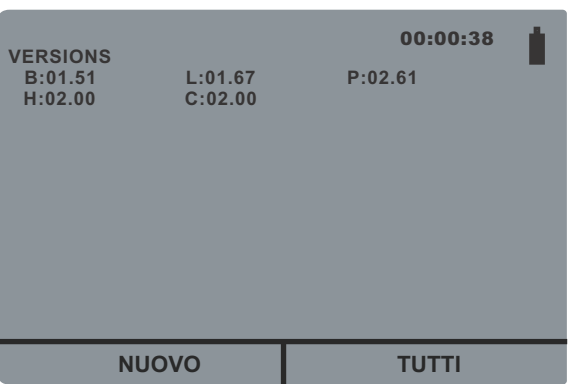

USB o se l'unità non riesce a stabilire una connessione con il dispositivo USB, l'unità emette il comando *INSERIRE UNITÀ USB*.

#### **AVVERTENZA! Non collegare l'unità AED Pro a un PC o a un altro dispositivo (attraverso la porta USB) mentre gli elettrodi dell'unità sono ancora collegati al paziente.**

Al termine dello scaricamento dei dati, l'unità AED Pro emette il messaggio *SCARICAMENTO DATI COMPLETO* e si spegne immediatamente. Per assicurare che l'unità abbia terminato la scrittura nel dispositivo, prima rimuovere il dispositivo dall'unità, attendere 5 secondi o lo spegnimento dell'unità. Ora è possibile collegare il dispositivo USB a un PC per utilizzare i dati nel software RescueNet Code Review.

**Nota:** mentre è attiva la modalità di non soccorso, l'unità AED Pro consente di scaricare i dati in un dispositivo USB in qualsiasi momento, con o senza una connessione IrDA.

Quando è aperto il menu USB, se non si preme alcun tasto e non viene stabilita alcuna connessione IrDA, l'unità si spegne dopo 30 secondi.

## Impostazione della data e dell'ora

Per impostare la data e l'ora correnti nell'unità AED Pro, accertarsi che non sia attiva la modalità di non soccorso tenendo premuto il pulsante **ON/OFF** per 5 secondi (vedere pagina 6- 2).

Premere il tasto **IMPOST. ORA**. L'unità chiede quindi di impostare l'anno, il mese, il giorno, le ore, i minuti e i secondi. Per passare a ogni schermo successivo, premere il tasto  $\rightarrow$ .

- **•** *ANNO*: premere il tasto + per avanzare all'anno desiderato, utilizzando numeri compresi tra 2000 e 2037. Per passare allo schermo successivo, premere il tasto  $\rightarrow$ .
- **•** *MESE*: premere il tasto + per avanzare al mese desiderato, utilizzando numeri compresi tra 01 e 12.
- **•** *GIORNO*: premere il tasto + per avanzare al giorno desiderato, utilizzando numeri compresi tra 01 e 31.
- **•** *ORE*: l'unità AED Pro dispone di un orologio da 24 ore. Premere il tasto + per avanzare all'ora desiderata, utilizzando numeri compresi tra 01 e 24.
- **•** *MINUTI*: premere il tasto + per avanzare ai minuti desiderati, utilizzando numeri compresi tra 00 e 59.
- **•** *SECONDI*: premere il tasto + per avanzare ai secondi desiderati, utilizzando numeri compresi tra 00 e 59.
- **Nota:** non è possibile tornare indietro quando si scorrono i numeri. Se si supera il numero desiderato, continuare a premere il tasto + fino a impostare il numero desiderato.

L'unità visualizza quindi la data e l'ora selezionate. Per salvare le modifiche, premere il tasto  $\cdot$ Viene visualizzato il messaggio di testo *SALVATAGGIO DATI*. Per annullare le modifiche e tornare alla data e all'ora impostate in precedenza, premere il tasto X.

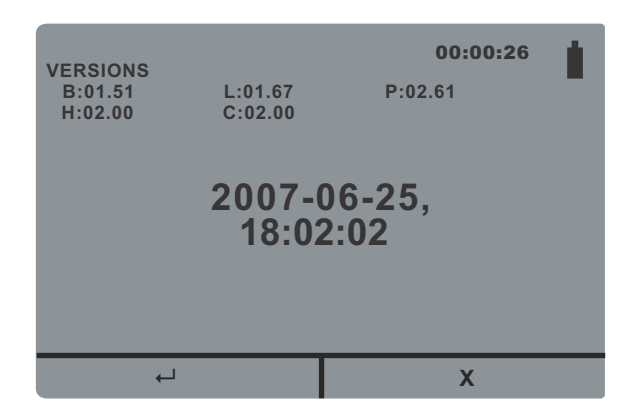

Quando è aperto il menu **IMPOST. ORA**, se non si preme alcun tasto e non viene stabilita alcuna connessione IrDA, l'unità si spegne dopo 30 secondi.

## Configurazione del dispositivo

L'unità AED Pro consente impostazioni configurabili in base alle esigenze della propria organizzazione e dei rispettivi protocolli medici. Prima di mettere l'unità in servizio, l'amministratore deve ispezionare le impostazioni di fabbrica ed effettuare le modifiche necessarie.

Gli operatori non possono regolare queste impostazioni durante l'uso clinico.

Per maggiori informazioni, fare riferimento all'Appendice C, "Impostazioni configurabili".

## ZOLL Administration Software

ZOLL Administration Software (ZAS) aiuta l'operatore nelle funzioni di manutenzione del software, quando l'unità AED Pro sta comunicando con un personal computer. Con l'utilizzo di ZAS, è possibile trasferire dati dall'unità AED Pro a un computer. Dal computer, è possibile trasmettere i dati a una rete o stamparli su una stampante locale.

Per le istruzioni sull'utilizzo di ZAS, consultare la guida in linea.

### Installazione di ZOLL Administration Software

Per installare ZOLL Administration Software, inserire il CD di ZOLL Administration Software nell'unità CD-ROM del computer. Il programma di installazione si avvia automaticamente.

Se il programma di installazione non si avvia automaticamente, eseguire le operazioni seguenti:

- 1. Dal menu di avvio di Windows, selezionare **Esegui**.
- 2. Nel campo Apri, digitare

#### *x***:setup.exe**

(dove *x* è la lettera corrispondente all'unità CD-ROM che contiene il CD di ZAS).

3. Scegliere **OK**.

Seguire le istruzioni sullo schermo per completare l'installazione.

## Software RescueNet Code Review

Per analizzare le informazioni sugli incidenti trasferite dall'unità AED Pro a un personal computer, utilizzare il software RescueNet Code Review. Con questo software, è possibile:

- **•** Trasferire i dati del paziente dall'unità AED Pro a un personal computer.
- **•** Accedere a e rivedere i dati sui casi dei pazienti.
- **•** Aggiungere o modificare le informazioni dei pazienti.
- **•** Visualizzare un ECG animato.
- **•** Annotare l'ECG.
- **•** Stampare tracciati ECG e rapporti sui casi.

Per maggiori informazioni, fare riferimento alla guida *RescueNet Code Review*.

## Messaggi in modalità di non soccorso

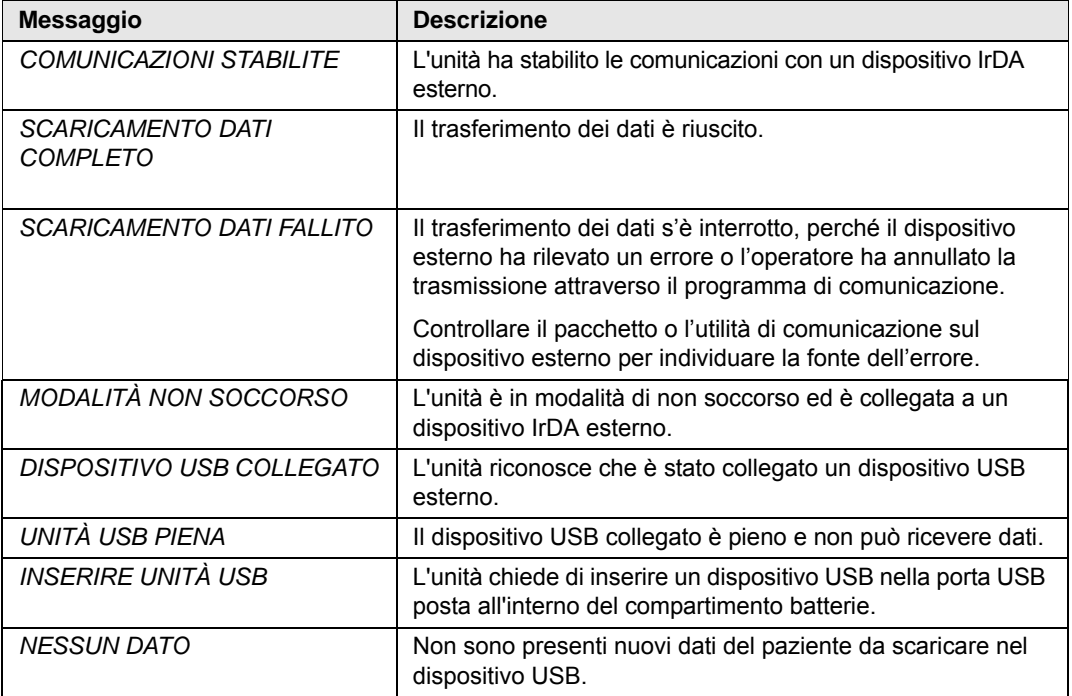

L'unità può emettere i seguenti messaggi durante lo scambio di dati:

# Capitolo 7 Manutenzione e risoluzione dei problemi

Per assicurarsi che l'unità AED Pro funzioni correttamente e sia pronta per l'uso in situazioni di emergenza, eseguire le procedure di manutenzione generale prima di mettere l'unità in servizio e dopo ogni uso clinico.

Questo capitolo contiene le seguenti sezioni:

- **•** "Risoluzione dei problemi generali" a pagina 7-2
- **•** "Risoluzione dei problemi relativi al monitoraggio ECG" a pagina 7-4
- **•** "Risoluzione dei problemi del defibrillatore" a pagina 7-5
- **•** "Pulizia dell'unità" a pagina 7-6
- **•** "Manutenzione opzionale per i professionisti tecnici" a pagina 7-7

Se il problema persiste dopo aver consultato questo capitolo, contattare il personale tecnico qualificato o il reparto di assistenza tecnica ZOLL.

## Risoluzione dei problemi generali

La Tabella 7-1 elenca i problemi generali relativi all'unità e le azioni correttive associate.

| <b>Problema</b>                                                                   | Azione correttiva                                                                                                    |  |  |
|-----------------------------------------------------------------------------------|----------------------------------------------------------------------------------------------------|--|--|
|                                                                                   |                                                                                                    |  |  |
| L'unità emette un segnale acustico e<br>visualizza una "X" rossa quando è spenta. | Accendere l'unità. Seguire i messaggi per risolvere<br>il problema.                                                                                    |  |  |
|                                                                                   | Se l'unità continua a non funzionare, metterla fuori<br>servizio e contattare l'assistenza tecnica ZOLL.                                               |  |  |
| Sull'indicatore Pronto compare una "X"<br>rossa, quando l'unità è accesa.         | Spegnere l'unità e poi riaccenderla. Seguire i messaggi<br>per risolvere il problema.                                                                  |  |  |
|                                                                                   | Se l'unità continua a non funzionare, metterla fuori<br>servizio e contattare l'assistenza tecnica ZOLL.                                               |  |  |
| Autotest all'accensione non riuscito.                                             | Seguire i messaggi per risolvere il problema.                                                                                                    |  |  |
|                                                                                   | Se l'unità continua a non funzionare, metterla fuori<br>servizio e contattare l'assistenza tecnica ZOLL.                                               |  |  |
| Spegnimento improvviso<br>in modalità clinica.                                    | Nota: in modalità clinica, l'unità si spegne<br>automaticamente, se non rileva alcun<br>collegamento al paziente entro 10 minuti<br>(configurabile).   |  |  |
|                                                                                   | Accendere l'unità. Seguire i messaggi per risolvere<br>il problema.                                                                                    |  |  |
|                                                                                   | Se l'unità continua a non funzionare, metterla fuori<br>servizio e contattare l'assistenza tecnica ZOLL.                                               |  |  |
| Spegnimento improvviso in modalità<br>di non soccorso.                            | <b>Nota:</b> l'unità si spegne automaticamente, se viene<br>persa una connessione IrDA stabilita.                                                      |  |  |
|                                                                                   | Tenere premuto il pulsante ON/OFF per almeno<br>5 secondi. Seguire i messaggi per risolvere il problema.                                               |  |  |
|                                                                                   | Se l'unità non è pronta all'uso, metterla fuori servizio.<br>Contattare l'assistenza tecnica ZOLL.                                                     |  |  |
| Messaggio:<br><b>CAMBIARE LA BATTERIA</b>                                         | Sostituire il più presto possibile il gruppo batteria<br>con uno completamente carico.                                                                 |  |  |
| Messaggio:<br><i>INSERIRE IL CAVO</i>                                             | Verificare che il cavo elettrodi sia collegato<br>correttamente all'unità.                                                                             |  |  |
|                                                                                   | Rimuovere il cavo e verificare che i piedini dei<br>connettori non siano piegati o rotti.                                                              |  |  |
|                                                                                   | Sostituire il cavo elettrodi.                                                                                                    |  |  |
| Messaggio:<br>RILASCIARE PULSANTE DI SHOCK                                        | Rilasciare il pulsante Shock. Attendere finché l'unità<br>non emette il messaggio PREMERE PULSANTE<br>SHOCK LAMPEGGIANTE prima di premere il pulsante. |  |  |

**Tabella 7-1. Problemi generali**

| <b>Problema</b>                                     | Azione correttiva                                                                                                    |  |
|-----------------------------------------------------|----------------------------------------------------------------------------------------------------|--|
| Messaggio:<br>INSERIRE IL CAVO DEFIBRILLAZIONE      | Nota: questo messaggio viene emesso se il cavo ECG<br>è collegato, ma l'unità non è configurata per il<br>monitoraggio ECG.    |  |
|                                                     | Controllare il cavo e, se necessario, sostituirlo.                                                                             |  |
| Messaggio:<br>RILASCIARE TASTO SINISTRO<br>$\Omega$ | Un tasto software è stato premuto per più di 10 secondi;<br>l'unità è passata automaticamente alla modalità<br>semiautomatica. |  |
| RILASCIARE TASTO DESTRO                             | Rilasciare il tasto software.                                                                                                  |  |

**Tabella 7-1. Problemi generali (continua)**

## Risoluzione dei problemi relativi al monitoraggio ECG

La Tabella 7-2 elenca i problemi comuni relativi al monitoraggio ECG e le azioni correttive associate.

| Problema                                                        | Azione correttiva                                                                                                    |  |
|-----------------------------------------------------------------|----------------------------------------------------------------------------------------------------|--|
| Messaggi:<br>CONTROLLARE ELETTRODI ECG                          | Verificare che il cavo ECG sia collegato<br>a ciascun elettrodo e all'unità.                                                                                              |  |
| <b>COLLEGARE ELETTRODI ECG</b>                                  | Assicurarsi che gli elettrodi ECG non siano asciutti<br>e che il contatto con il paziente sia adeguato.                                                                   |  |
|                                                                 | Sostituire gli elettrodi ECG.                                                                                                    |  |
|                                                                 | Sostituire il cavo ECG.                                                                                                    |  |
| ECG rumoroso, artefatti od oscillazione<br>della linea di base. | Spegnere le radio ricetrasmittenti e i telefoni<br>cellulari presenti nelle vicinanze.                                                                                    |  |
|                                                                 | Prima di collegare gli elettrodi, preparare<br>adeguatamente la pelle del paziente (fare riferimento<br>alla sezione "Applicazione degli elettrodi ECG"<br>a pagina 5-4). |  |
|                                                                 | Verificare che l'aderenza degli elettrodi al paziente<br>sia adeguata.                                                                                                    |  |
|                                                                 | Disporre il cavo e le derivazioni in modo che non<br>tirino gli elettrodi od oscillino eccessivamente.                                                                    |  |
| Livello del segnale ECG di<br>qualità scadente.                 | Sostituire gli elettrodi ECG e cambiare la loro<br>posizione sul paziente.                                                                                                |  |
| Frequenza cardiaca irregolare.                                  | Osservare l'ECG del paziente. Verificare che la<br>frequenza cardiaca irregolare non sia causata da<br>rumore, onde R con ampiezza bassa, extrasistoli<br>o aritmie.      |  |
|                                                                 | Sostituire gli elettrodi ECG e cambiare la loro<br>posizione sul paziente.                                                                                                |  |
| Messaggio:<br><b>INSERIRE IL CAVO DEFIBRILLAZIONE</b>           | L'analisi ECG ha rilevato un ritmo defibrillabile.                                                                                                    |  |
|                                                                 | Sostituire gli elettrodi e il cavo ECG con gli<br>elettrodi di defibrillazione per erogare la terapia.                                                                    |  |
| La registrazione dei dati ECG si ferma.                         | Se l'unità viene spenta e riaccesa entro 10 secondi,<br>la registrazione dell'ECG viene interrotta.                                                                       |  |

**Tabella 7-2. Problemi relativi al monitoraggio ECG**

## Risoluzione dei problemi del defibrillatore

La Tabella 7-3 elenca i problemi comuni relativi alla defibrillazione e le azioni correttive associate.

| Problema                                                                | <b>Azione correttiva</b>                                                                                                    |  |  |
|-------------------------------------------------------------------------|----------------------------------------------------------------------------------------------------|--|--|
| Il defibrillatore non si carica.                                        | Il ritmo ECG del paziente non è defibrillabile, perché<br>non si tratta di fibrillazione ventricolare (FV) o tachicardia<br>ventricolare (TV) a complessi allargati o è fibrillazione<br>ventricolare con ampiezza inferiore a 100 $\mu$ V (solamente<br>modalità semiautomatica). Verificare il ritmo.         |  |  |
|                                                                         | Confermare che il cavo di defibrillazione è inserito<br>e gli elettrodi collegati al paziente.                                                                                                    |  |  |
|                                                                         | Installare un gruppo batteria completamente carico.                                                                                                    |  |  |
| Il defibrillatore impiega più di 15 secondi<br>per caricarsi.           | Installare un gruppo batteria completamente carico.                                                                                                    |  |  |
| Non viene scaricata energia, quando<br>viene premuto il pulsante Shock. | Un defibrillatore completamente carico si disarma<br>automaticamente dopo 60 secondi in modalità manuale<br>o 30 secondi in modalità semiautomatica.<br>Caricare nuovamente il defibrillatore ed erogare<br>lo shock, quando si sente il segnale acustico<br>indicante che l'unità è carica e pronta per l'uso. |  |  |
|                                                                         | Il pulsante Shock è stato premuto prima che l'unità<br>fosse completamente carica. Attendere il segnale<br>acustico indicante che l'unità è carica e pronta per<br>l'uso e che il pulsante Shock lampeggi, prima di<br>tenere premuto il pulsante Shock.                                                        |  |  |
| Non è stata erogata energia al paziente.                                | In alcune circostanze, un paziente potrebbe non<br>mostrare una reazione fisica all'erogazione di energia.                                                                                                    |  |  |
|                                                                         | Sostituire gli elettrodi, se sono asciutti o scaduti.                                                                                                    |  |  |
|                                                                         | Assicurarsi che il contatto tra gli elettrodi e la pelle<br>del paziente sia adeguato.                                                                                                    |  |  |
|                                                                         | Verificare il defibrillatore (fare riferimento alla sezione<br>"Manutenzione opzionale per i professionisti tecnici"<br>a pagina 7-7).                                                                                                    |  |  |
|                                                                         | Se viene emesso il messaggio CONTROLLARE<br>ELETTRODI DI DEFIBRILLAZIONE, controllare e<br>correggere il collegamento o la posizione degli elettrodi.                                                                                                    |  |  |
| Messaggio:<br>CONTROLLARE ELETTRODI DI<br><b>DEFIBRILLAZIONE</b>        | Assicurarsi che il contatto tra gli elettrodi di<br>defibrillazione e la pelle sia adeguato e che non ci siano<br>peli in eccesso sotto gli elettrodi applicati al paziente.                                                                                                    |  |  |
|                                                                         | Se il messaggio persiste, cambiare il cavo di<br>defibrillazione.                                                                                                    |  |  |
| Messaggio:<br>ANALISI INTERROTTA. TENERE IL                             | Verificare che l'applicazione e l'aderenza degli elettrodi<br>di defibrillazione siano adeguate.                                                                                                    |  |  |
| PAZIENTE IMMOBILE.                                                      | Assicurarsi che nessuno tocchi il paziente e che<br>quest'ultimo sia immobile durante l'analisi ECG.                                                                                                    |  |  |
| Messaggio:<br>RICHIESTA MANUTENZIONE<br><b>DEFIBRILLATORE</b>           | Contattare l'assistenza tecnica ZOLL.                                                                                                    |  |  |

**Tabella 7-3. Problemi relativi al defibrillatore**

## Pulizia dell'unità

Dopo ogni uso, pulire e disinfettare l'unità e i cavi ECG con un panno morbido umido e i seguenti agenti di pulizia:

- **•** Acqua e sapone.
- **•** Soluzione a base di cloro (30 millilitri per ogni litro di acqua).
- Alcool isopropilico al 90%.

L'unità AED Pro e i relativi accessori sono chimicamente resistenti alle soluzioni di pulizia e ai detergenti non caustici più comuni.

Fare riferimento alla sezione "Avvisi" a pagina x.

## Manutenzione opzionale per i professionisti tecnici

L'unità AED Pro è calibrata in fabbrica e non richiede l'esecuzione di altri test oltre agli autotest. I professionisti qualificati che desiderino eseguire ulteriori test possono impiegare la seguente procedura.

#### **Apparecchiatura richiesta**

**•** Simulatore AED Pro (o equivalente).

#### **Prima di iniziare**

Accertarsi che l'unità e il simulatore/tester siano spenti.

#### **Procedura**

Per verificare l'unità:

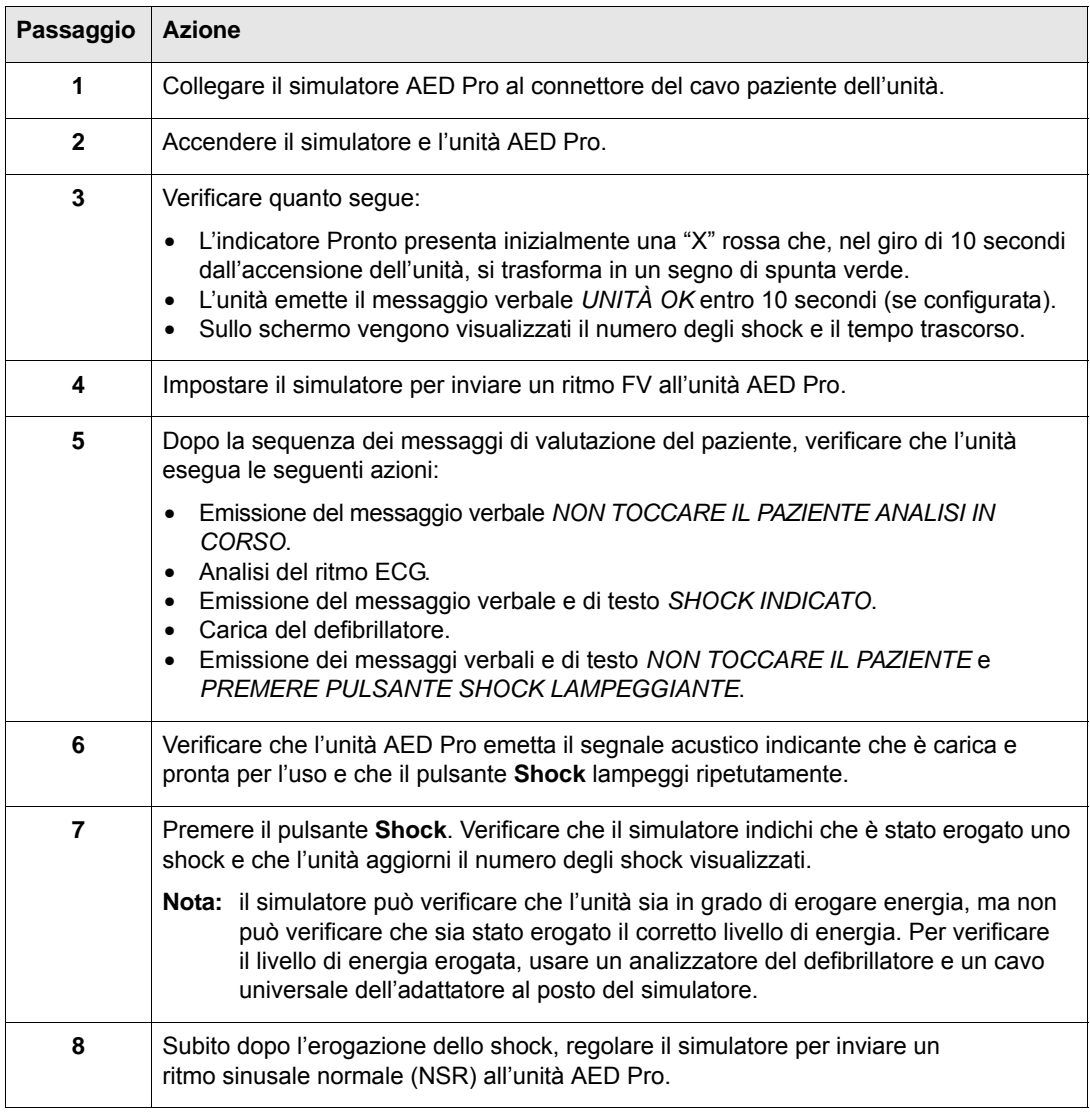

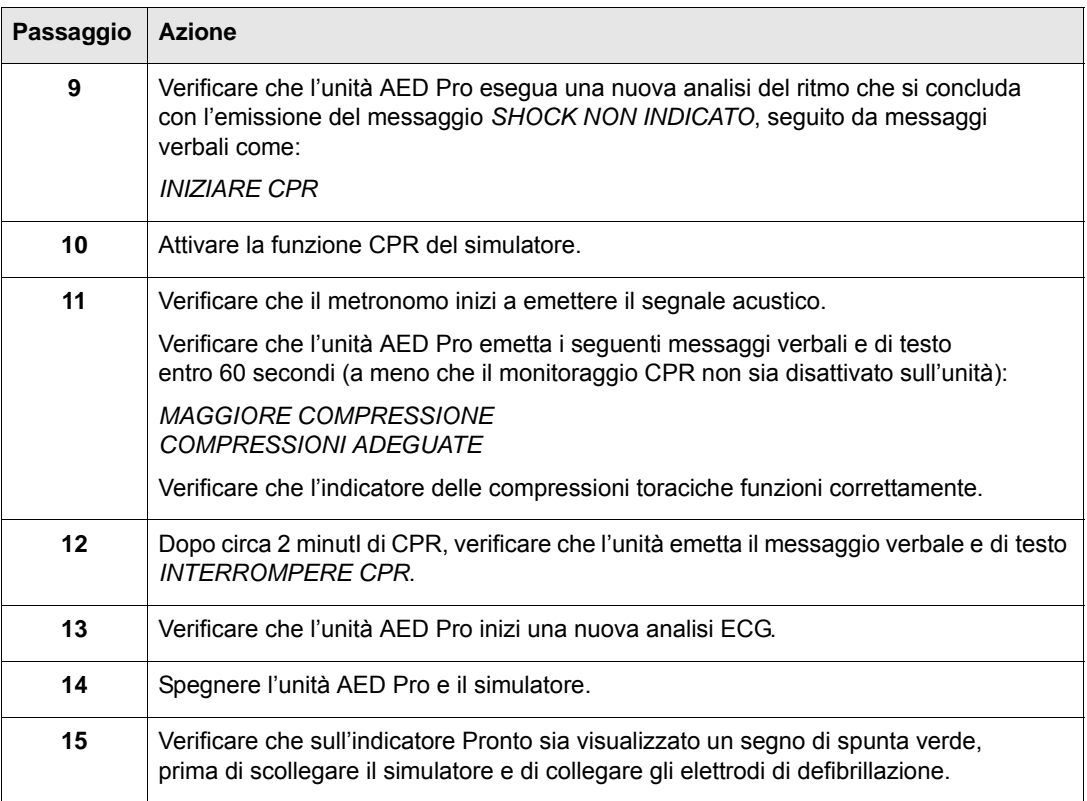

Per le istruzioni relative alla rimessa in servizio dell'unità, fare riferimento alla sezione "Preparazione dell'unità per l'uso clinico" a pagina 2-5.

## Appendice A **Specifiche**

Questa appendice descrive le specifiche per l'unità AED Pro e contiene le seguenti sezioni:

- **•** "Specifiche del dispositivo" a pagina A-2
- **•** "Specifiche del gruppo batteria" a pagina A-5
- **•** "Guida e dichiarazione del produttore Emissioni elettromagnetiche" a pagina A-6
- **•** "Caratteristiche della forma d'onda bifasica rettilinea" a pagina A-10
- **•** "Risultati dello studio clinico per la forma d'onda bifasica della M Series" a pagina A-13
- **•** "Precisione dell'algoritmo di analisi ECG" a pagina A-15

## Specifiche del dispositivo

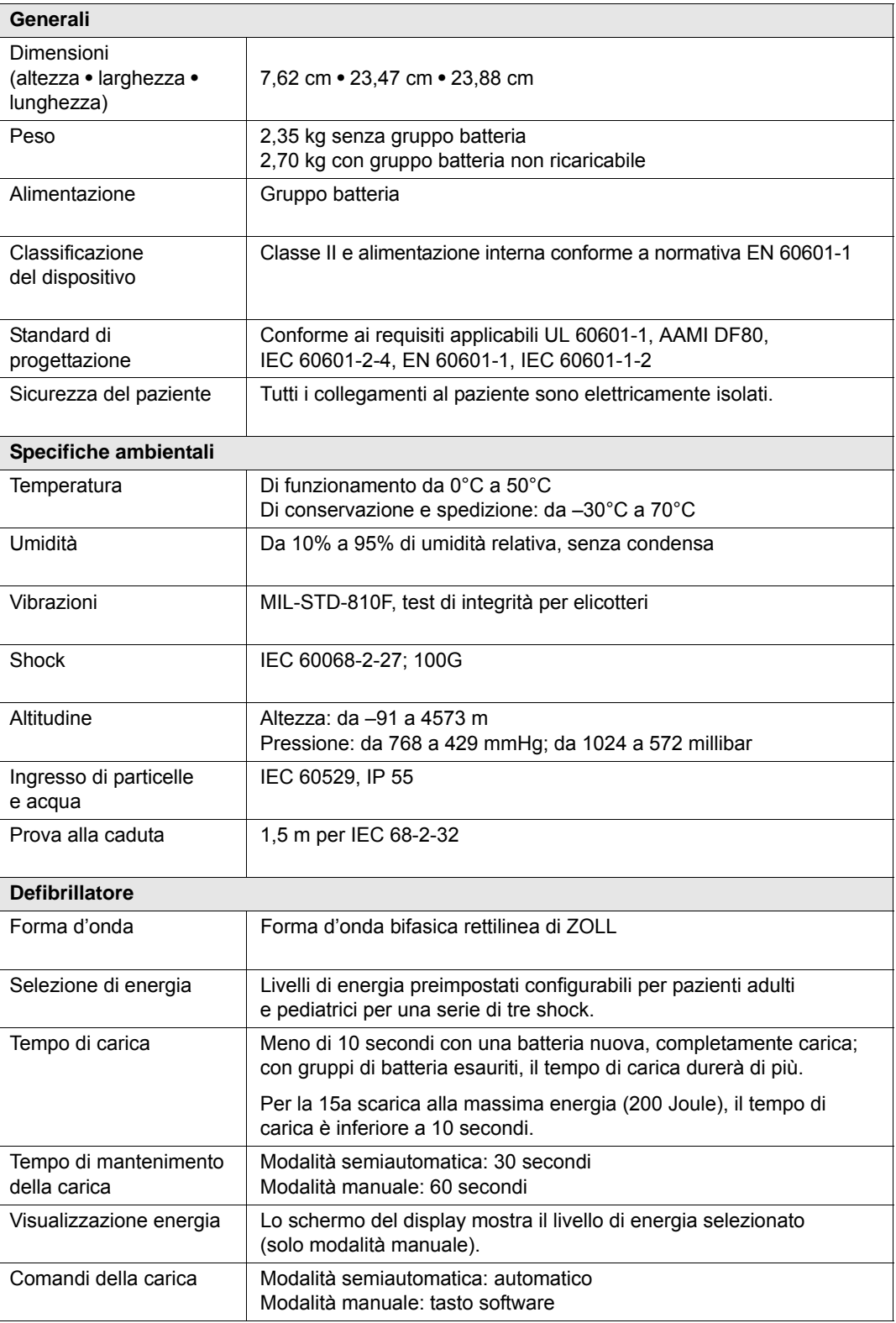

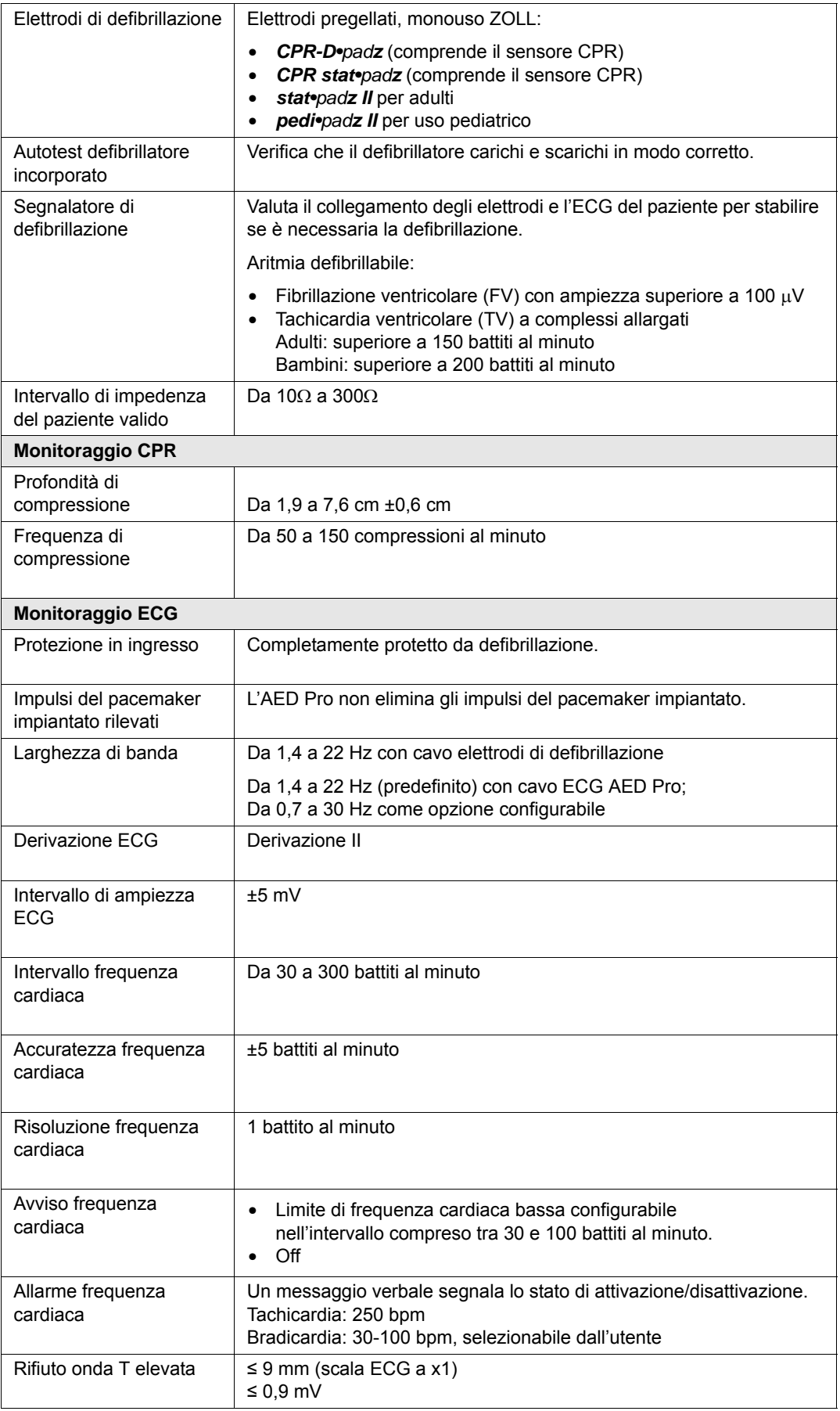

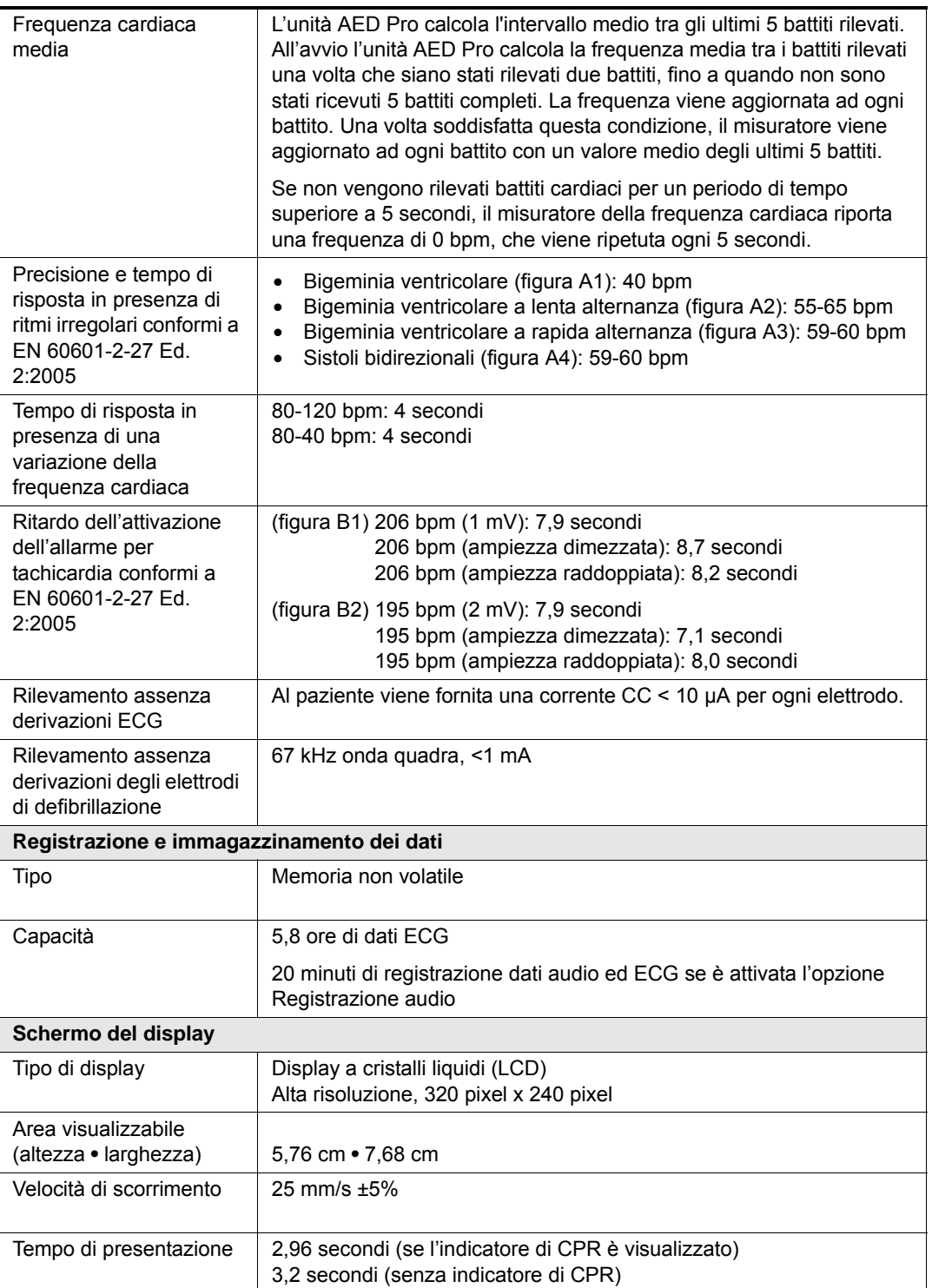

## Specifiche del gruppo batteria

![](_page_90_Picture_124.jpeg)

## Guida e dichiarazione del produttore — Emissioni elettromagnetiche

Il dispositivo ZOLL AED Pro è progettato per l'uso nell'ambiente elettromagnetico sotto specificato. L'acquirente o l'operatore deve verificare che venga utilizzato in questo ambiente.

**Tabella A-1. Specifiche EMC**

| <b>Test emissioni</b>                                                                                                    | <b>Compliance</b> | Ambiente elettromagnetico - guida                                                                                                    |  |
|----------------------------------------------------------------------------------------------------|-------------------|----------------------------------------------------------------------------------------------------|--|
| Emissioni RF<br>CISPR <sub>11</sub>                                                                                                    | Gruppo 1          | L'unità ZOLL AED Pro utilizza energia RF<br>solo per il suo funzionamento interno.<br>Quindi, le sue emissioni RF sono molto<br>ridotte e difficilmente possono provocare<br>interferenze con altre apparecchiature<br>elettroniche presenti nelle vicinanze. |  |
| Emissioni RF                                                                                                    | Classe B          |                                                                                                    |  |
| CISPR 11                                                                                                    |                   |                                                                                                    |  |
| Emissione armoniche                                                                                                    | Non pertinente    |                                                                                                    |  |
| IEC 61000-3-2                                                                                                    |                   |                                                                                                    |  |
| Fluttuazioni di tensione e<br>del flicker                                                                                                    | Non pertinente    |                                                                                                    |  |
| IEC 61000-3-3                                                                                                    |                   |                                                                                                    |  |
| Le apparecchiature elettromedicali richiedono particolari precauzioni per quanto riguarda la<br>compatibilità elettromagnetica e devono essere installate e utilizzate in modo conforme alle<br>informazioni fornite in materia dal presente documento. |                   |                                                                                                    |  |

## Dichiarazione di immunità elettromagnetica (Electromagnetic Immunity Declaration, EID)

Il dispositivo ZOLL AED Pro è progettato per l'uso nell'ambiente elettromagnetico sotto specificato. L'acquirente o l'operatore deve verificare che venga utilizzato in questo ambiente.

![](_page_92_Picture_262.jpeg)

![](_page_93_Picture_258.jpeg)

**Note** 

(1) A 80MHz e 800MHz, vale l'intervallo di frequenze maggiore.

(2) Queste linee guida possono non essere valide in tutte le situazioni. La propagazione delle onde elettromagnetiche è influenzata dall'assorbimento e dalla riflessione operata da strutture, oggetti ed esseri umani.

a. Le bande di frequenza ISM (industriale, scientifica e medica) comprese tra 150 kHz e 80 MHz sono: 6,765 - 6,795 MHz; 13,553 - 13,567 MHz; 26,957 - 27,283 MHz e 40,66 - 40,70 MHz.

b. I livelli di compliance delle bande di frequenza ISM comprese tra 150 kHz e 80 MHz e nell'intervallo di frequenza da 80 MHz a 2,5 GHz sono formulati per ridurre la probabilità che apparecchiature portatili o mobili per comunicazione possano provocare interferenze, se introdotte inavvertitamente nelle aree in cui si trovano i pazienti. Per questo motivo, per calcolare la distanza di separazione raccomandata per i trasmettitori in questi intervalli di frequenza, si usa un ulteriore fattore di 10/3.

c. Le intensità di campo di trasmettitori fissi, come stazioni base per radiotelefonia (telefoni cellulari o cordless) e radiomobili terrestri, radio amatoriali, trasmettitori radio AM e FM e trasmettitori TV non possono essere previste con precisione. Per valutare l'ambiente elettromagnetico prodotto da trasmettitori<br>RF fissi, occorre prendere in considerazione l'esecuzione di un rilevamento elettromagnetico in loco. Se l'intensità di campo, misurata nel luogo di utilizzo dell'unità AED Pro, supera il relativo livello di compliance RF sopra indicato, osservare l'unità AED Pro per verificare se funziona normalmente. Se si osserva un funzionamento anomalo, possono essere necessarie misure addizionali, come un nuovo orientamento o posizionamento dell'unità AED Pro.

d. Nell'intervallo di frequenza 150 kHz - 80 MHz, le intensità di campo devono essere inferiori a 10 V/m.

#### **Distanze di separazione raccomandate tra apparecchiature portatili e mobili per comunicazione RF e l'unità AED Pro**

L'unità AED Pro è progettata per essere usata in un ambiente in cui i disturbi da RF irradiate siano controllati. L'acquirente o l'operatore di può contribuire a evitare interferenze elettromagnetiche mantenendo una distanza minima tra apparecchiature portatili e mobili per comunicazione RF (trasmettitori) e l'unità AED Pro come sotto raccomandato, in base alla massima potenza in uscita delle apparecchiature per comunicazione.

![](_page_94_Picture_206.jpeg)

Per trasmettitori con una massima potenza nominale in uscita non compresa tra quelle elencate sopra, la distanza di separazione raccomandata *d* in metri può essere determinata attraverso l'equazione usata per la frequenza del trasmettitore, in cui *P* è la valutazione della massima potenza nominale in uscita del trasmettitore in watt, dichiarata dal produttore.

**Note** 

(1) A 80 MHz e 800 MHz, è valida la distanza di separazione per il massimo intervallo di frequenza.

(2) Le bande di frequenza ISM (industriale, scientifica e medica) comprese tra 150 kHz e 80 MHz sono: 6,765 - 6,795 MHz; 13,553 - 13,567 MHz; 26,957 - 27,283 MHz e 40,66 - 40,70 MHz.

(3) Per calcolare la distanza di separazione raccomandata per trasmettitori con bande di frequenza ISM comprese tra 150 kHz e 80 MHz e nell'intervallo di frequenza 80 MHz-2,5 GHz, si usa un ulteriore fattore di 10/3 per ridurre la probabilità che le apparecchiature portatili o mobili per comunicazione possano provocare interferenze, se introdotte inavvertitamente nelle aree in cui si trovano i pazienti.

(4) Queste linee guida possono non essere valide in tutte le situazioni. La propagazione delle onde elettromagnetiche è influenzata dall'assorbimento e dalla riflessione operata da strutture, oggetti ed esseri umani.

## Caratteristiche della forma d'onda bifasica rettilinea

Nella tabella seguente vengono fornite le caratteristiche della forma d'onda bifasica rettilinea quando viene scaricata su carichi di 25 ohm, 50 ohm, 100 ohm e 125 ohm al valore massimo di energia di 200 Joule.

|                                                                         | 200 J scaricati in |             |              |              |
|-------------------------------------------------------------------------|--------------------|-------------|--------------|--------------|
|                                                                         | $25\Omega$         | $50\Omega$  | 100 $\Omega$ | 125 $\Omega$ |
| Prima fase                                                              |                    |             |              |              |
| Massima corrente<br>iniziale                                            | 32 A               | 26 A        | 21 A         | 17 A         |
| Corrente media                                                          | 28 A               | 22 A        | 16 A         | 13 A         |
| Durata                                                                  | 6 ms               | 6 ms        | 6 ms         | 6 ms         |
|                                                                         |                    |             |              |              |
| Durata fase<br><b>intermedia</b> (tra la<br>prima e la seconda<br>fase) | $200 \mu s$        | $200 \mu s$ | $200 \mu s$  | $200 \mu s$  |
| Seconda fase                                                            |                    |             |              |              |
| Corrente iniziale                                                       | 33 A               | 19 A        | 12 A         | 11 A         |
| Corrente media                                                          | 21 A               | 14 A        | 11 A         | 10 A         |
| Durata                                                                  | 4 ms               | 4 ms        | 4 ms         | 4 ms         |

**Tabella A-2. Caratteristiche della forma d'onda bifasica rettilinea**

![](_page_95_Picture_187.jpeg)

![](_page_95_Picture_188.jpeg)

La forma d'onda bifasica rettilinea AED Pro impiega gli stessi tempi per prima e seconda fase, correnti/tensioni simili per prima e seconda fase, nonché sostanzialmente gli stessi meccanismi per il controllo della forma d'onda di defibrillazione dei dispositivi ZOLL M Series. Le forme d'onda di defibrillazione dei dispositivi ZOLL M Series e AED Pro sono considerate sostanzialmente equivalenti.

Le figure A-1 ad A-6 mostrano le forme d'onda bifasiche rettilinee prodotte quando il defibrillatore AED Pro viene scaricato su carichi di 25, 50, 75, 100, 125, 150 e 175 ohm a ciascun valore di defibrillazione (200, 150, 120, 85, 70 e 50 Joule).

L'asse verticale mostra la corrente in ampere (A); l'asse orizzontale mostra la durata in millisecondi (ms).

![](_page_96_Figure_1.jpeg)

**Figura A-1. Forme d'onda bifasiche rettilinee a 200 Joule**

![](_page_96_Figure_3.jpeg)

**Figura A-2. Forme d'onda bifasiche rettilinee a 150 Joule**

![](_page_96_Figure_5.jpeg)

**Figura A-3. Forme d'onda bifasiche rettilinee a 120 Joule**

![](_page_97_Figure_1.jpeg)

**Figura A-4. Forme d'onda bifasiche rettilinee a 85 Joule**

![](_page_97_Figure_3.jpeg)

**Figura A-5. Forme d'onda bifasiche rettilinee a 70 Joule**

![](_page_97_Figure_5.jpeg)

**Figura A-6. Forme d'onda bifasiche rettilinee a 50 Joule**

## Risultati dello studio clinico per la forma d'onda bifasica della M Series

L'efficacia della forma d'onda bifasica rettilinea ZOLL è stata clinicamente verificata nel corso di uno studio sulla defibrillazione di fibrillazione ventricolare (FV) e tachicardia ventricolare (TV). Uno studio di fattibilità per la defibrillazione di FV/TV (n=20) è stato inizialmente condotto su due diversi gruppi di pazienti per garantire la sicurezza e la selezione di energia della forma d'onda. Successivamente, è stato condotto uno studio clinico multicentrico randomizzato separato per verificare l'efficacia della forma d'onda. Di seguito viene riportata la descrizione di questo studio. Lo studio è stato eseguito usando i sistemi di defibrillazione ZOLL che comprendono i defibrillatori ZOLL, la forma d'onda bifasica rettilinea ZOLL e gli elettrodi di defibrillazione ZOLL.

## Studio clinico randomizzato multicentrico per la defibrillazione di fibrillazione ventricolare (FV) e tachicardia ventricolare (TV)

**Panoramica**: l'efficacia di defibrillazione della forma d'onda bifasica rettilinea ZOLL è stata confrontata con una forma d'onda monofasica sinusoidale smorzata in uno studio prospettico, randomizzato, multicentrico condotto su pazienti sottoposti a defibrillazione ventricolare per FV/TV nel corso di studi elettrofisiologici, impianti di ICD (cardioversori-defibrillatori impiantabili) e test. Nello studio sono stati arruolati 194 pazienti. Dall'analisi sono stati esclusi dieci pazienti che non soddisfacevano tutti i criteri di protocollo, lasciando una popolazione di studio di 184 pazienti.

**Obiettivi**: l'obiettivo principale dello studio era quello di confrontare l'efficacia di primo shock della forma d'onda bifasica rettilinea a 120 J con quella di una forma d'onda monofasica a 200 J. L'obiettivo secondario era quello di confrontare l'efficacia di tutti gli shock (tre consecutivi a 120, 150 e 170 Joule) della forma d'onda bifasica rettilinea con quella di una forma d'onda monofasica (tre shock consecutivi a 200, 300 e 360 Joule). Con il test di Fischer si è considerato statisticamente rilevante un livello di significatività pari o inferiore a  $p = 0.05$ . Anche le differenze tra le due forme d'onda hanno assunto rilevanza statistica quando il normale intervallo di confidenza del 95% o quello raccomandato dall'AHA del 90%1 tra le due forme d'onda era superiore allo 0%.

**Risultati**: l'età media della popolazione di studio di 184 pazienti era di 63±14 anni. Di questi, 143 erano maschi. 98 pazienti erano nel gruppo bifasico (fibrillazione ventricolare/flutter, n=80, tachicardia ventricolare, n=18) e 86 pazienti erano nel gruppo monofasico (fibrillazione ventricolare/flutter, n=76, tachicardia ventricolare, n=10). Non si sono verificati eventi avversi o casi di lesioni legati allo studio.

L'efficacia del primo shock o della prima induzione degli shock bifasici a 120 J era del 99% contro il 93% degli shock monofasici a 200 J (p=0,0517, intervallo di confidenza del 95% della differenza da -2,7% a 16,5% e intervallo di confidenza del 90% della differenza da -1,01% a 15,3%).

|                                  | <b>Monofasica</b>    | <b>Bifasica</b> |  |
|----------------------------------|----------------------|-----------------|--|
| Efficacia del primo shock        | 93%                  | 99%             |  |
| Valore p                         | 0.0517               |                 |  |
| Intervallo di confidenza del 95% | da -2,7% a 16,5%     |                 |  |
| Intervallo di confidenza del 90% | da $-1.01\%$ a 15,3% |                 |  |

<sup>1.</sup> Kerber RE, et al., "Automated External Defibrillators for Public Access Defibrillation: Recommendations for Specifying and Reporting Arrhythmia Analysis Algorithm Performance, Incorporating New Waveforms, and Enhancing Safety," *Circ J Am Heart Assoc.* 1997;95:1677-1682.

**<sup>&</sup>quot;… the task force suggests that to demonstrate superiority of an alternative waveform over standard waveforms, the upper**  boundary of the 90% confidence interval of the difference between standard and alternative waveforms must be <0%<br>(ie, alternative is greater than standard)'' […l'equipe indica che per dimostrare la superiorità di una forma **rispetto alle forme d'onda standard, il limite massimo dell'intervallo di confidenza del 90% della differenza tra forme d'onda standard e alternative deve essere < 0% (ossia, la forma d'onda alternativa è superiore a quella standard)].**

La defibrillazione con gli shock bifasici rettilinei ha raggiunto un esito positivo con erogazione di 58% di corrente in meno rispetto agli shock monofasici ( $14 \pm 1$  contro  $33 \pm 7$  ampere, p=0,0001).

La differenza di efficacia riscontrata tra gli shock bifasici rettilinei e quelli monofasici era superiore nei pazienti con impedenza transtoracica elevata (superiore a 90 ohm). Nei pazienti con impedenza elevata, l'efficacia del primo shock o della prima induzione degli shock bifasici era del 100% contro il 63% degli shock monofasici ( $p = 0.02$ ; intervallo di confidenza del 95% della differenza da –0,0217% a 0,759% e intervallo di confidenza del 90% della differenza da 0,037% a 0,706%).

![](_page_99_Picture_103.jpeg)

Un solo paziente ha richiesto un secondo shock bifasico a 150 Joule per raggiungere l'efficacia al 100% contro i sei pazienti per i quali sono stati necessari shock monofasici fino a 360 Joule per ottenere la totale efficacia di defibrillazione al 100%.

**Conclusioni**: i dati dimostrano l'equivalente efficacia degli shock bifasici rettilinei a bassi valori di energia rispetto agli shock monofasici standard ad alti valori di energia per la defibrillazione transtoracica di tutti i pazienti con un livello di confidenza del 95%. I dati dimostrano inoltre l'efficacia superiore degli shock bifasici rettilinei a bassi valori di energia rispetto agli shock monofasici standard ad alti valori di energia nei pazienti con impedenza transtoracica elevata con un livello di confidenza del 90%. L'uso della forma d'onda bifasica rettilinea non ha prodotto esiti pericolosi o eventi indesiderati.

## Precisione dell'algoritmo di analisi ECG

Confrontate con l'interpretazione dell'ECG da parte di clinici o di esperti, la sensibilità e la specificità sono espressioni delle prestazioni dell'algoritmo di analisi dell'ECG. La sensibilità si riferisce alla capacità dell'algoritmo di identificare correttamente i ritmi defibrillabili (come una percentuale del numero totale di ritmi defibrillabili). La specificità si riferisce alla capacità dell'algoritmo di identificare correttamente i ritmi non defibrillabili (come una percentuale del numero totale di ritmi non defibrillabili).

I dati della Tabella A-4 e della Tabella A-5 riassumono la precisione dell'algoritmo di analisi dell'ECG verificata rispetto al database del ritmo ECG di ZOLL.

L'intera sequenza dell'algoritmo dura circa 9 secondi e procede nel modo seguente:

- **•** Divide il ritmo ECG in segmenti di 3 secondi.
- **•** Filtra e misura rumore, artefatti e oscillazione della linea di base.
- **•** Misura il contenuto della linea di base ("ondeggiamento" alle frequenze corrette analisi del dominio della frequenza) del segnale.
- **•** Misura frequenza, ampiezza e variabilità dei complessi QRS.
- **•** Misura ampiezza e regolarità temporale (autocorrelazione) dei sovralivellamenti e dei sottolivellamenti.
- **•** Determina se segmenti multipli da 3 secondi sono defibrillabili, quindi invita l'operatore a trattare il paziente.

![](_page_100_Picture_201.jpeg)

#### **Tabella A-4. Risultati prestazioni cliniche (pazienti adulti)**

![](_page_101_Picture_202.jpeg)

![](_page_101_Picture_203.jpeg)

a. 161 delle 348 registrazioni di ritmi anomali erano SVT (72 pazienti). Le frequenze cardiache SVT erano comprese tra 152 e 302 battiti al minuto.

Le prestazioni in caso di aritmia sono tratte dall'articolo: Kerber RE, Becker LB, Bourland JD, Cummins RO, Hallstrom AP, Michos MB, Nichol G, Ornato JP, Thies WH, White RD, Zuckerman BD. "Automated External Defibrillators for Public Access Defibrillation: Recommendations for Specifying and Reporting Arrhythmia Analysis Algorithm Performance, Incorporating New Waveforms, and Enhancing Safety," *Circ J Am Heart Assoc.* 1997;95:1677-1682.

#### **Riferimenti bibliografici**

Young KD, Lewis RJ. "What is confidence? Part 2: Detailed definition and determination of confidence intervals". *Ann Emerg Med.* September 1997;30:311-318.

Beyer WH. Percentage Points, F-Distribution Table. *CRC Standard Mathematical Tables*. 28th ed. Boca Raton, Fla: CRC Press; 1981:573.

# Appendice B Gruppi batteria ricaricabili

Questa appendice fornisce le informazioni utili per l'utilizzo di gruppi batteria ricaricabili con l'unità AED Pro e contiene le seguenti sezioni:

- **•** "Gestione dei gruppi batteria ricaricabili" a pagina B-2
- **•** "Ricarica e verifica dei gruppi batteria" a pagina B-2
- **•** "Ottenimento di prestazioni ottimali con le batterie ricaricabili" a pagina B-3

Per le specifiche, fare riferimento alla sezione "Specifiche del gruppo batteria" a pagina A-5.

## Gestione dei gruppi batteria ricaricabili

I gruppi batteria ricaricabili richiedono una ricarica completa dopo ogni uso. Evitare di usare un gruppo batteria che non sia completamente ricaricato.

#### **AVVERTENZA! L'uso regolare di un gruppo batteria parzialmente carico, senza ricaricarlo completamente tra un utilizzo e l'altro, riduce, in modo permanente, la capacità della batteria, provocando un guasto precoce del gruppo batteria.**

Molti sono i fattori che contribuiscono alla perdita della capacità di carica delle batterie: la frequenza d'uso, il numero di gruppi batteria disponibili e lo schema di scarica e ricarica dei gruppi batteria. Per questo motivo, ZOLL raccomanda agli operatori di pianificare preventivamente procedure di routine per sostituire e scartare i gruppi batteria usati. Basare il piano di sostituzione dei gruppi batteria ricaricabili sugli schemi d'uso previsti, sui risultati delle verifiche effettuate sui gruppi batteria e sull'esperienza di funzionamento effettivo del dispositivo.

Se conservato e non utilizzato, un gruppo batteria può perdere dal 2 al 3% della sua energia al mese.

ZOLL raccomanda, comunque, di acquistare nuove batterie a intervalli non superiori a diciotto mesi.

## Ricarica e verifica dei gruppi batteria

I gruppi batteria ZOLL sono progettati per essere caricati nei caricabatterie ZOLL. ZOLL raccomanda di avere sempre disponibile un caricabatterie ausiliario ZOLL per la carica di gruppi batteria di ricambio e la verifica di routine dei gruppi batteria.

#### **AVVERTENZA! Verificare regolarmente i gruppi batteria. Una batteria che non supera la verifica potrebbe spegnersi improvvisamente.**

Per le informazioni sull'uso dei caricabatterie, fare riferimento ai manuali di ZOLL Base PowerCharger elencati nella sezione "Manuali correlati" a pagina vi.

## Ottenimento di prestazioni ottimali con le batterie ricaricabili

Per garantire la più lunga durata ai gruppi batteria ricaricabili, seguire queste pratiche generali:

### **PORTARE sempre un gruppo batteria di ricambio completamente carico.**

#### **CARICARE completamente i gruppi batteria.**

Ogni volta che è necessario sostituire un gruppo batteria, installarne uno completamente carico.

L'uso di gruppi batteria parzialmente carichi può ridurne notevolmente la durata e provocare lo spegnimento improvviso.

Se si utilizza un gruppo batteria parzialmente carico, caricarlo completamente prima di utilizzarlo nuovamente. L'uso ripetuto dopo la carica parziale, diminuisce rapidamente la capacità del gruppo batteria, riducendone la durata.

Se occorre utilizzare frequentemente gruppi batteria parzialmente carichi, la propria organizzazione deve valutare se la disponibilità dei gruppi batteria è sufficiente per supportare completamente l'attività di soccorso tipica.

#### **IMPLEMENTARE un metodo per indicare lo stato di carica dei gruppi batteria.**

È importante distinguere visivamente i gruppi batteria carichi da quelli non carichi. Stabilire un sistema per indicare visivamente, se un gruppo batteria necessita di carica o se è carico e pronto per l'uso. A tale scopo, ZOLL può fornire delle etichette per lo stato del gruppo batteria oppure è possibile usare etichette o metodi propri.

#### **SOSTITUIRE il gruppo batteria non appena viene emesso il messaggio**  *CAMBIARE LA BATTERIA***.**

Il messaggio di avvertimento relativo alla batteria porta, alla fine, allo spegnimento dell'unità. Man mano che la batteria invecchia, il tempo operativo residuo che intercorre tra l'emissione del messaggio di avvertimento e lo spegnimento diminuisce progressivamente. I gruppi batteria più vecchi potrebbero avere una durata limitata dopo l'emissione del messaggio di avvertimento e potrebbero non funzionare improvvisamente. Sostituire sempre una batteria con un'altra completamente carica, non appena viene emesso il messaggio di avvertimento relativo alla batteria.

#### **VERIFICARE regolarmente i gruppi batteria ricaricabili.**

La propria organizzazione deve determinare e implementare un piano di verifiche adeguato per i gruppi batteria ricaricabili. È di importanza cruciale conformarsi a questo piano per identificare i gruppi batteria che hanno raggiunto la fine della durata e sospenderne l'utilizzo. I gruppi batteria soggetti a brevi cicli ripetuti di scarica e carica potrebbero perdere rapidamente la capacità e devono, quindi, essere verificati più frequentemente.

#### **SOSTITUIRE regolarmente i gruppi batteria.**

Sostituire i gruppi batteria ad ogni turno o una volta al giorno, in base al loro utilizzo.

#### **VERIFICARE i gruppi batteria ogni 90 giorni (o non appena invecchiano).**

#### **NON conservare i gruppi batteria, se sono scarichi o completamente scarichi.**

Quando una batteria ricaricabile viene rimossa dall'unità, riporla subito in un caricabatterie o in un pozzetto di prova. I gruppi batteria inattivi perdono parte della loro carica e la capacità di carica potrebbe danneggiarsi, se lasciati in uno stato di scarica.

#### **NON presumere che un controllo per turno dell'unità verifichi l'adeguatezza della durata del gruppo batteria.**

Verificare l'unità giornalmente per controllare che sia pronta all'uso. Questo test, tuttavia, non verifica che lo stato di carica o la capacità della batteria sia adeguato e potrebbe lasciare l'unità con durata inadeguata.

Se, durante la verifica, viene emesso il messaggio *CAMBIARE LA BATTERIA*, sostituire immediatamente il gruppo batteria. Se il gruppo batteria rimosso è ricaricabile, ricaricarlo immediatamente.

#### **NON caricare i gruppi batteria a temperature estreme.**

Caricare i gruppi batteria a o intorno a normali temperature ambiente (15°C - 35°C).

#### **NON rimuovere un gruppo batteria parzialmente carico dal caricabatterie.**

Caricare sempre, completamente, un gruppo batteria prima di riutilizzarlo. Se occorre utilizzare un gruppo batteria parzialmente carico, assicurarsi di caricarlo completamente prima del successivo utilizzo.

# Appendice C Impostazioni configurabili

Questa appendice descrive le impostazioni configurabili per l'unità AED Pro. Per configurare il dispositivo AED Pro, utilizzare ZOLL Administration Software (ZAS) installato su un personal computer per Windows. Dopo aver stabilito una connessione IrDA tra il computer e l'unità AED Pro, è possibile modificare le impostazioni di configurazione sull'unità o caricare una configurazione salvata e inviarla all'unità.

## Descrizioni delle impostazioni configurabili di AED Pro

![](_page_107_Picture_316.jpeg)
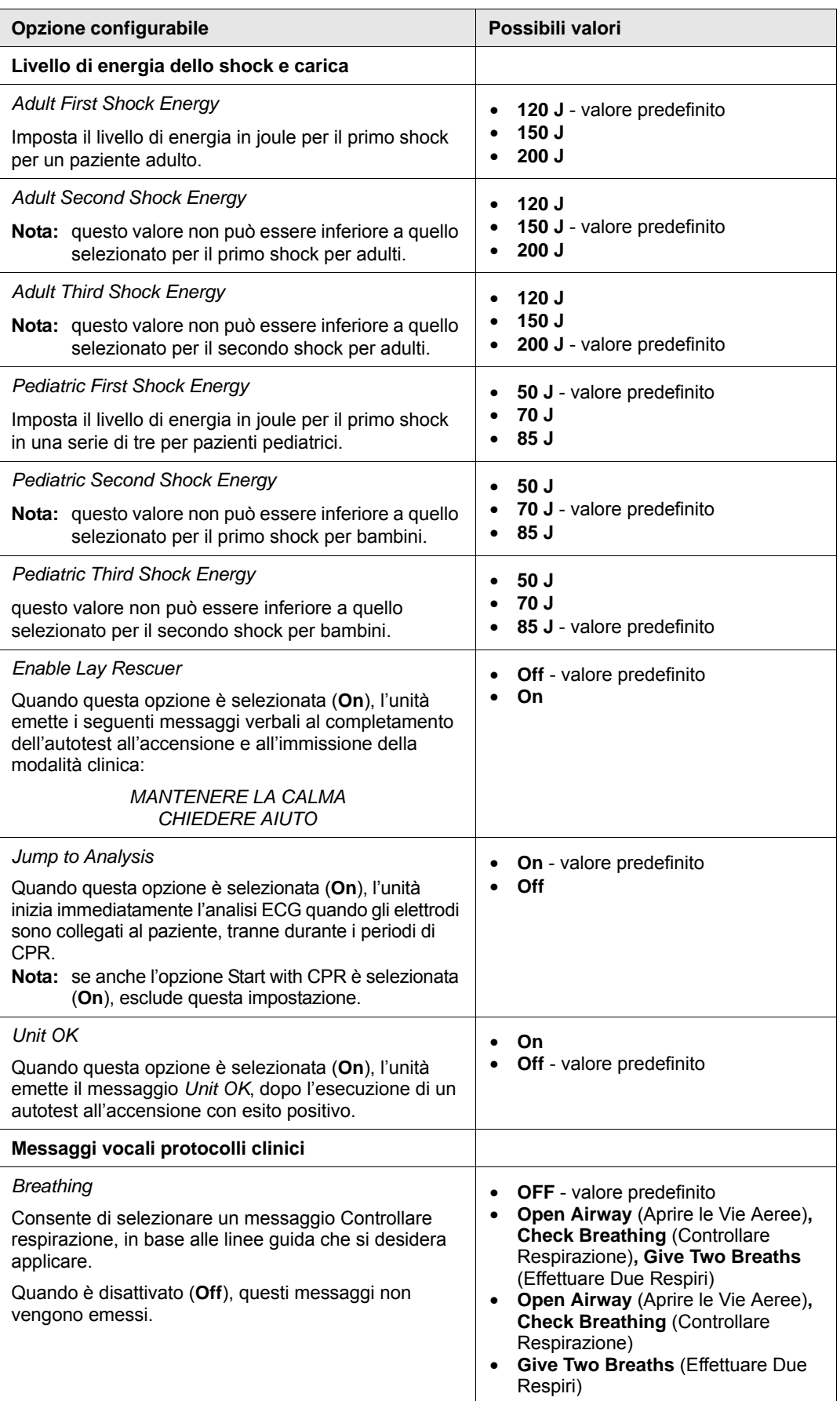

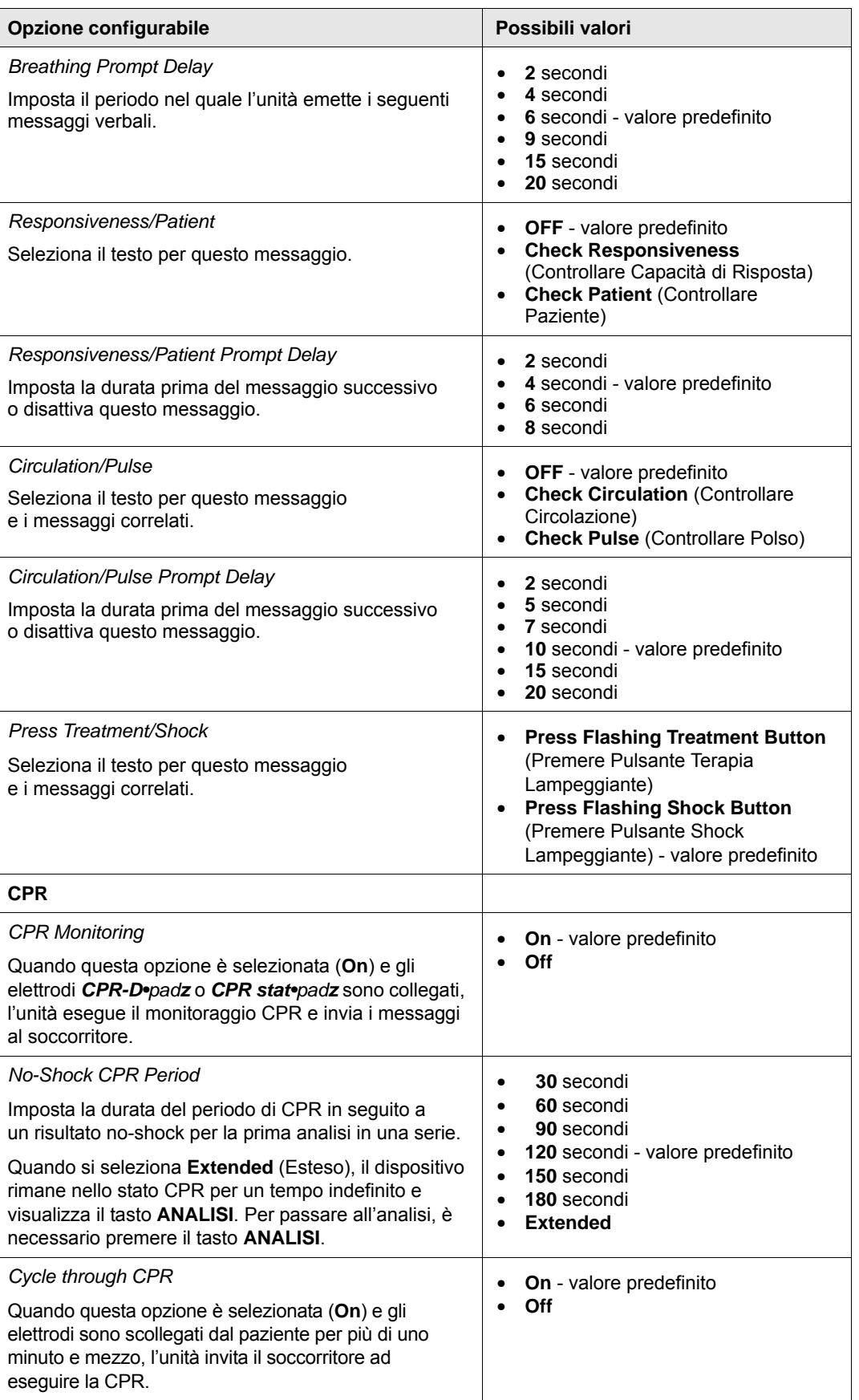

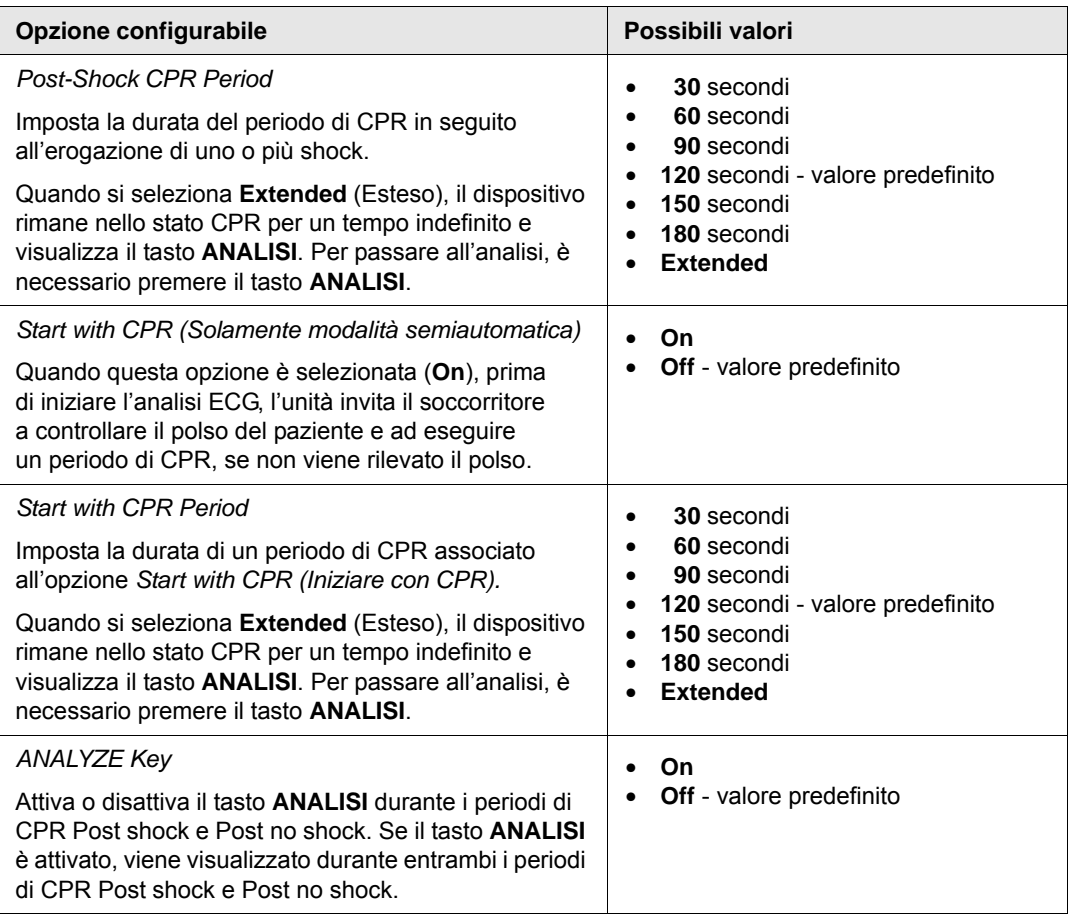

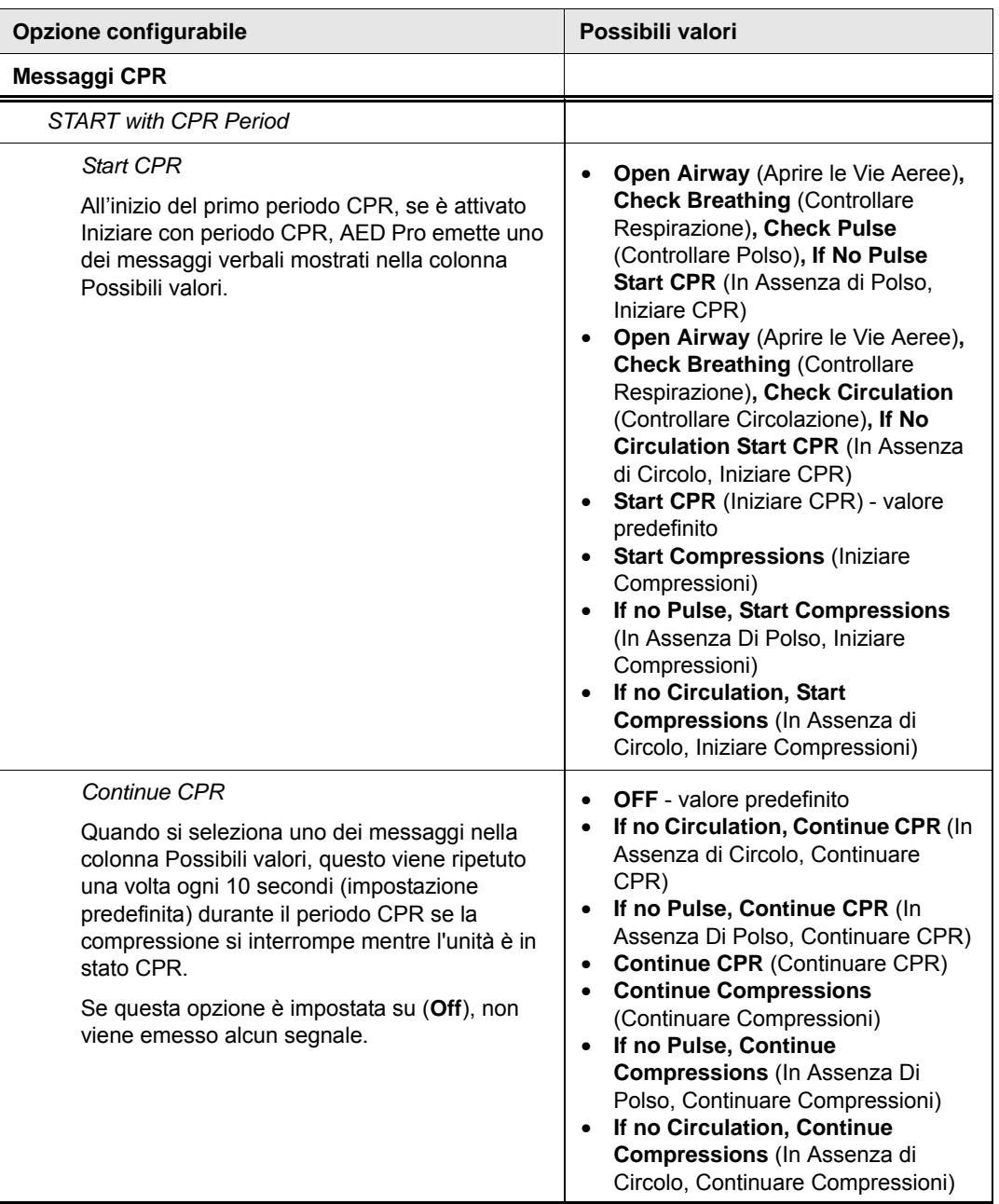

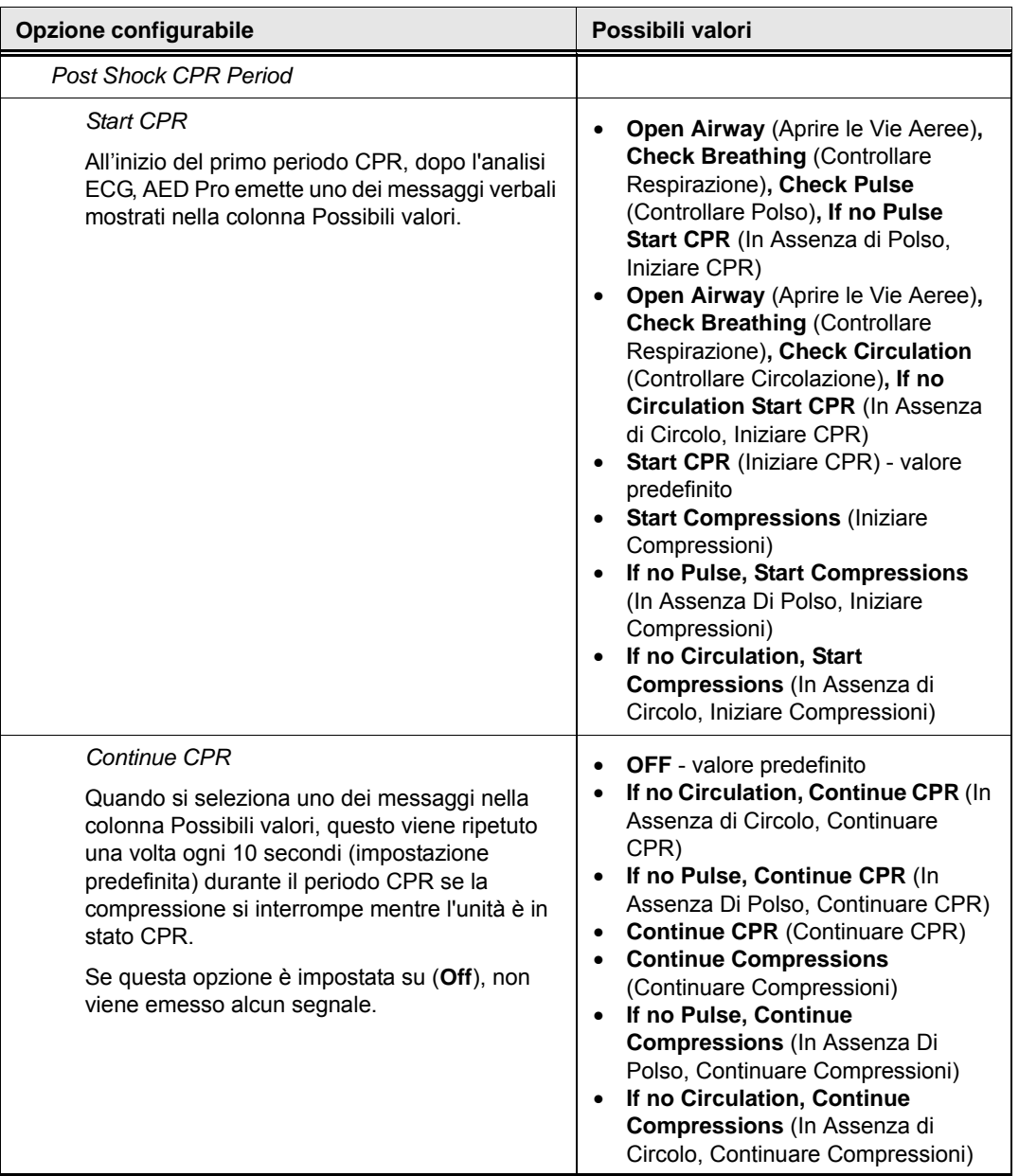

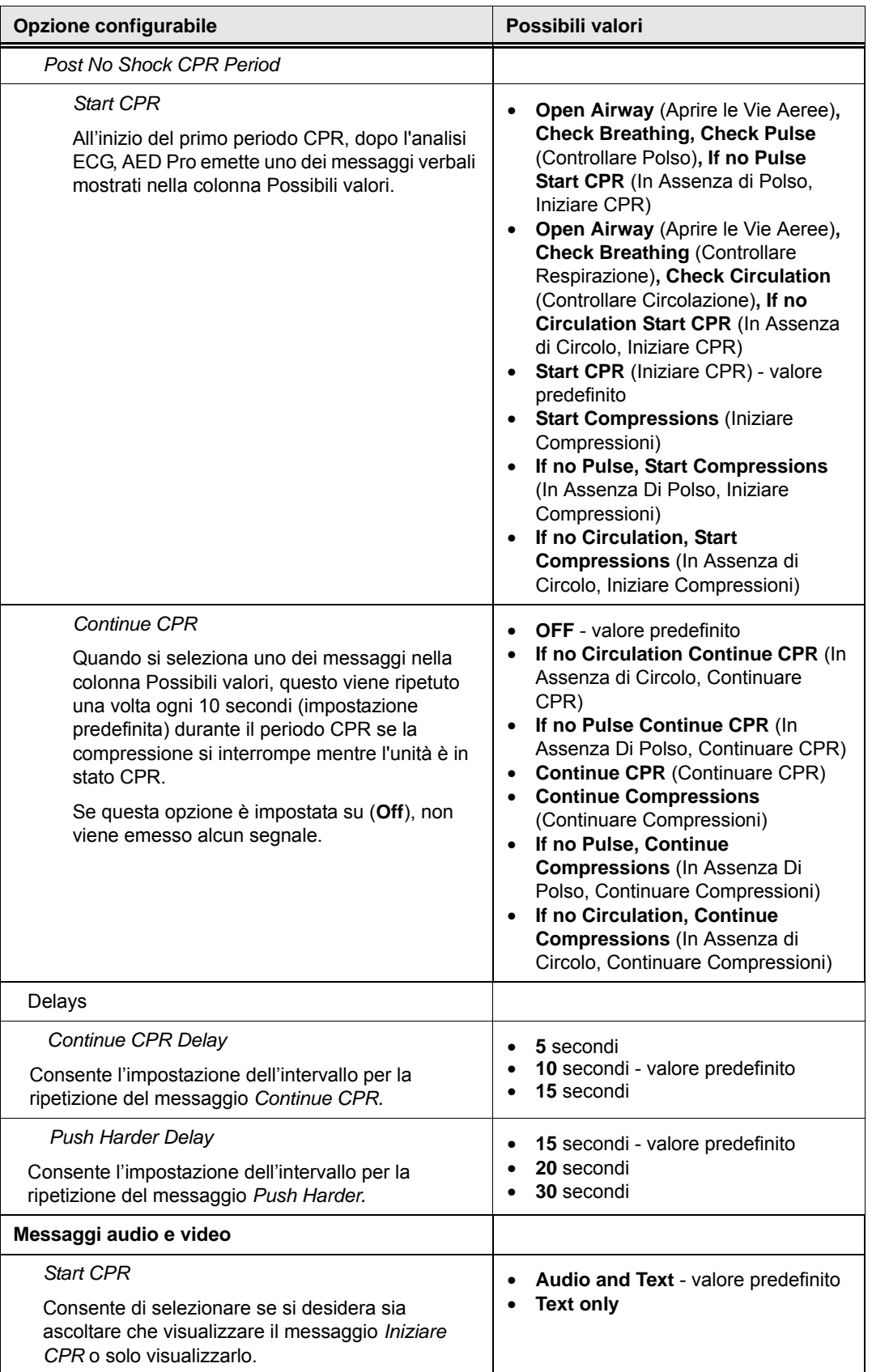

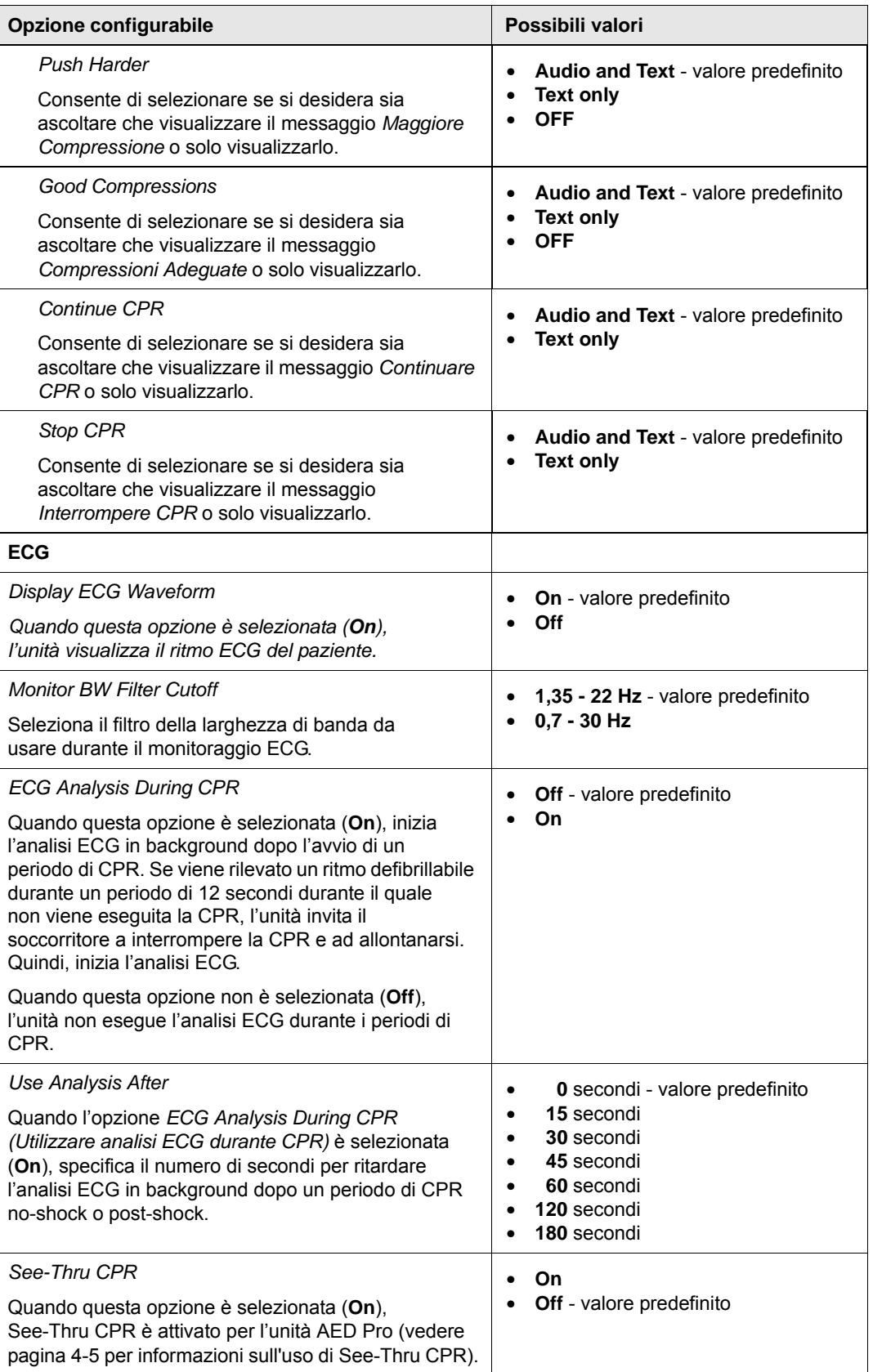

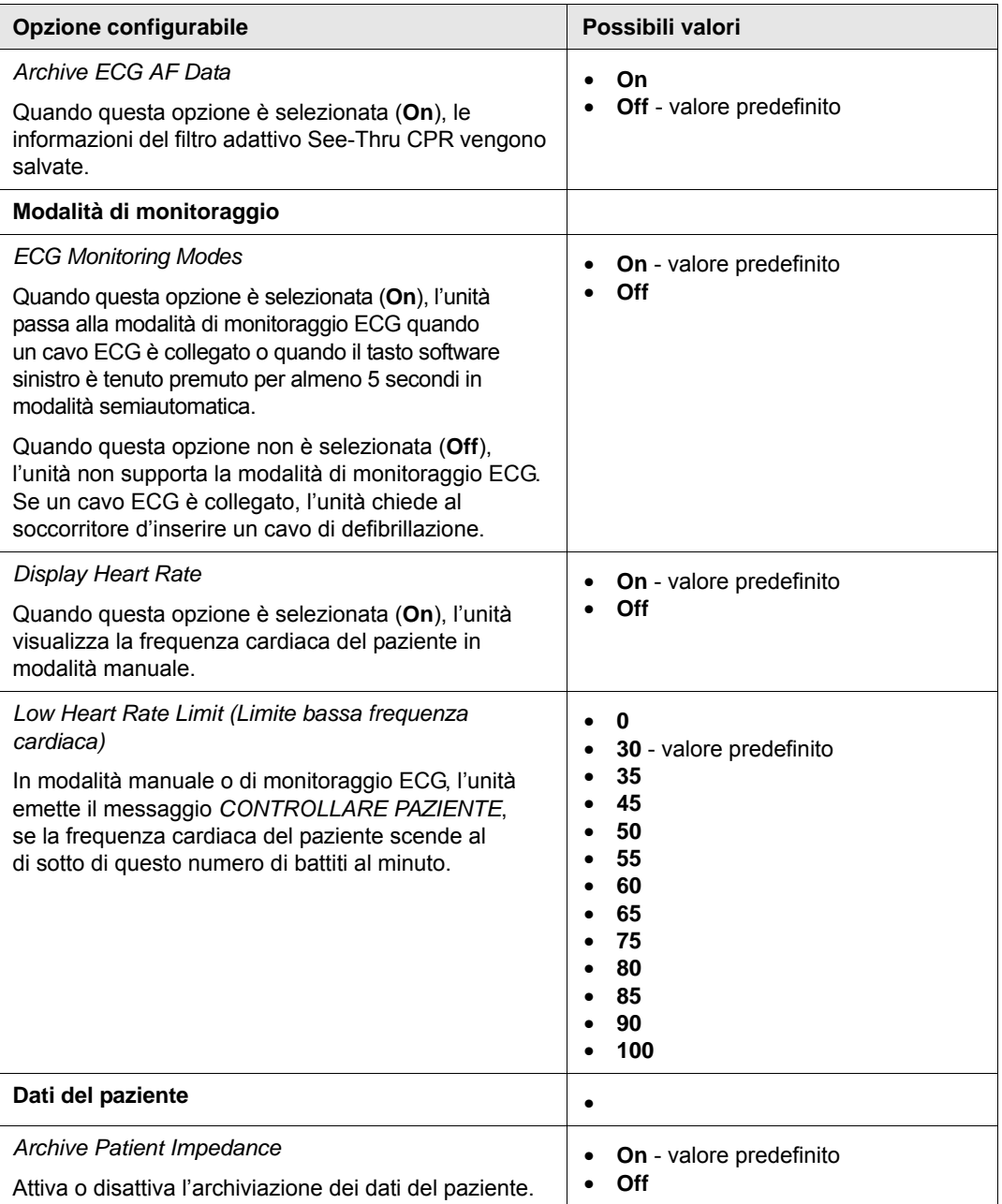